## **TOSHIBA**

UM-TS03\*\*\*-E002

## PROGRAMMABLE CONTROLLER PROSEC **T3**

# USER'S MANUAL - HARDWARE -

**[Contents](#page-13-0)** 

Toshiba Corporation

#### **Important Information**

Misuse of this equipment can result in property damage or human injury. Because controlled system applications vary widely, you should satisfy yourself as to the acceptability of this equipment for your intended purpose. In no event will Toshiba Corporation be responsible or liable for either indirect or consequential damage or injury that may result from the use of this equipment.

No patent liability is assumed by Toshiba Corporation with respect to use of information, illustrations, circuits, equipment or examples of application in this publication.

Toshiba Corporation reserves the right to make changes and improvements to this publication and/or related products at any time without notice. No obligation shall be incurred other than as noted in this publication.

This publication is copyrighted and contains proprietary material. No part of this book may be reproduced, stored in a retrieval system, or transmitted, in any form or by any means - electrical, mechanical, photocopying, recording, or otherwise - without obtaining prior written permission from Toshiba Corporation.

© TOSHIBA Corporation 1992. All rights reserved

PROSEC and TOSLINE are registered trademarks of TOSHIBA Corporation.

Publication number: UM-TS03\*\*\*-E002 1st edition Aug. 1992, 3rd edition Sept. 1997

This manual is prepared for users of Toshiba's Programmable Controller PROSEC T3. Read this manual thoroughly before using the T3. Also, keep this manual and related manuals so that you can read them anytime while the T3 is in operation.

## **General Information**

- 1. The T3 has been designed and manufactured for use in an industrial environment. However, the T3 is not intended to be used for systems which may endanger human life. Consult Toshiba if you intend to use the T3 for a special application, such as transportation machines, medical apparatus, aviation and space systems, nuclear controls, submarine systems, etc.
- 2. The T3 has been manufactured under strict quality control. However, to keep safety of overall automated system, fail-safe systems should be considered outside the T3.
- 3. In installation, wiring, operation and maintenance of the T3, it is assumed that the users have general knowledge of industrial electric control systems. If this product is handled or operated improperly, electrical shock, fire or damage to this product could result.
- 4. This manual has been written for users who are familiar with Programmable Controllers and industrial control equipment. Contact Toshiba if you have any questions about this manual.
- 5. Sample programs and circuits described in this manual are provided for explaining the operations and applications of the T3. You should test completely if you use them as a part of your application system.

## **Hazard Classifications**

In the following pages, the following two hazard classifications are used to explain the safety precautions.

indicates a potentially hazardous situation which, if not avoided, could <u>∕!∖</u> WARNING result in death or serious injury.

Indicates a potentially hazardous situation which, if not avoided, may  $\bigwedge$  CAUTION result in minor or moderate injury. It may also be used to alert against unsafe practices.

Even a precaution is classified as CAUTION, it may cause serious results depending on the situation. Observe all the safety precautions described on this manual.

User's manual - Hardware |

## **Safety Precautions**

## Installation:

- $/$  CAUTION 1. Excess temperature, humidity, vibration, shocks, or dusty and corrosive gas environment can cause electrical shock, fire or malfunction. Install and use the T3 in the environment described in this manual. 2. Improper installation directions or insufficient installation can cause fire or the units to drop. Install the T3 in accordance with the instructions described in this manual. 3. Turn off power before installing or removing any units, modules or terminal blocks. Failure to do so can cause electrical shock or damage to the T3 and related equipment. 4. Entering wire scraps or other foreign debris into to the T3 and related equipment can cause fire or malfunction. Pay attention to prevent entering them into the T3 and related equipment during installation and wiring. Wiring:  $\bigwedge$  CAUTION 1. Turn off power before wiring to minimize the risk of electrical shock. 2. Exposed conductive parts of wire can cause electrical shock. Use crimp-style terminals with insulating sheath or insulating tape to cover the conductive parts. Also close the terminal covers securely on the terminal blocks when wiring has been completed. 3. Operation without grounding may cause electrical shock or malfunction. Connect the ground terminal on the T3 to the system ground.
	- 4. Applying excess power voltage to the T3 can cause explosion or fire. Apply power of the specified ratings described in this manual.
	- 5. Improper wiring can cause fire, electrical shock or malfunction. Observe local regulations on wiring and grounding.
- **ii** PROSEC T3

Operation:

## / WARNING

1. Configure emergency stop and safety interlocking circuits outside the T3. Otherwise, malfunction of the T3 can cause injury or serious accidents.

## A CAUTION

- 2. Operate the T3 and the related modules with closing the terminal covers. Keep hands away from terminals while power on, to avoid the risk of electrical shock.
- 3. When you attempt to perform force outputs, RUN/HALT controls, etc. during operation, carefully check for safety.
- 4. Turn on power to the T3 before turning on power to the loads. Failure to do so may cause unexpected behavior of the loads.
- 5. Set operation mode switches of the T3 and I/O modules. Improper switch settings may cause malfunction of the T3 and related equipment.
- 6. Do not use any modules of the T3 for the purpose other than specified. This can cause electrical shock or injury.
- 7. Configure the external circuit so that the external power required for output modules and power to the loads are switched on/off simultaneously. Also, turn off power to the loads before turning off power to the T3.
- 8. Install fuses appropriate to the load current in the external circuits for the relay output modules. Failure to do so can cause fire in case of load over-current.
- 9. Check for proper connections on wires, connectors and modules, insufficient contact can cause malfunction or damage to the T3 and related equipment.
- 10. Turn off power immediately if the T3 is emitting smoke or odor. Operation under such condition can cause fire or electrical shock. Also unauthorized repairing will cause fire or serious accidents. Do not attempt to repair. Contact Toshiba for repairing.

**Maintenance:** 

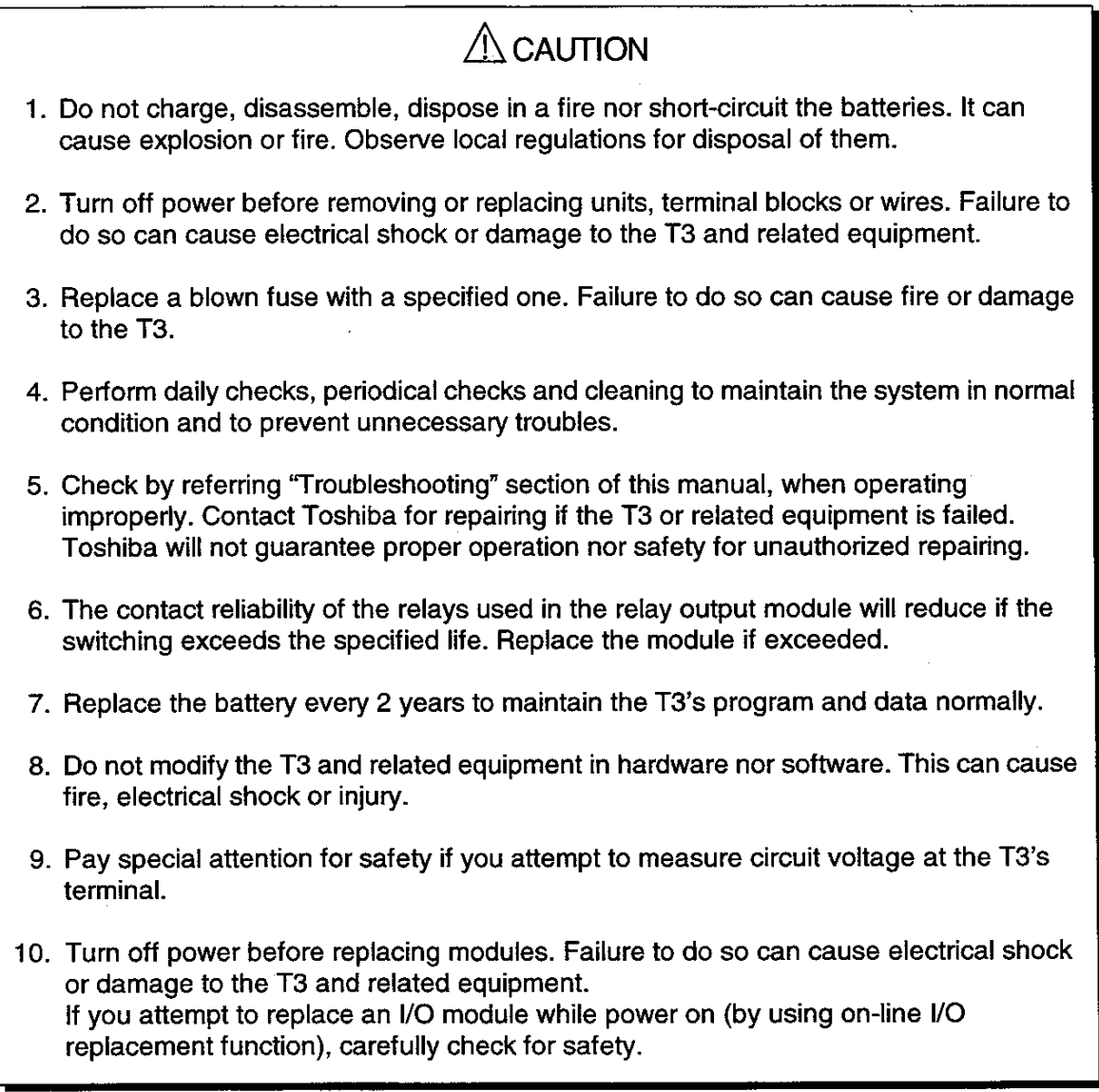

**iV** PROSEC T3

## **Safety Label**

The safety label as shown on the right is attached to the power terminal of the T3.

Remove the mount paper before wiring.

Peel off the label from the mount paper and stick it near the power terminals where it can be readily seen.

Contact Toshiba if the label is damaged.

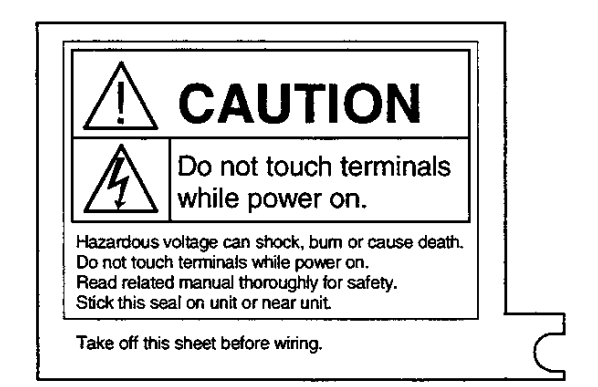

 $\label{eq:2.1} \frac{1}{\sqrt{2}}\int_{\mathbb{R}^3}\frac{1}{\sqrt{2}}\left(\frac{1}{\sqrt{2}}\right)^2\frac{1}{\sqrt{2}}\left(\frac{1}{\sqrt{2}}\right)^2\frac{1}{\sqrt{2}}\left(\frac{1}{\sqrt{2}}\right)^2\frac{1}{\sqrt{2}}\left(\frac{1}{\sqrt{2}}\right)^2.$ 

 $\label{eq:2.1} \mathcal{L}(\mathcal{L}^{\text{max}}_{\mathcal{L}}(\mathcal{L}^{\text{max}}_{\mathcal{L}}),\mathcal{L}^{\text{max}}_{\mathcal{L}}(\mathcal{L}^{\text{max}}_{\mathcal{L}}))$ 

VI PROSEC T3

 $\label{eq:2.1} \frac{1}{\sqrt{2}}\int_{\mathbb{R}^3}\frac{1}{\sqrt{2}}\left(\frac{1}{\sqrt{2}}\right)^2\frac{1}{\sqrt{2}}\left(\frac{1}{\sqrt{2}}\right)^2\frac{1}{\sqrt{2}}\left(\frac{1}{\sqrt{2}}\right)^2\frac{1}{\sqrt{2}}\left(\frac{1}{\sqrt{2}}\right)^2\frac{1}{\sqrt{2}}\left(\frac{1}{\sqrt{2}}\right)^2\frac{1}{\sqrt{2}}\frac{1}{\sqrt{2}}\frac{1}{\sqrt{2}}\frac{1}{\sqrt{2}}\frac{1}{\sqrt{2}}\frac{1}{\sqrt{2}}$ 

 $\label{eq:2.1} \frac{1}{\sqrt{2}}\int_{\mathbb{R}^3}\frac{1}{\sqrt{2}}\left(\frac{1}{\sqrt{2}}\right)^2\frac{1}{\sqrt{2}}\left(\frac{1}{\sqrt{2}}\right)^2\frac{1}{\sqrt{2}}\left(\frac{1}{\sqrt{2}}\right)^2\frac{1}{\sqrt{2}}\left(\frac{1}{\sqrt{2}}\right)^2\frac{1}{\sqrt{2}}\left(\frac{1}{\sqrt{2}}\right)^2.$ 

 $\label{eq:2.1} \mathcal{L}(\mathcal{L}^{\mathcal{L}}_{\mathcal{L}}(\mathcal{L}^{\mathcal{L}}_{\mathcal{L}})) = \mathcal{L}(\mathcal{L}^{\mathcal{L}}_{\mathcal{L}}(\mathcal{L}^{\mathcal{L}}_{\mathcal{L}})) = \mathcal{L}(\mathcal{L}^{\mathcal{L}}_{\mathcal{L}}(\mathcal{L}^{\mathcal{L}}_{\mathcal{L}})) = \mathcal{L}(\mathcal{L}^{\mathcal{L}}_{\mathcal{L}}(\mathcal{L}^{\mathcal{L}}_{\mathcal{L}}))$ 

 $\mathcal{A}$ 

To use the T3 safely, read this section carefully before use. **FOR SAFETY** 

- 1. Only use the T3 after first carefully reading this Manual and related guides.
- 2. Do not use in any of the following environments, as they will cause malfunctions:-
	- (1) Where the ambient temperature of the T3 (the temperature inside the panel) is  $0^{\circ}$  or below or 55 $^{\circ}$  or above
	- (2) Where the ambient humidity of the T3 (the humidity inside the panel) is 20% or less or 90% or more
	- (3) Where condensation may form due to severe changes of temperature
	- (4) Where there are vibration or violent shocks
	- (5) Where there are corrosive gases or flammable gases
	- (6) Where there is dust, salinity or iron content
	- (7) Where there is direct sunlight
- 3. Pay attention to the following at the T3 installation site:-
	- (1) For safety in maintenance and operation, keep a distance of at least 200mm from high-voltage equipment (high-voltage lines) and power equipment (power lines), or separate by a shield such as a steel plate.
	- (2) Keep the expansion cables separate from other power sources when wiring. In particular, separate by at least 200mm from high-power lines.
	- (3) Provide an air space of at least 70mm around the units for ventilation.
	- (4) Install the units vertically.
- 4. The T3 power supply module is a dedicated module for the T3. Do not use it on its own for other purposes.
- 5. For the wiring to the module, use crimp-style terminals fitted with reverse power sheaths. When it is not possible to use crimp-style terminals fitted with sheaths, cover with insulating tape and ensure that the conducting parts are not exposed.

 $\triangle$  This is the warning mark for dangerous locations. It is attached to the equipment in positions where there is a risk of electric shock and in positions where there is a risk of damage to the equipment through wrong wiring.

Take the following precautions where there is a  $\triangle$  mark:-

- (1) Hazardous voltage can shock or cause severe injury if you touch the power input terminals while power on. Do not touch the power input terminals.
- (2) For safety, always switch off power when wiring and during maintenance and inspections.
- (3) Wire the power input terminals correctly and do not apply voltages in excess of the specified voltage limits, since this will cause the equipment damege.

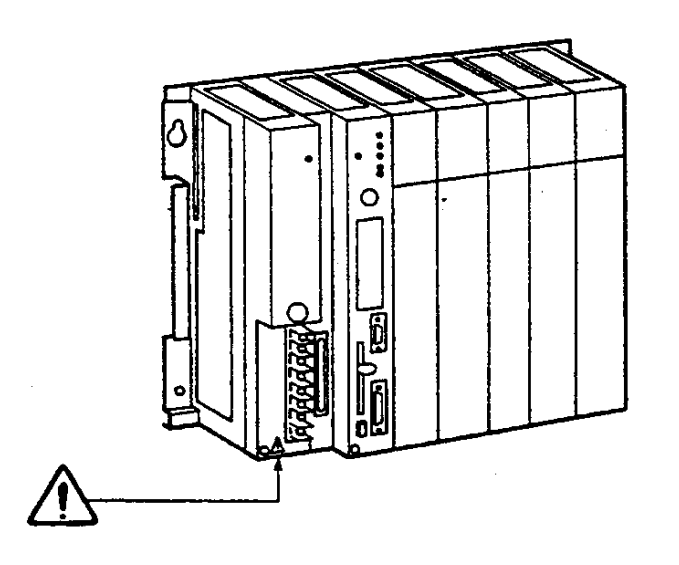

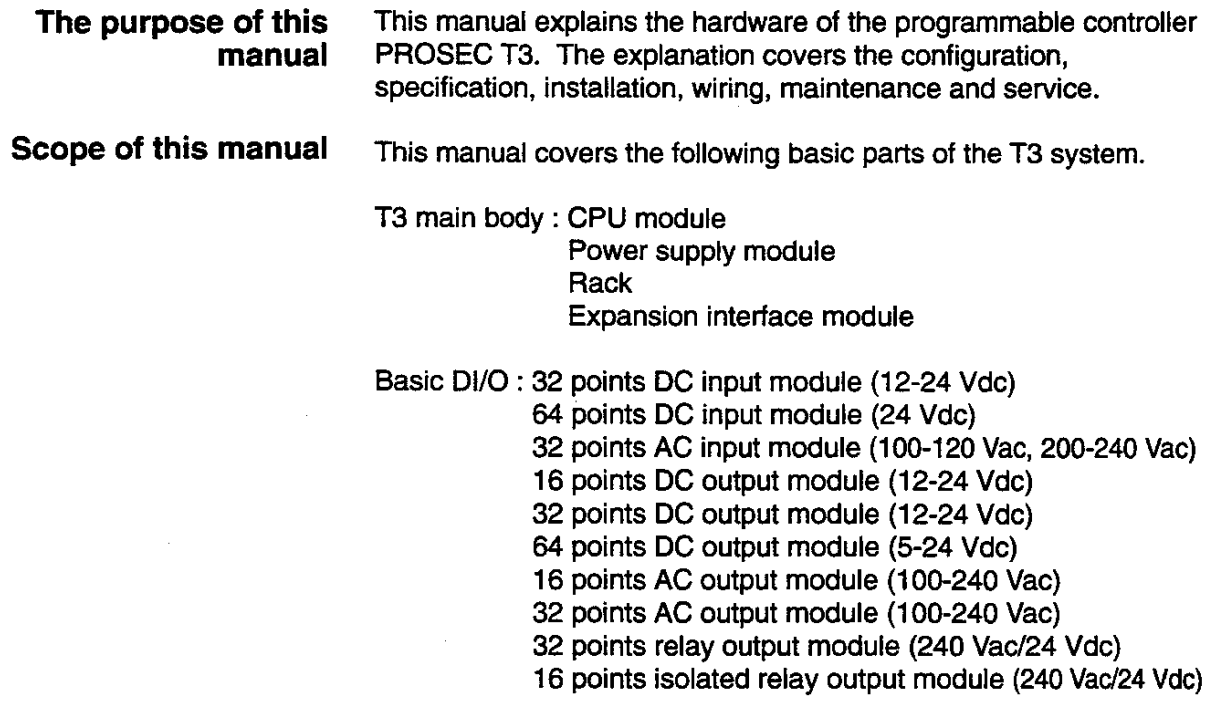

 $\bar{z}$ 

#### **Related manuals** The following related manuals are available for the T3.

### T3 User's Manual - Hardware

This manual covers the T3's main body and basic I/O - their specifications, handling, maintenance and services.

### **T3 User's Manual - Functions**

This document explains the functions of the T3 and how to use them. The necessary information to create user program is covered in this volume.

## **T-series Instruction Set**

This manual provides the detailed specifications of instructions for Toshiba's T-series Programmable Controllers.

## **T-PDS Basic Operation Manual**

This manual explains how to install the T-series program development system (T-PDS) into your personal computer and provides basic programming operations.

## **T-PDS Command Reference Manual**

This manual explains each command of the T-series program development system (T-PDS) in detail.

### **T-series Computer Link Function**

This manual explains the specification and handling method of the T-series Programmable Controller's Computer Link function.

## Note and caution symbols

Users of this manual should pay special attention to information preceded by the following symbols.

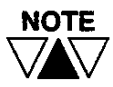

Calls the reader's attention to information considered important for full understandings of programming procedures and/or operation of the equipment.

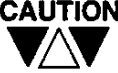

CAUTION Calls the reader's attention to conditions or practices that could damage the equipment or render it temporarily inoperative.

**Terminology AWG American Wire Gage ASCII** American Standard Code for Information Interchange **CPU Central Processing Unit** EEPROM Electrically Erasable Programmable Read Only Memory Interface IF. I/O Input/Output **LED Light-Emitting Diode** ms millisecond **NEMA** National Electrical Manufacturers' Association **PLC** Programmable Controller **PS** Power supply Random Access Memory **RAM ROM** Read Only Memory microsecond  $\mu$  S Vac ac voltage Vdc dc voltage

<span id="page-13-0"></span>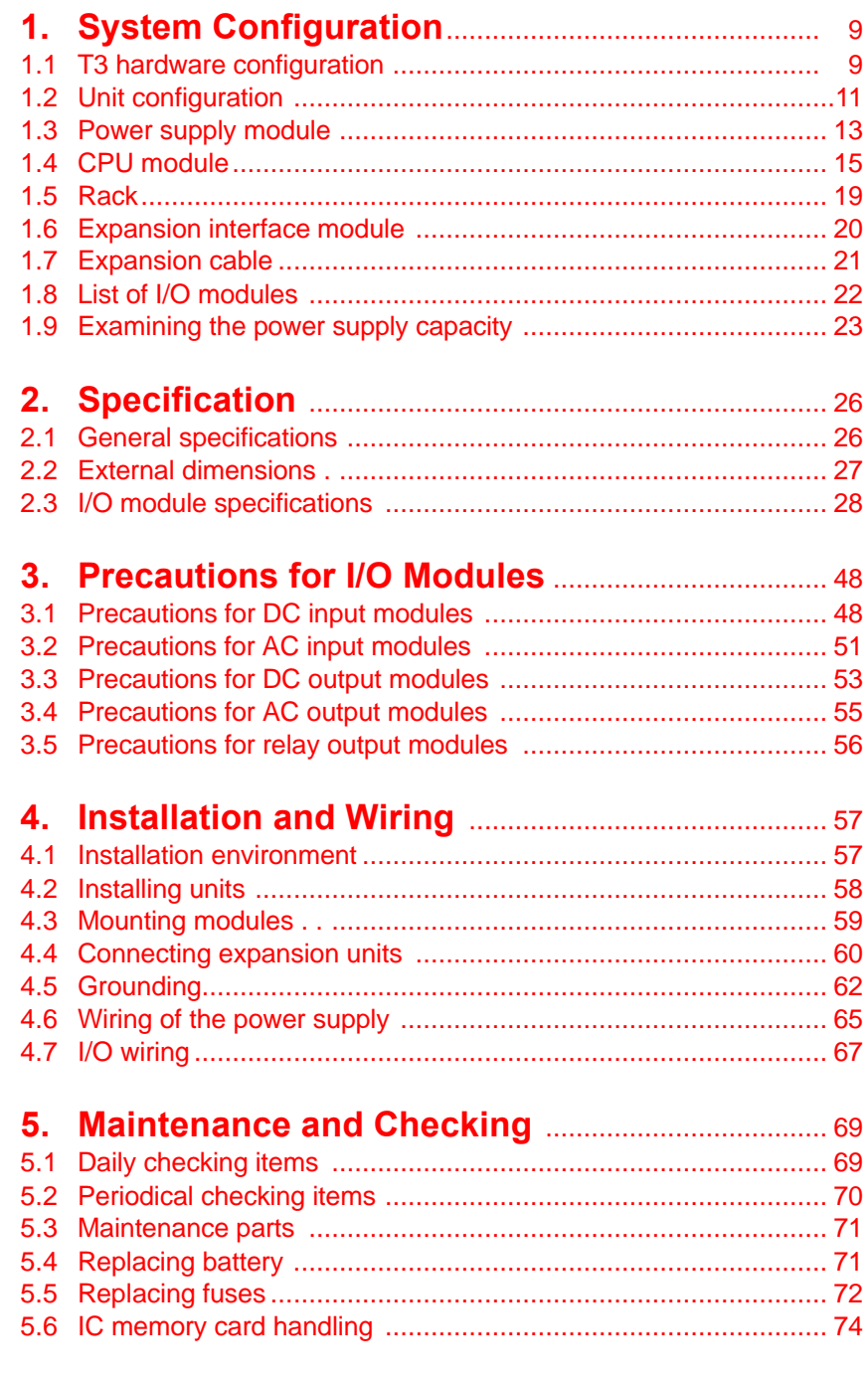

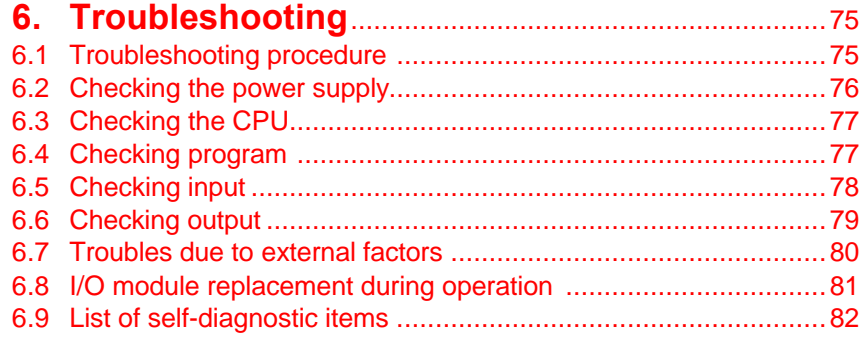

## 1. System Configuration

 $\ddot{\phantom{0}}$ 

 $\bar{z}$ 

 $\mathcal{A}^{\mathcal{A}}$ 

 $\hat{\mathcal{A}}$ 

## $1.1$ **T3 hardware** configuration

The T3 consists of the rack (s), the power supply modules (s), the CPU module, the expansion interface module (s), the expansion cables (s) and I/O modules (s).

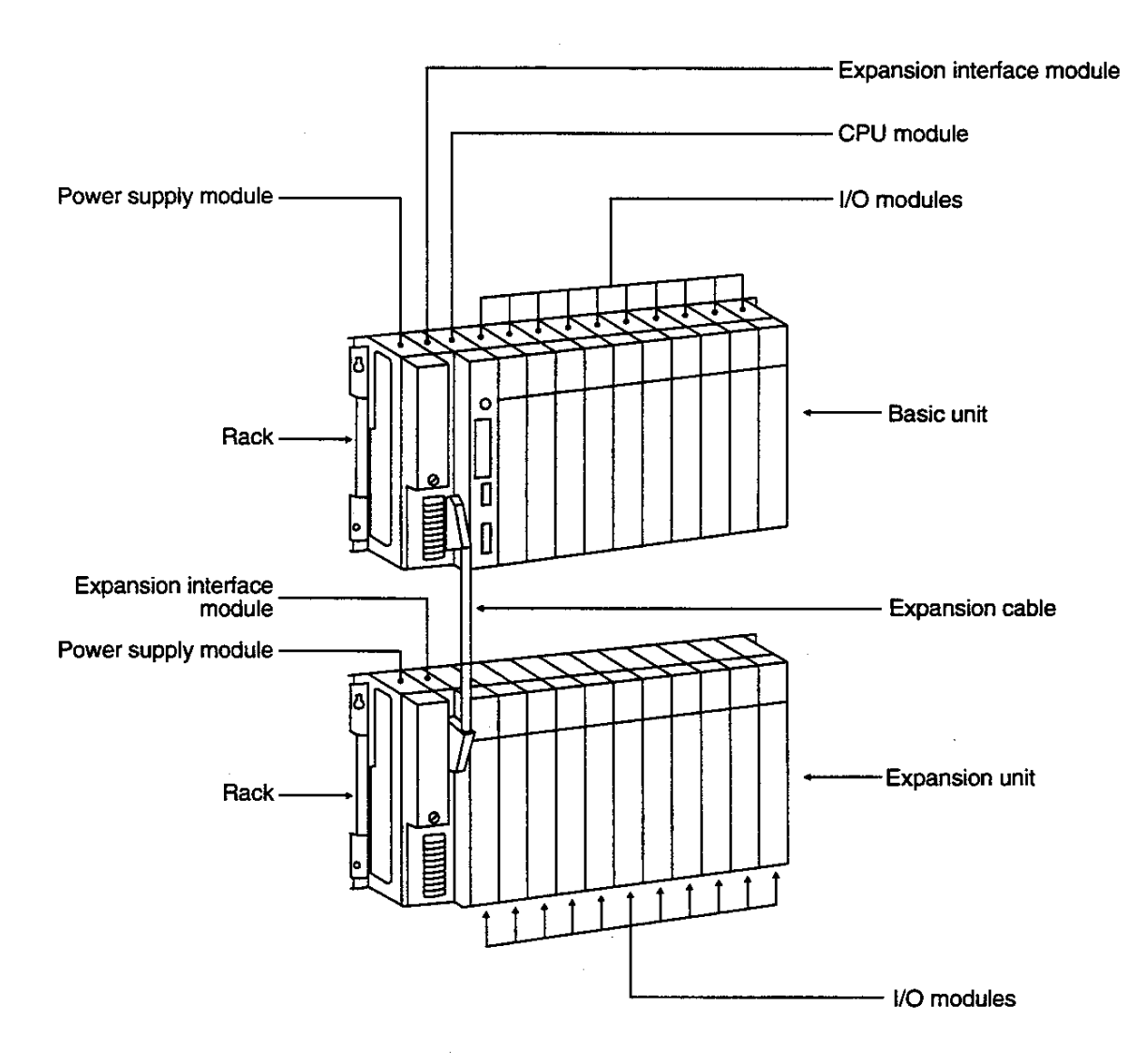

The modules which configure the T3 system are listed below. (except I/O modules)

## Power supply module

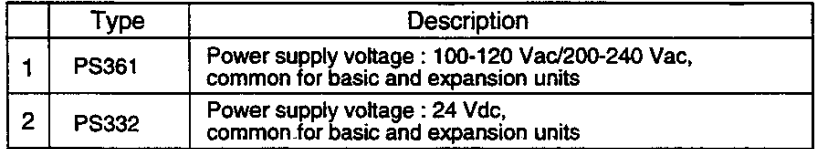

## **CPU module**

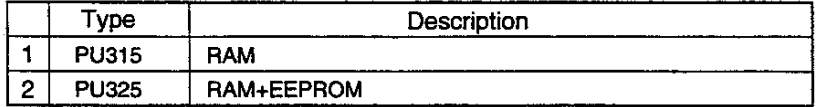

### Rack

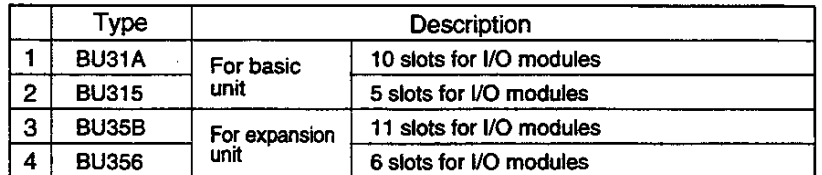

## **Expansion interface module**

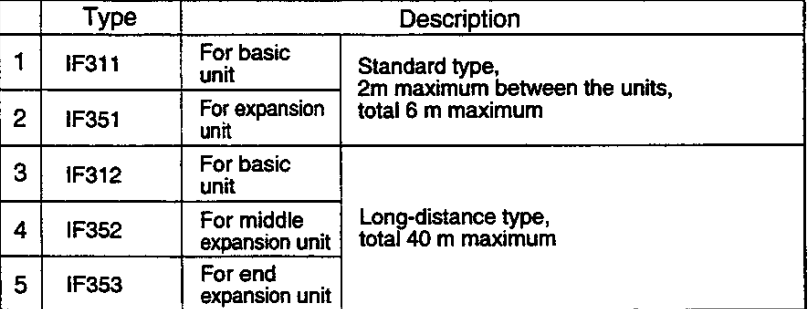

## **Expansion cable**

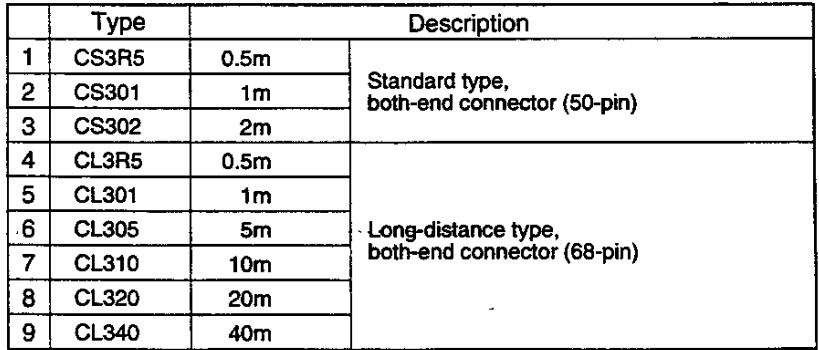

## $1.2$ Unit configuration

(1) Minimum configuration of the T3

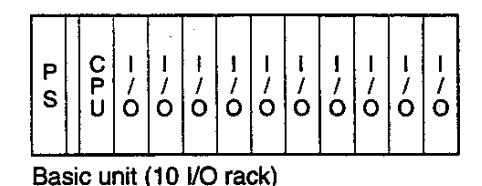

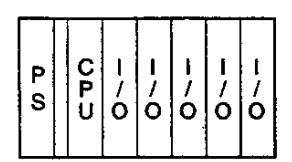

Basic unit (5 I/O rack) 160 points (32-point I/O)

The minimum configuration of the T3 is one basic unit. In this  $\bullet$ case, no expansion interface module is needed.

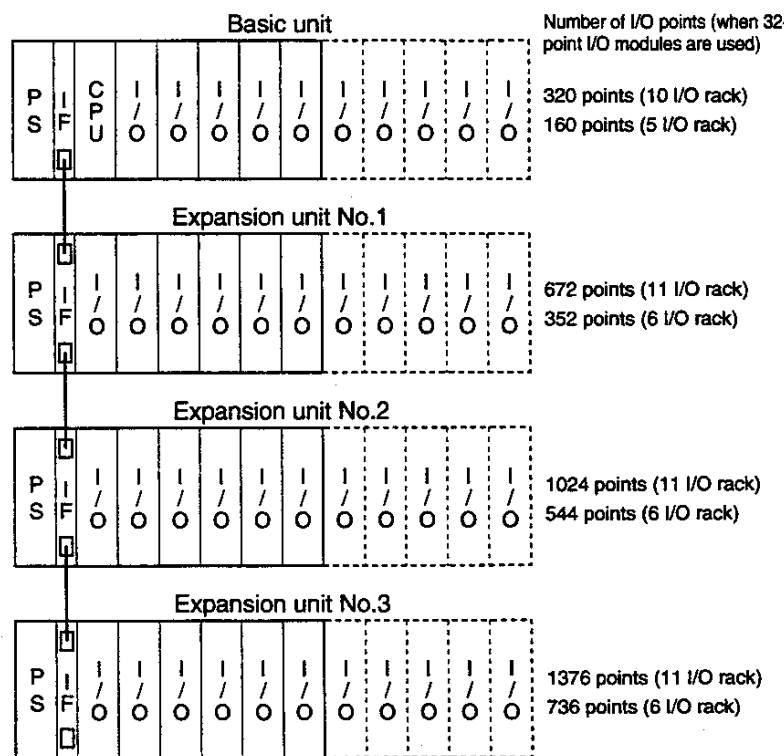

(2) Maximum configuration of the T3

320 points (32-point I/O)

- Up to three expansion units can be connected to the basic unit.
- There is no limitation in combining different size of racks.
- $\bullet$ The expansion interface module is needed for each unit. (indicated as "IF" in the figure) The expansion interface module is dedicated for basic or expansion units
- If the standard type expansion is used, all expansion interface modules must be the standard type. In this case, the maximum length of the expansion cable is 2m between units, 6m total.
- If the long-distance type expansion is used, all expansion interface modules must be the long-distance type. In this case, the maximum length of the expansion cable is total 40m.
- If the standard type expansion is used, the necessity of the power supply modules on the expansion units is determined depending on the internal current consumption. (See 1.9 Examining the power supply capacity) The power supply mode plug of the expansion interface module must be set according to the power supply module mounting status.
- If the long-distance type expansion is used, all expansion units should have the power supply modules.
- The dedicated expansion cables are available for the standard expansion and for the long-distance expansion, respectively.

## $1.3$

Power supply module

The following table shows that two types of power supply modules are available, depending on the power supply voltage. These modules can be used for both the basic unit and the expansion unit. The power supply module is mounted in the extreme left of the rack. However, the expansion rack that is connected to the standard expansion IF may not need the power supply module. For details, see 1.9 Examining the power supply capacity.

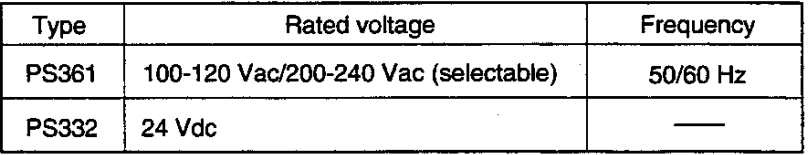

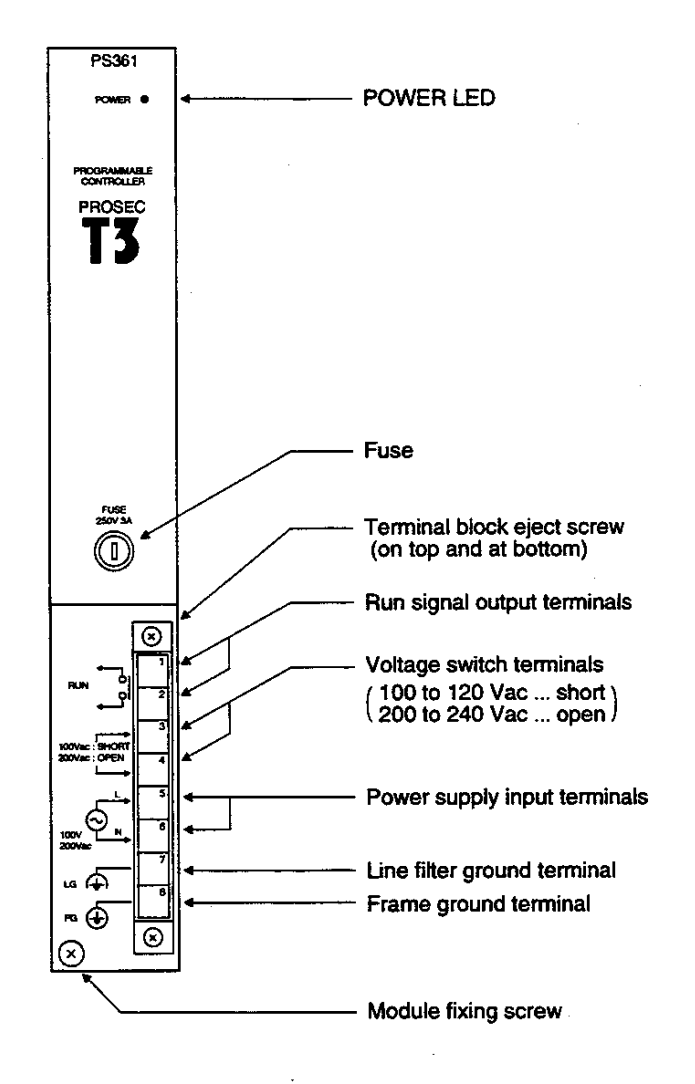

### POWER LED (green) :

This LED is lit when the internal 5 Vdc power supply is normal.

#### **Fuse :**

For PS361...250 Vac-3A (with one spare fuse) For PS332...250 Vac-6A (with one spare fuse)

## Run signal output terminals

Built-in NO contact which closes when T3 is in RUN mode. Contact output...240 Vac/24 Vdc-2A (max.) (can also be used on the expansion unit)

### **Voltage switch terminals:**

These terminals are shorted or opened, depending on the power supply voltage (with a short-circuit bar). 100 to 120 Vac...short 200 to 240 Vac...open

### Power supply input terminals:

These terminals are used to connect the power supply line.

## Line filter ground terminal (LG) :

This terminal is a neutral point for the primary line filter of the power supply. (grounding terminal)

### Frame ground terminal (FG):

This terminal is connected to the frame of the T3. (grounding terminal)

The terminal is connected, via a capacitor, to the signal ground (SG) of the internal circuit.

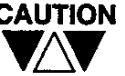

- **CAUTION** (1) Correctly set the voltage switch terminals, otherwise the module will be damaged.
	- (2) For details, see 2.1 General Specifications, for the external power supply conditions.
	- (3) The screw size for the terminal is M3.5. For details of the wiring, see 4.5, Grounding, and 4.6, Wiring of the Power Supply.

## $1.4$ **CPU module**

As shown in the table below, the CPU module is available in two types.

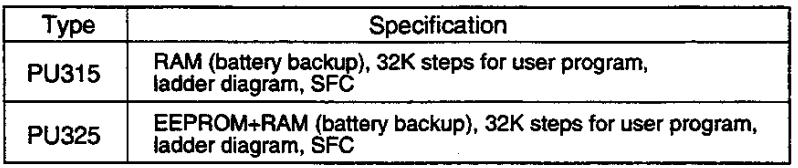

## PU315 / PU325

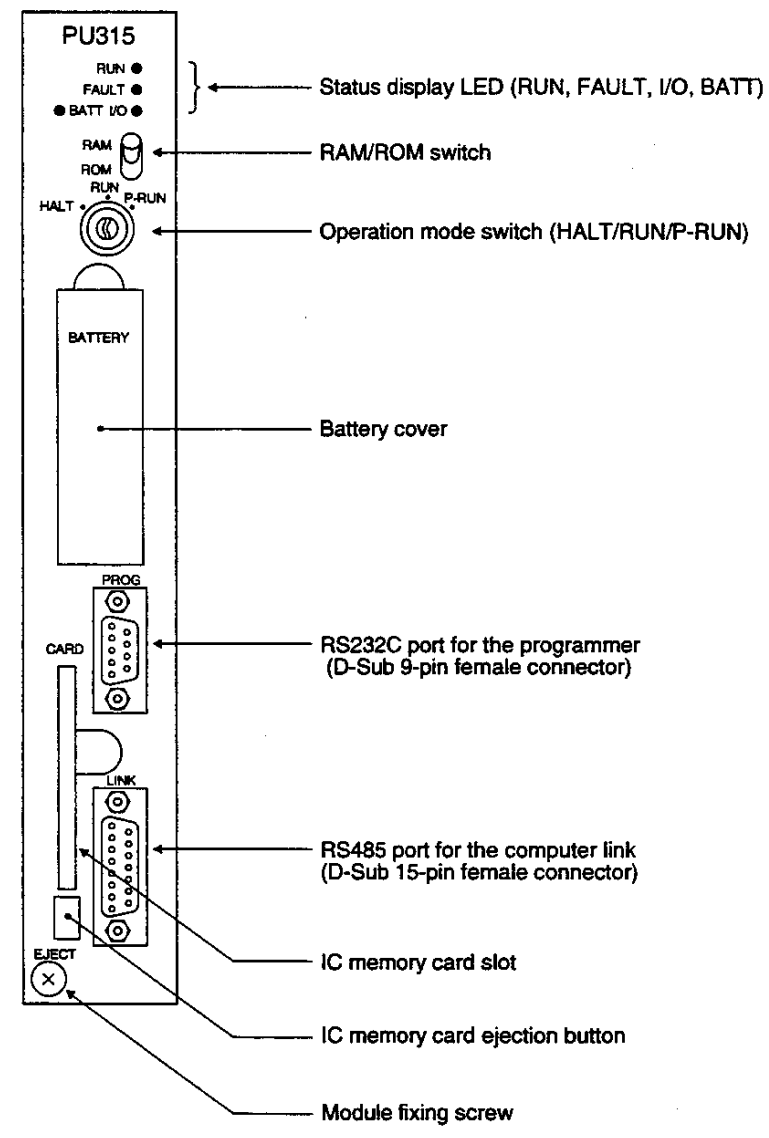

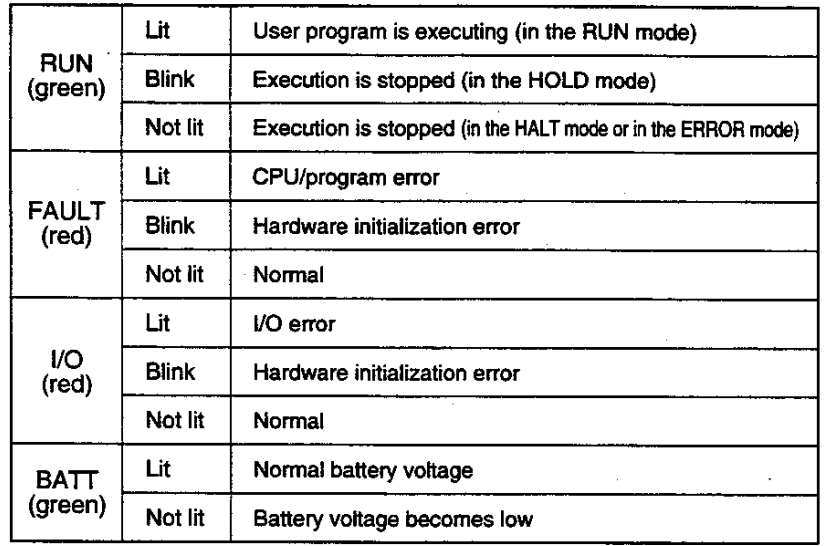

## **Status display LED:**

## **RAM/ROM switch:**

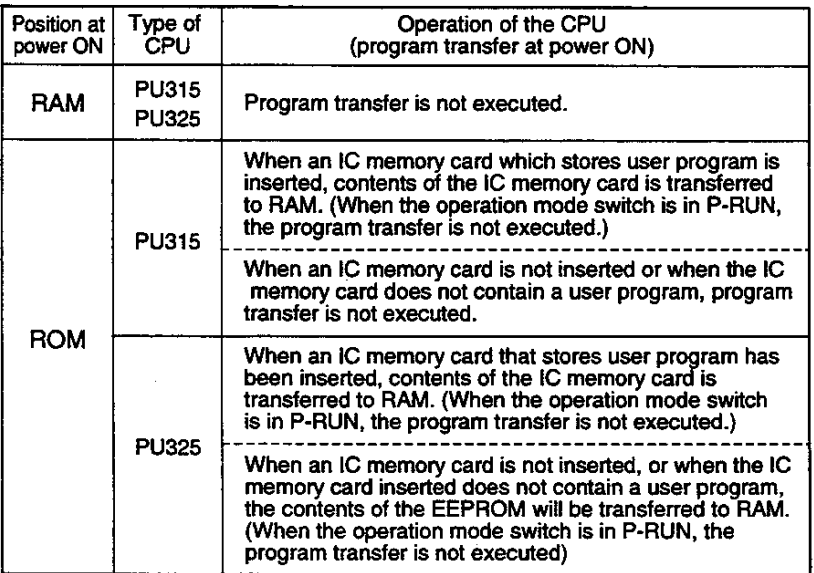

By using the RAM/ROM switch and the operation mode switch together, the user can select a initial operation mode when power is applied. For details, see the next page.

## Operation mode switch:

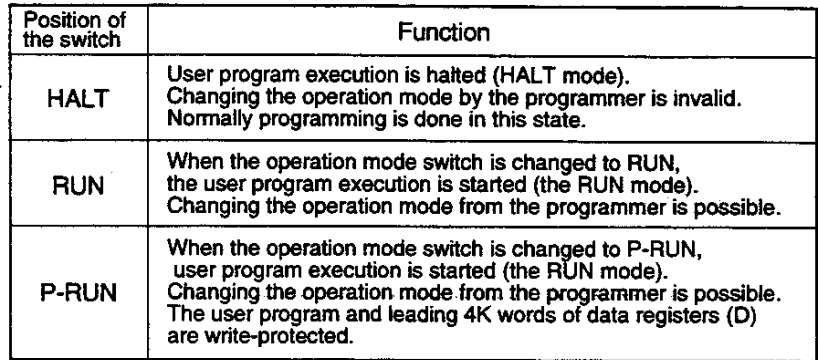

The table below shows the initial operation modes after power ON depending on the Operation mode switch and RAM/ROM switch status.

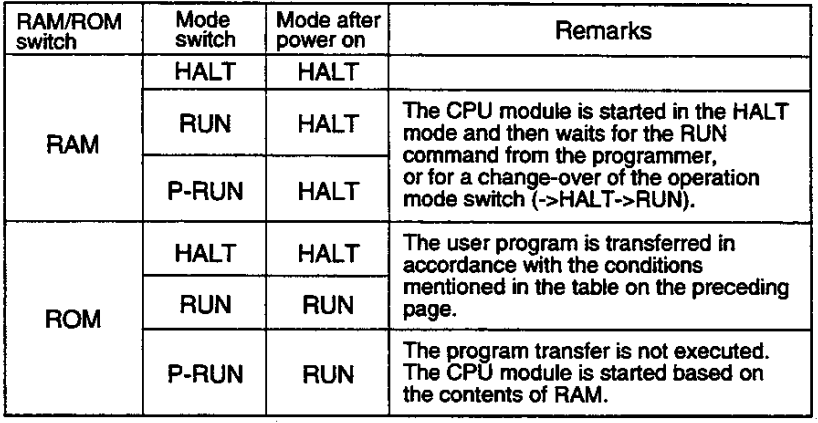

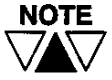

(1) When power is turned on while the RAM/ROM switch is in RAM, user program execution will not be started. Regardless of the type of CPU module, therefore, the RAM/ROM switch should be set to ROM for normal operation.

- (2) When the Operation mode switch is changed to RUN while the RAM/ROM switch is in ROM, the program transfer is executed, according to the conditions mentioned in the table on the preceding page, before the CPU module starts operation.
- (3) For details on operation modes, see "T3 User's Manual-Functions' in a separate volume.

### **Battery cover:**

A battery has been installed inside this cover at the factory shipment. The battery keeps the RAM contents (user program and user data) and supports the clock-calendar operation during power OFF (See 5.4 Replacing battery)

## RS232C port for the programmer :

The T-series programmer (T-PDS or HP911) is connected to the T3 through this port. Dedicated connection cables are available.

## RS485 port for the computer link :

The CPU module has the computer link function as standard. By using this function, T3 can communicate with a host computer or an intelligent equipment through RS485 interface. For details of the computer link function, see separate "T-series Computer Link Funciton Operation Manual".

## IC memory card slot :

Optional IC memory card (type: ME914) is inserted into this slot. By installing the IC memory card, user program back-up/switchover or user data expansion become available. Refer to 5.6 IC memory card handling.

### $1.5$ **Rack**

As described in the table below, in total four racks are available : two racks are for the basic unit, and two racks, for the expansion unit.

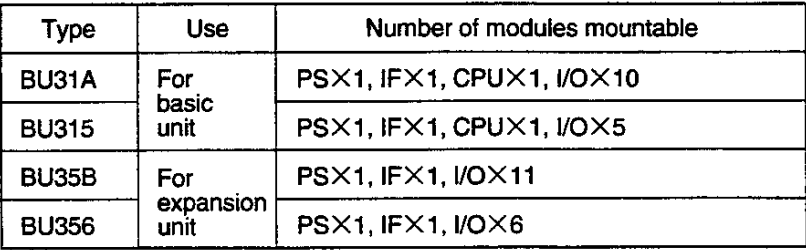

\*) "PS" and "IF" in the above table indicate the power supply module and the expansion interface module respectively.

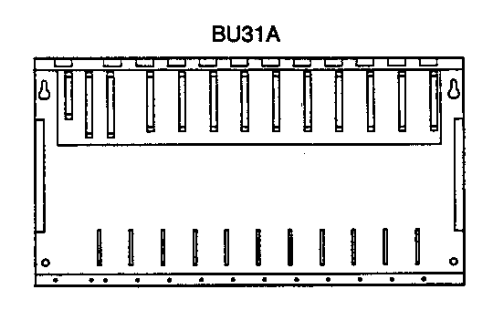

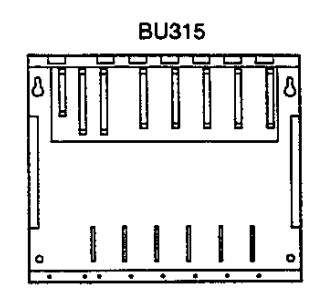

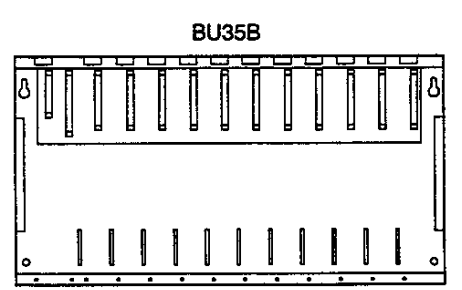

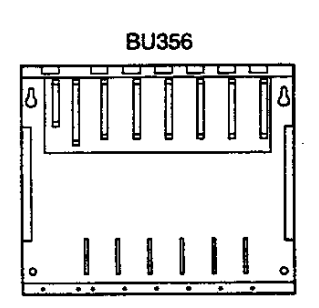

The connector on the extreme-left slot of the rack is dedicated to ٠ the power supply module, and the connector next to the right slot is dedicated to the expansion interface module. The third connector from the extreme left slot of the basic unit rack (BU31A, BU315) is dedicated to the CPU module.

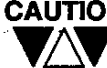

**CAUTION** Place a cap on each of the connectors where no module is mounted so that no foreign material will enter.

## 1.6 **Expansion interface** module

If the expansion units are used, the expansion interface modules must be mounted in each of the basic unit and the expansion units. There are basically two types of expansion interface modules-the standard type and the long-distance type. What type to use will depend on the cable distance. The dedicated expansion interface module must be mounted on each of the basic unit and the expansion units.

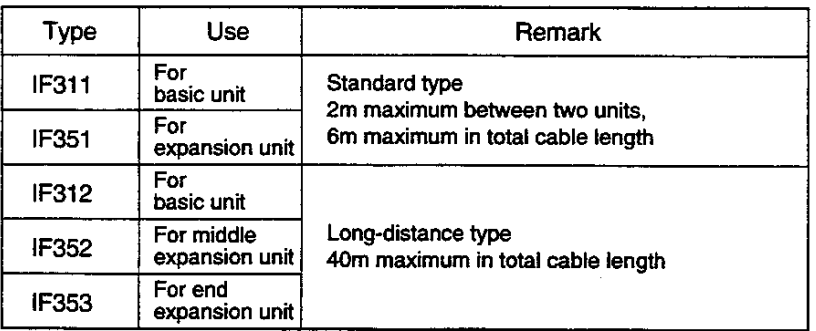

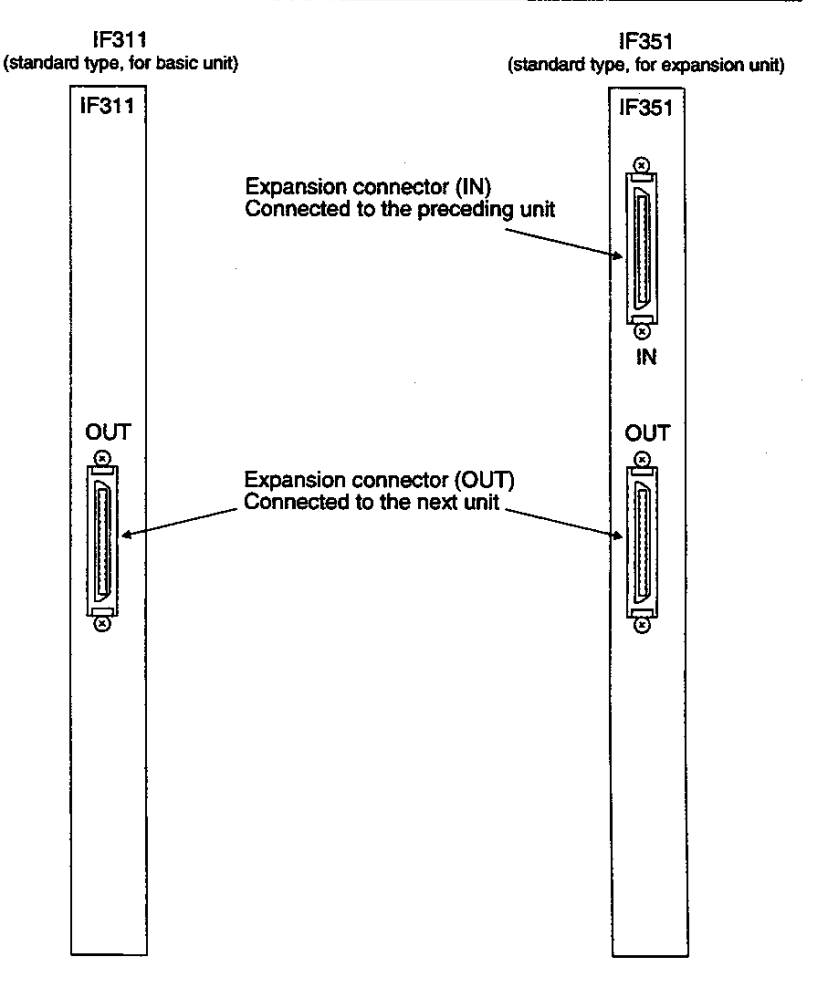

- Since there is no compatibility between the standard type and  $\bullet$ the long-distance type, these two types cannot be mixed in one T3 configuration.
- The standard type expansion cable and the long-distance type expansion cable are not compatible with each other. (See Section 1.7 Expansion Cable.)
- If the standard type is used, whether a power supply module is necessary for the expansion unit will depend on the internal 5 Vdc current consumption. (See Section 1.9 Examining the power supply capacity.)

For the IF351, change the power supply mode plug as shown in the figure below (depending on whether a power supply module has been mounted on its own unit).

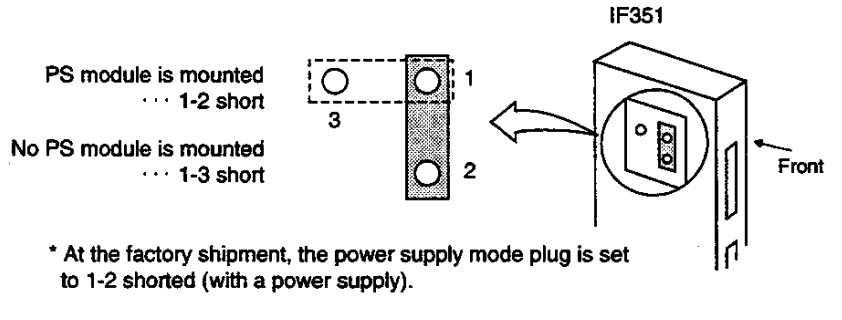

- ۰. For the long-distance type, a power supply module is needed for each of the expansion units.
- In the long-distance type, the IF312 is for basic unit, the IF352 is  $\bullet$ for middle expansion units and the IF353 is for the end expansion unit.

## $1.7$ **Expansion cable**

The following types of expansion cables are available.

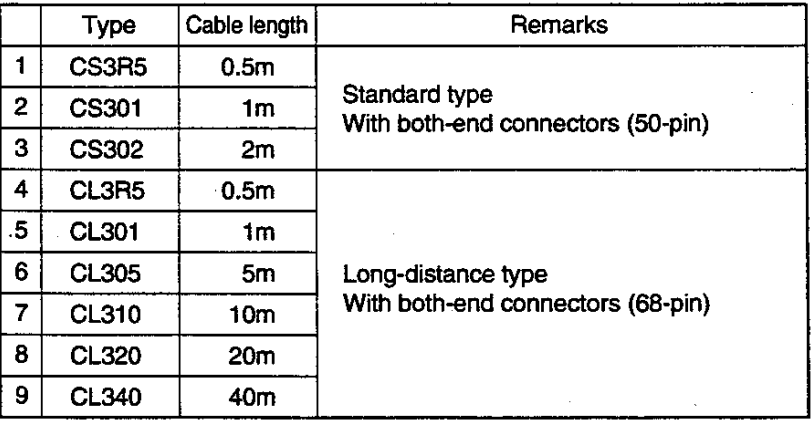

 $1.8$ 

## **List of I/O Modules**

This manual explains the basic I/O modules in the list below and how to use them.

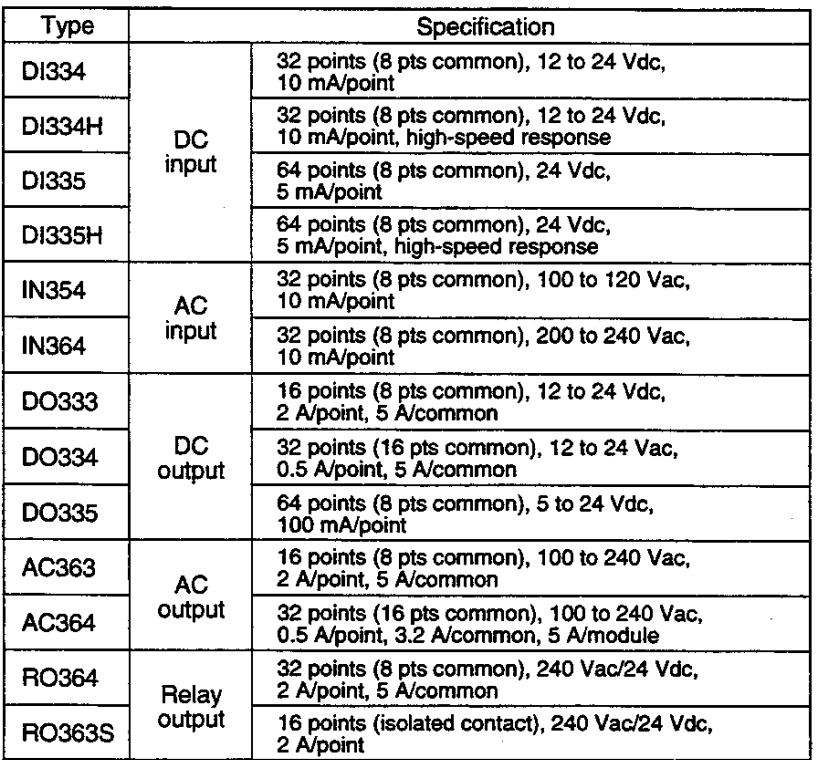

- For details on the specification of I/O modules, see 2.3, I/O module specifications.
- Carefully read the Cautions described in Section 3 for applying I/O modules.
- The I/O module can be mounted in any I/O slot functionally. However, to improve noise-immunity for the entire system, it is recommended to separate the low voltage I/Os and the power I/Os. (See 4.7, I/O Wiring.)

## 22 PROSEC T3

## 1.9 **Examining the power** supply capacity

The maximum output current (5 Vdc) of the power supply module (PS361/PS332) is 7 A. (5.1V at factory setting)

In the standard type expansion configuration, if the power supply module of the previous unit can supply 5 Vdc to the following units, no power supply module for the following expansion units is necessary.

In this case, however, there may be a voltage drop of the 5 Vdc power caused by the resistance of the expansion cable. The minimum limit voltage is 4.75 Vdc. It should also be considered.

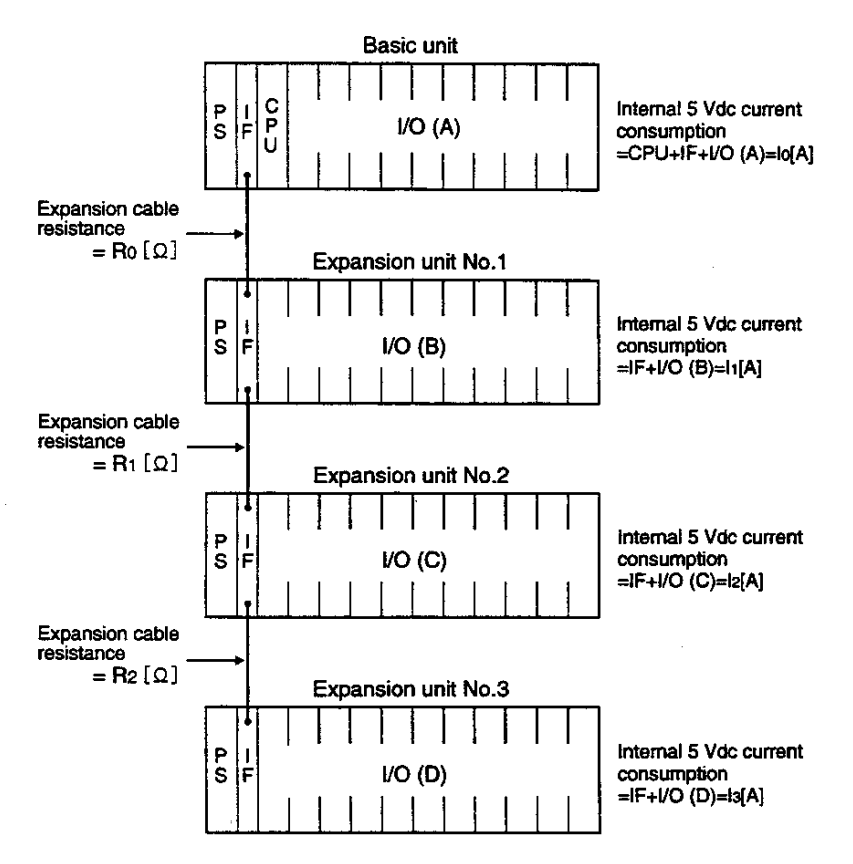

Concerning the above figures, the following conditions (1) and (2) must be satisfied so that the expansion units NO.1 through 3 can be mounted in the slots using no power supply of their own.

 $(1)$  io+l<sub>1</sub>+l<sub>2+l3</sub> < 7A

 $(2)$  5.1-Ro $\times$ (11+12+13)-R1 $\times$ (11+13)-R2 $\times$ 13 > 4.75V

If either of the above conditions is not satisfied, a power supply module is needed for the expansion unit.

If a power supply module is mounted on the expansion unit, the power supply module will supply 5 Vdc to the own unit and to the following expansion units, disconnecting 5 Vdc line from the previous unit (0V line is common).

For example, if the user is going to mount a power supply module on the expansion unit No.2, check that the following conditions are satisfied.

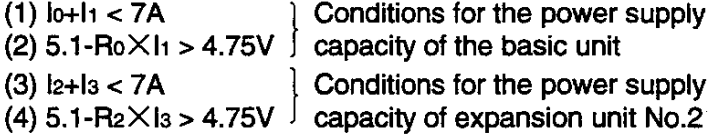

Additional power supply modules may be mounted on the units even though the power supply capacity has enough margin.

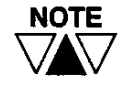

(1) Correctly set the power supply mode plug of the expansion interface module (IF351) according to a power supply module to be mounted on the unit. If the setting is wrong, the T3 will not work normally. (For details, see 1.6 Expansion interface module.)

(2) For the long-distance expansion interface module, each of the units must be equipped with a power supply module.

The table below shows the resistance values (typical value) of expansion cables.

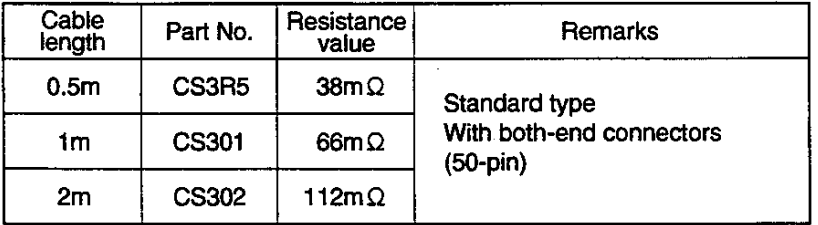

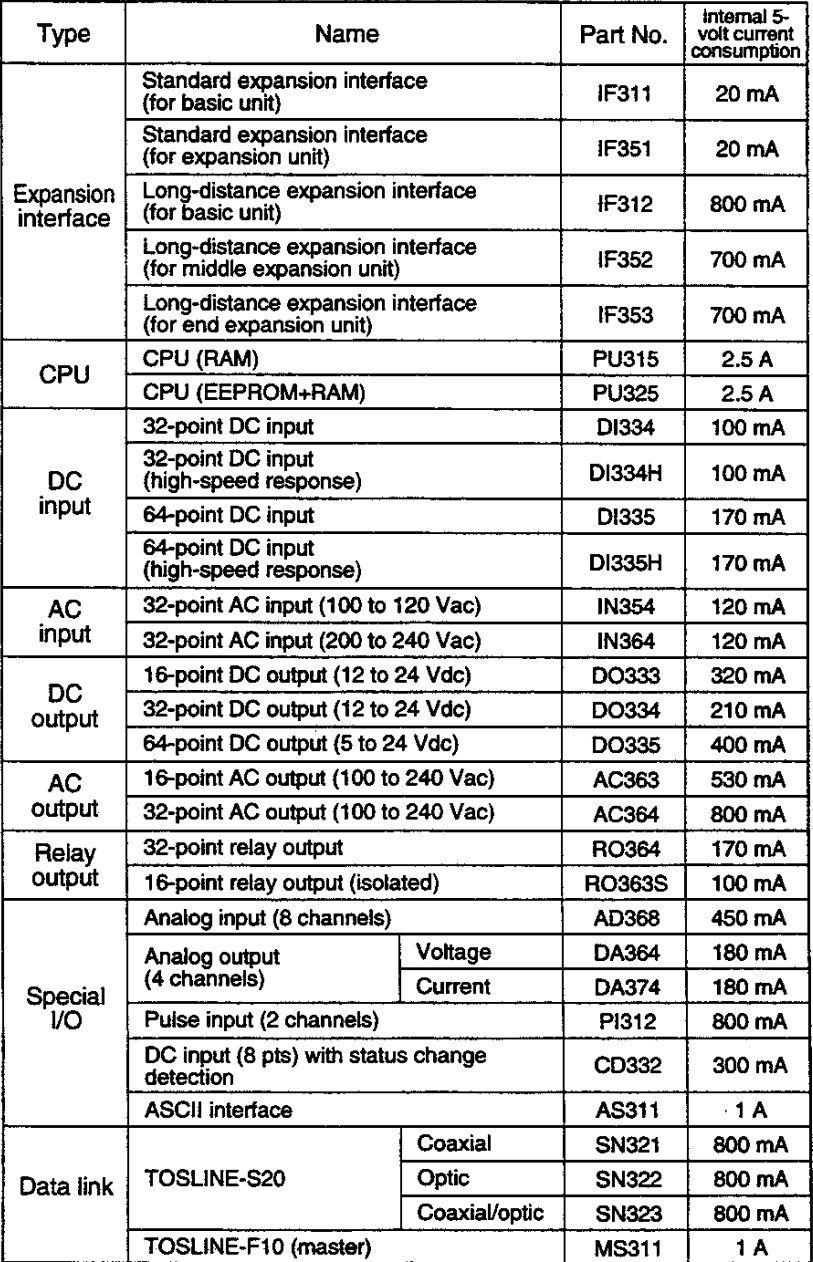

The table below lists the internal 5 Vdc current consumption (max.) of the module for calculating allowable power capacity.

Note) The current consumption of the T3 CPU modules (2.5 A max.) is the value when the handy programmer (HP911) is connected.<br>When the HP911 is not connected, it is 1.5 A max.

 $\overline{\phantom{a}}$ 

## 2. Specification

# 2.1<br>General Specifications

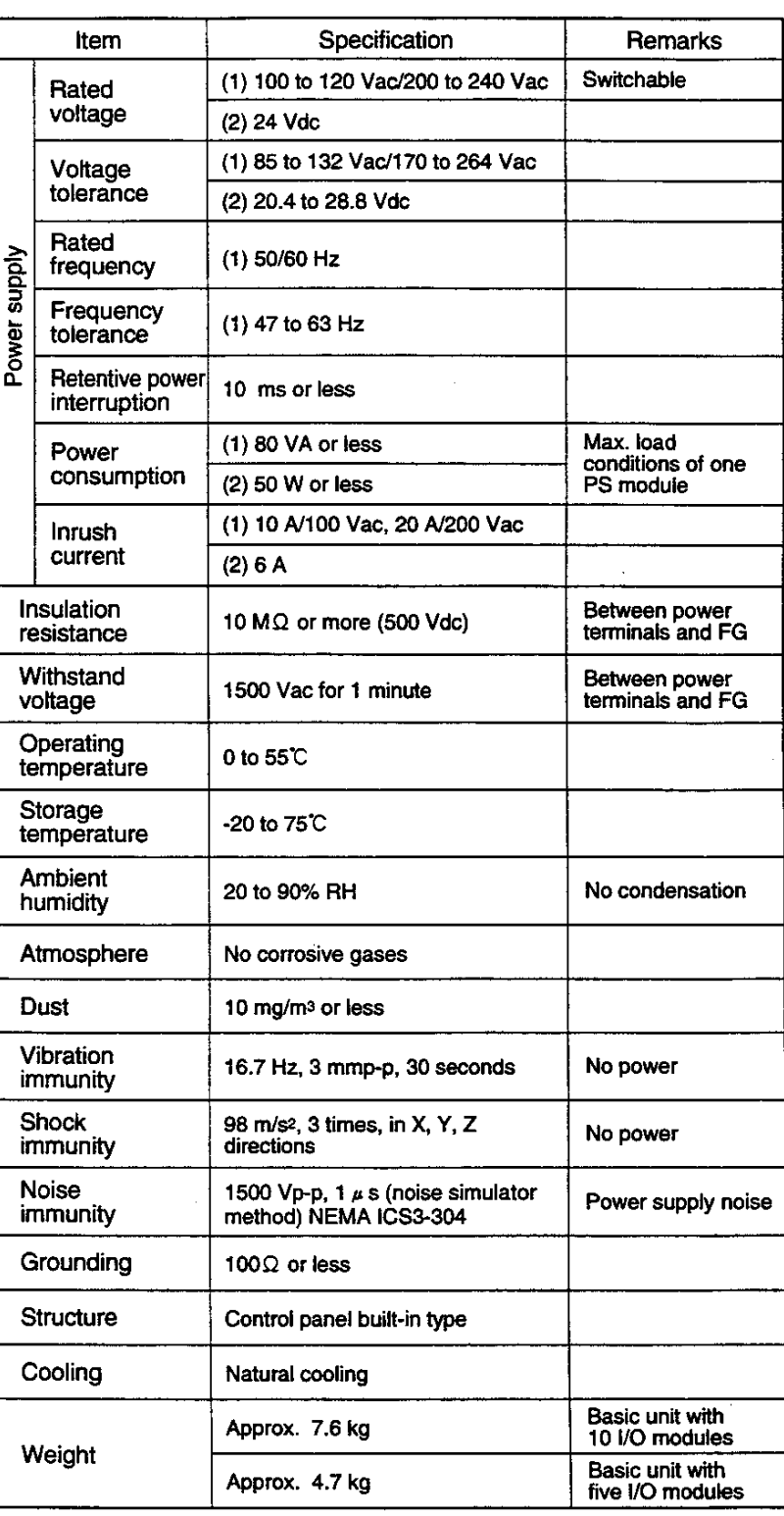

## $2.2$ **External Dimensions**

 $\hat{\mathcal{L}}$ 

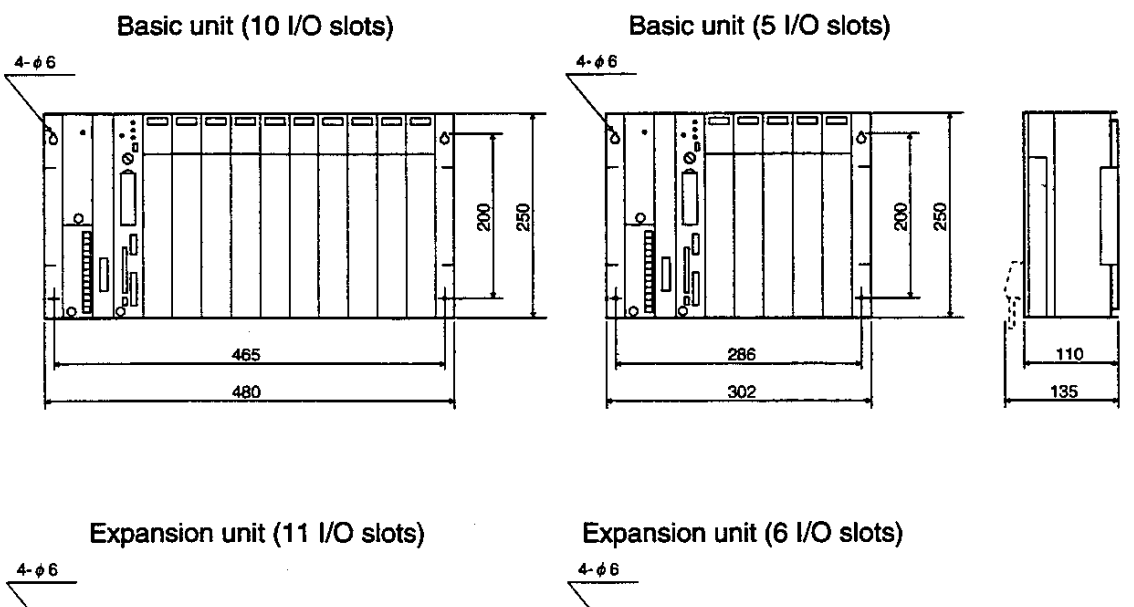

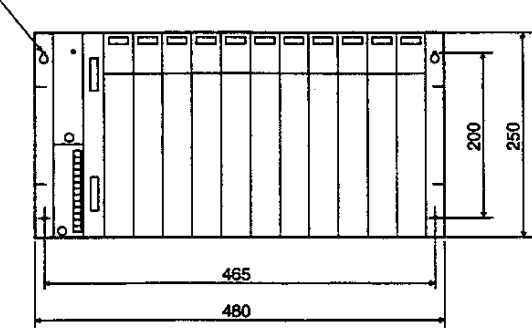

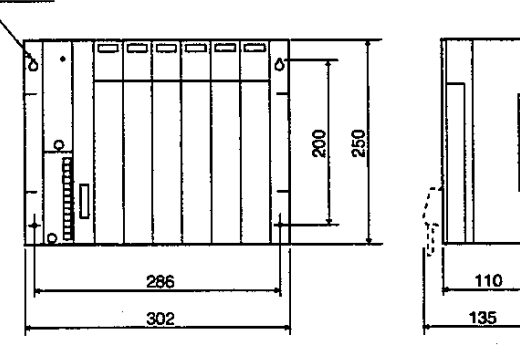

# 2.3<br>I/O module<br>specifications

32-point DC input

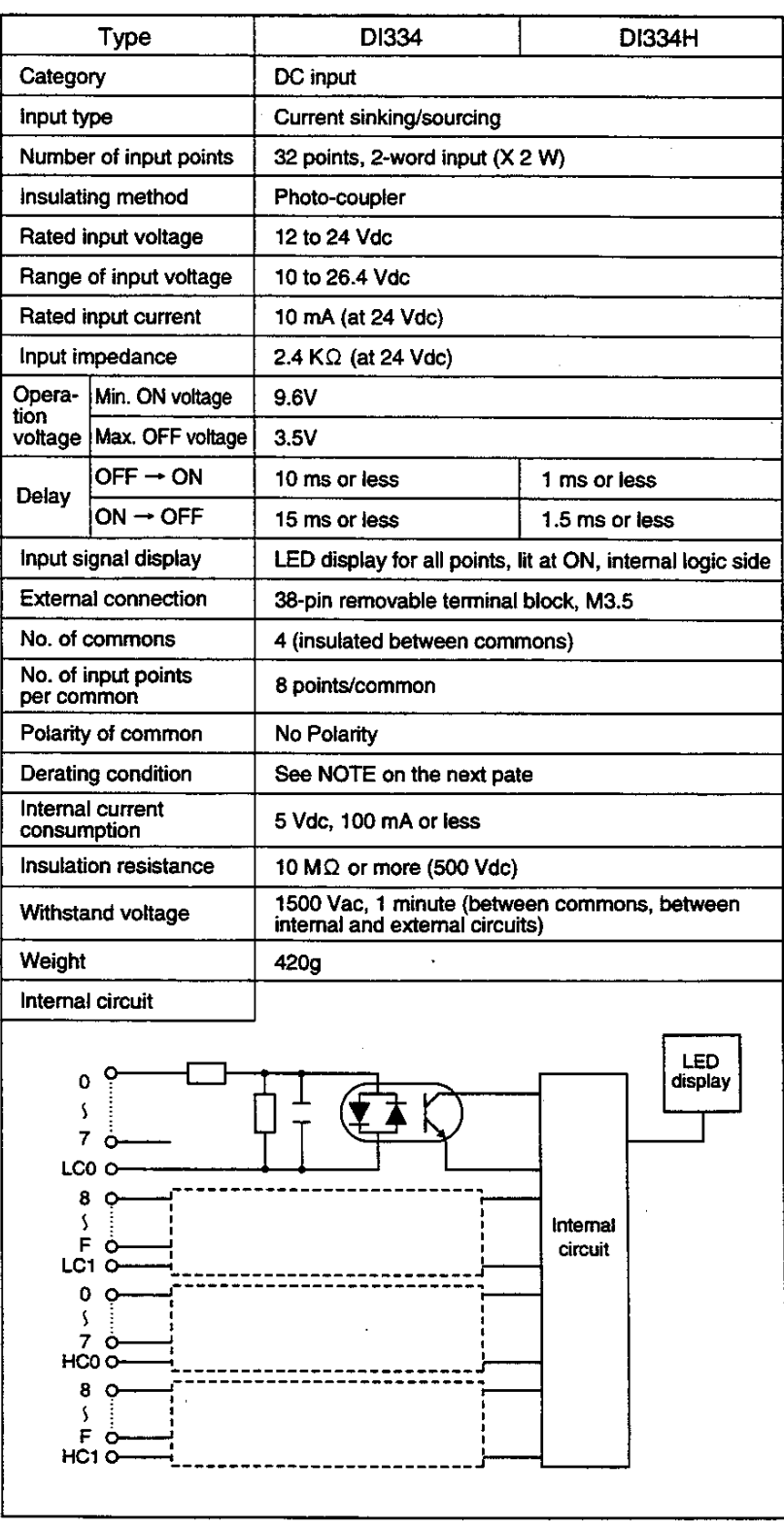

 $\mathcal{A}$
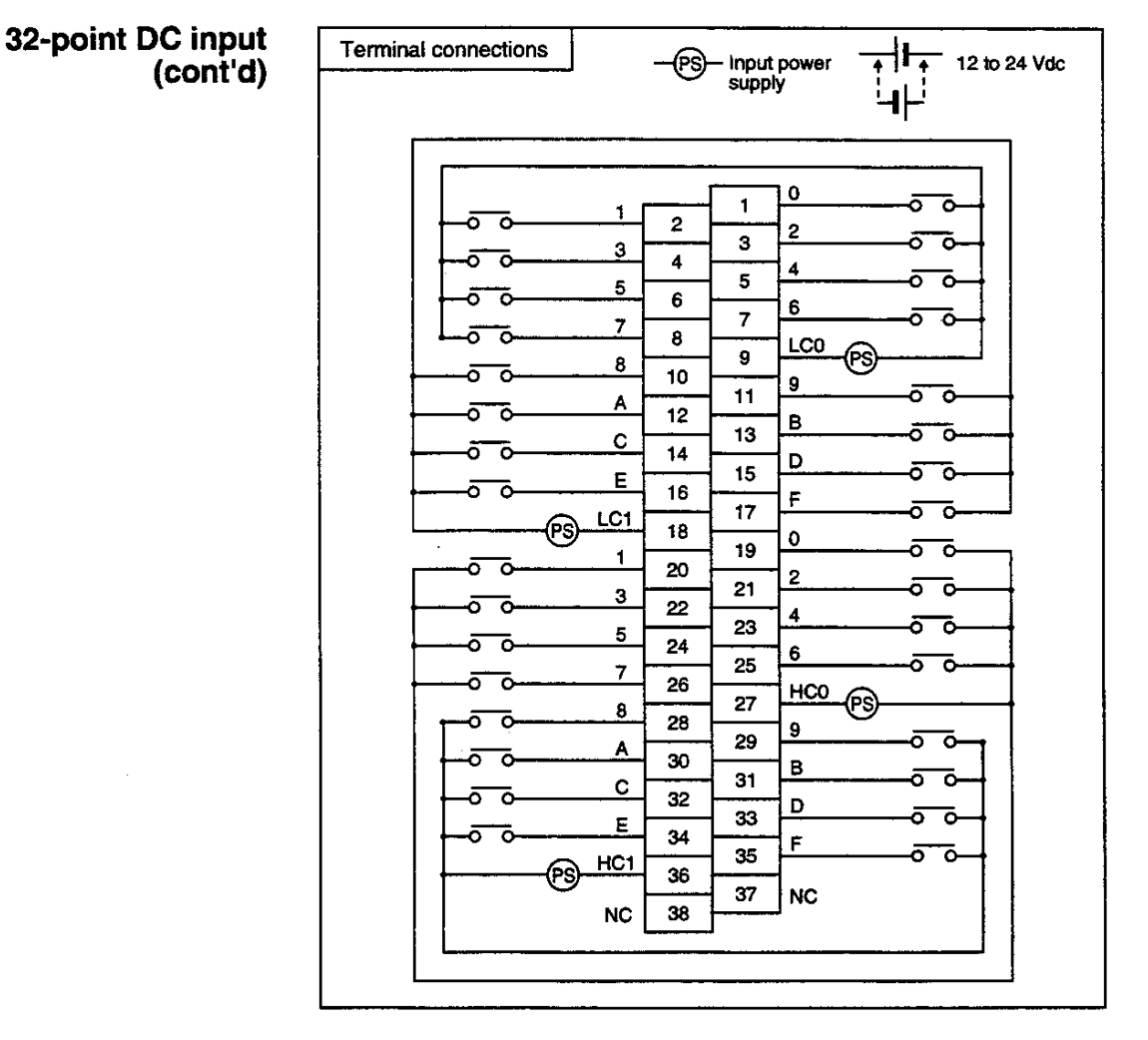

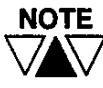

The number of simultaneous ON input points will be restricted according to the ambient temperature and input voltage, as described in the figure below.

Number of simultaneous ON input points

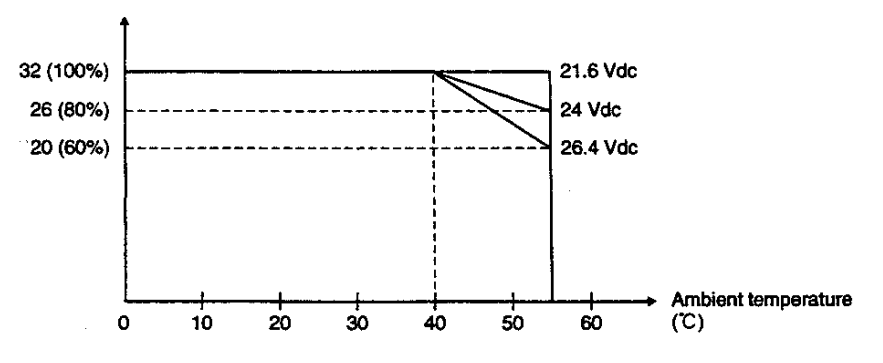

### 64-point DC input

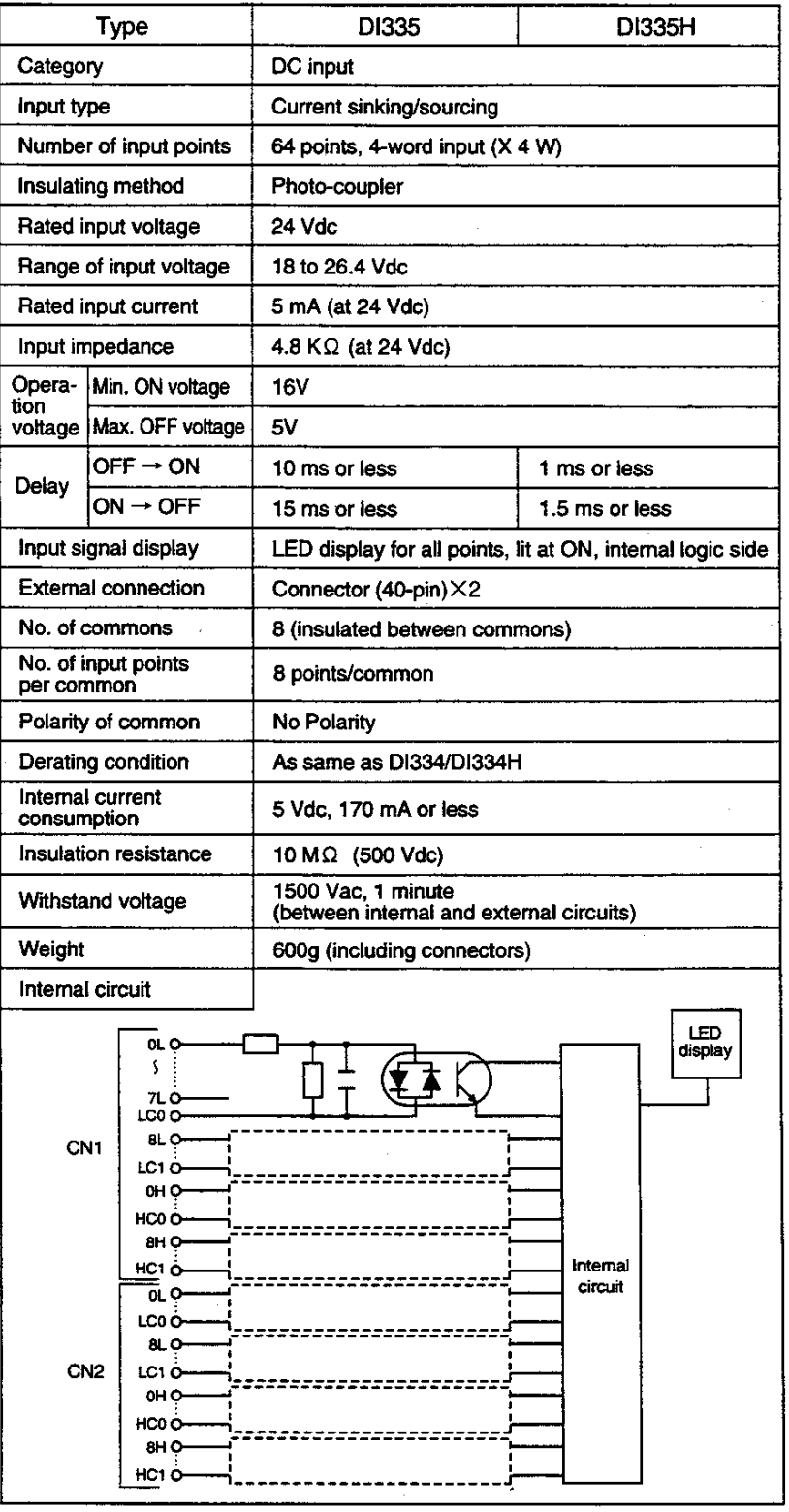

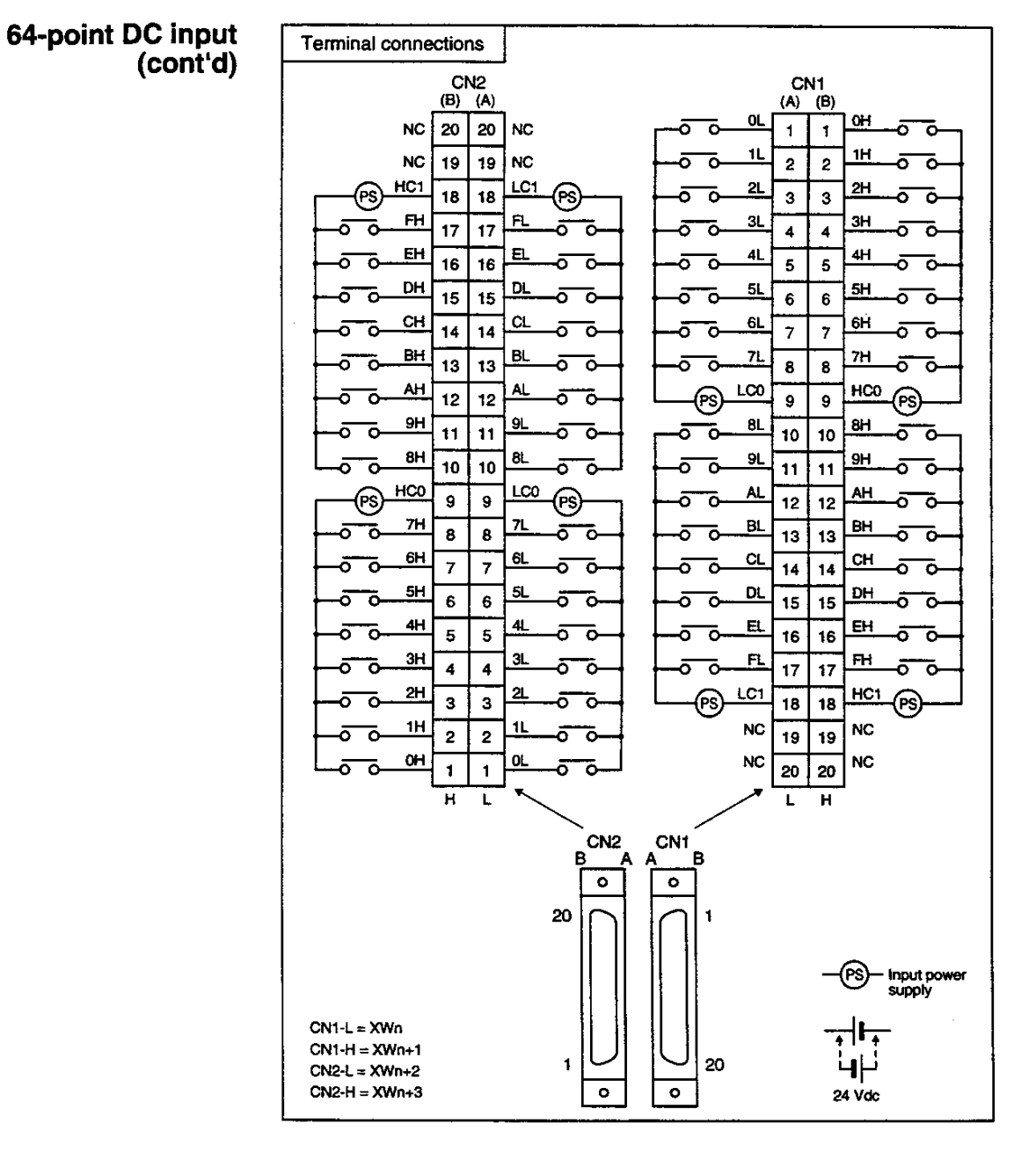

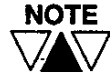

Type of the connector of the module side: FCN-365P040-AU (Fujitsu) Connectors (2, soldering types) of the cable side are attached as standard.

 $\bar{z}$ 

### 32-point AC input

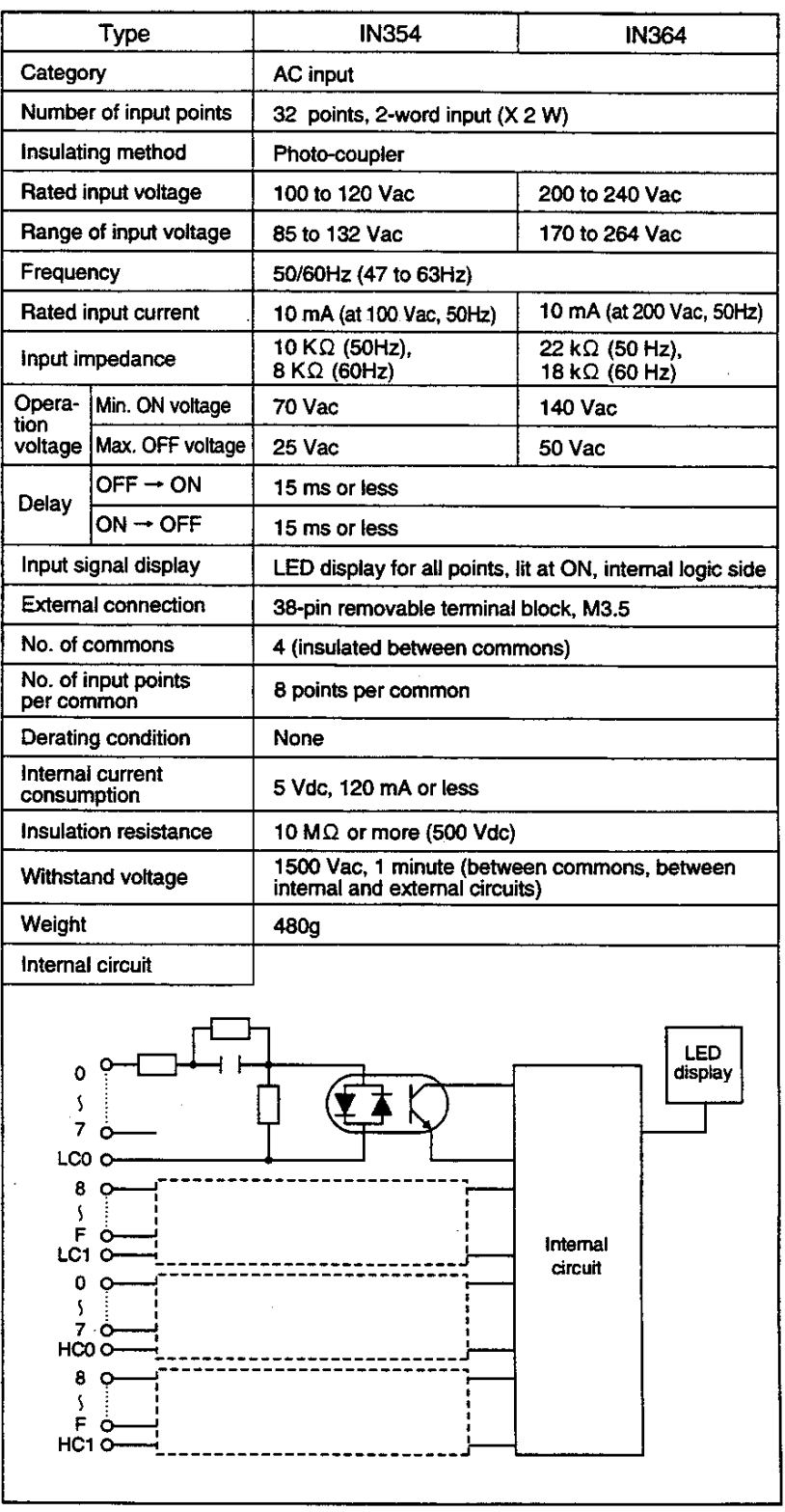

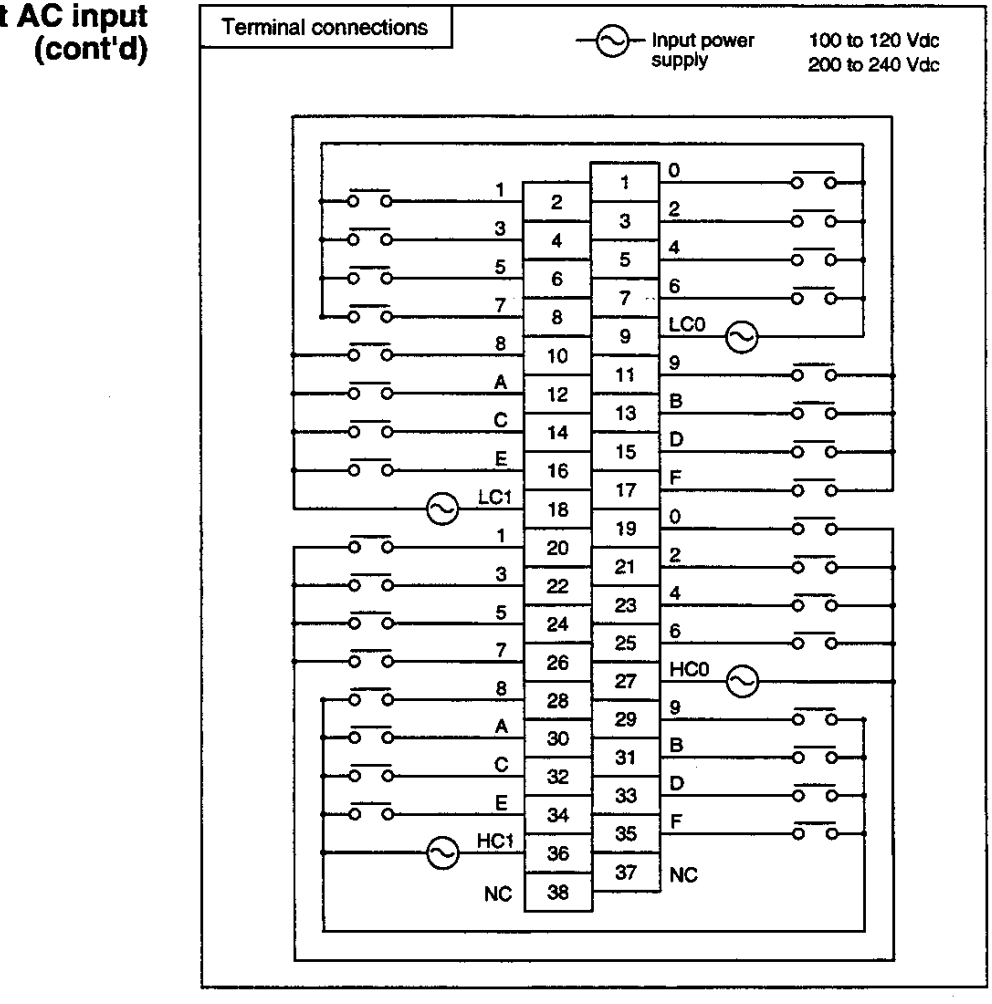

## 32-point AC input<br>(cont'd)

 $\ddot{\phantom{1}}$ 

User's manual - Hardware 33

### 16-point DC output

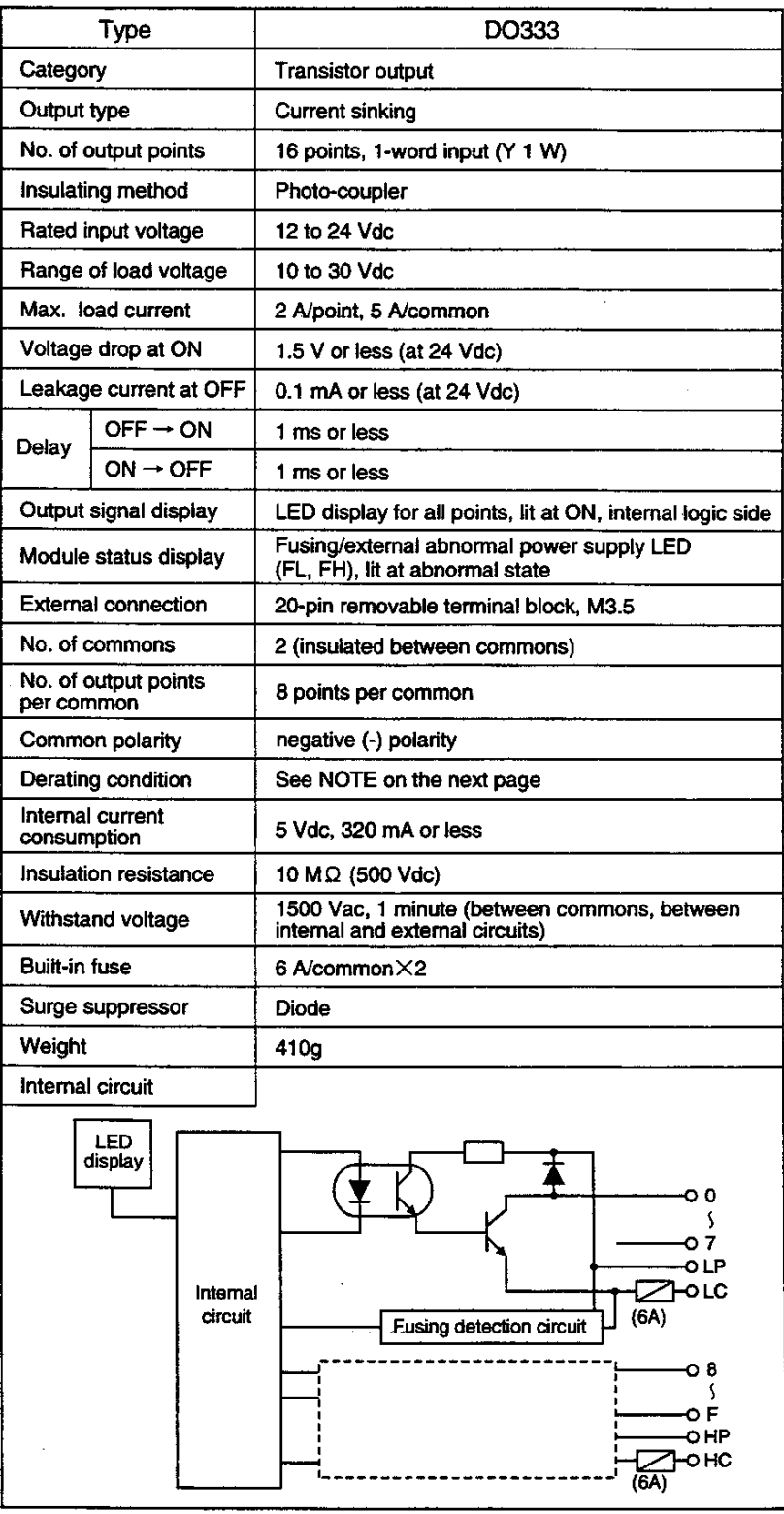

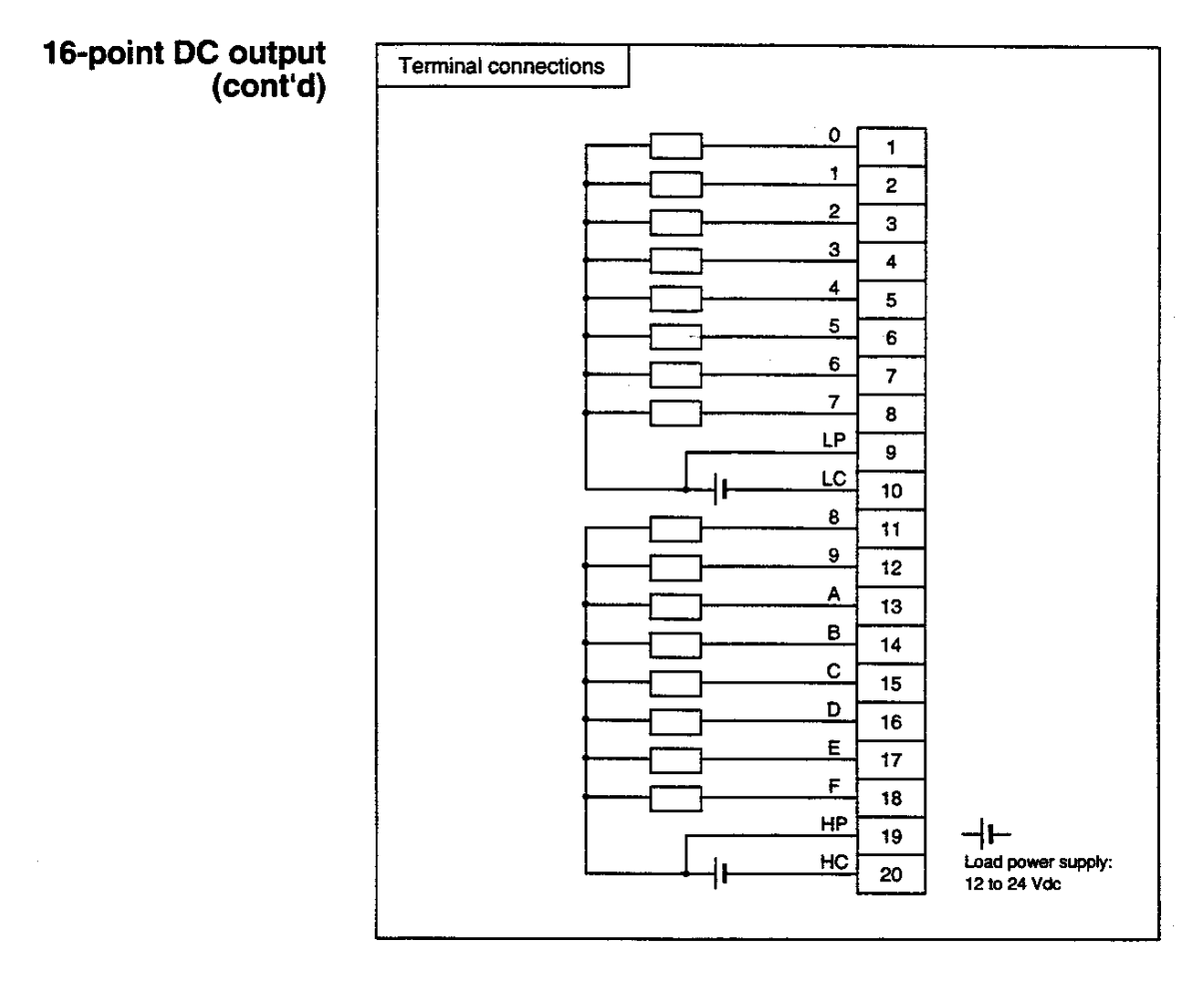

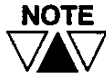

The maximum load current has the following restrictions, depending on the ambient temperature.

Load current

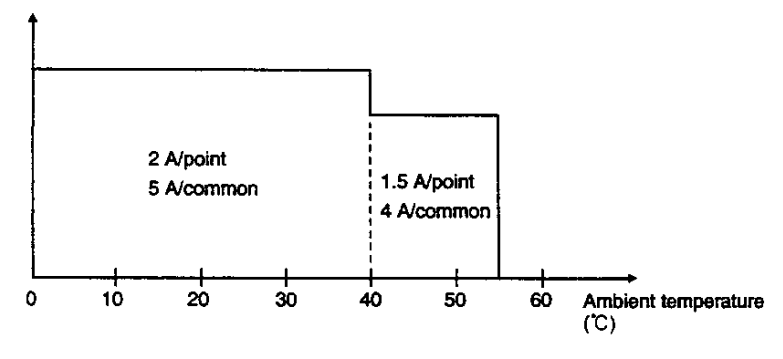

 $\alpha$ 

### 32-point DC output

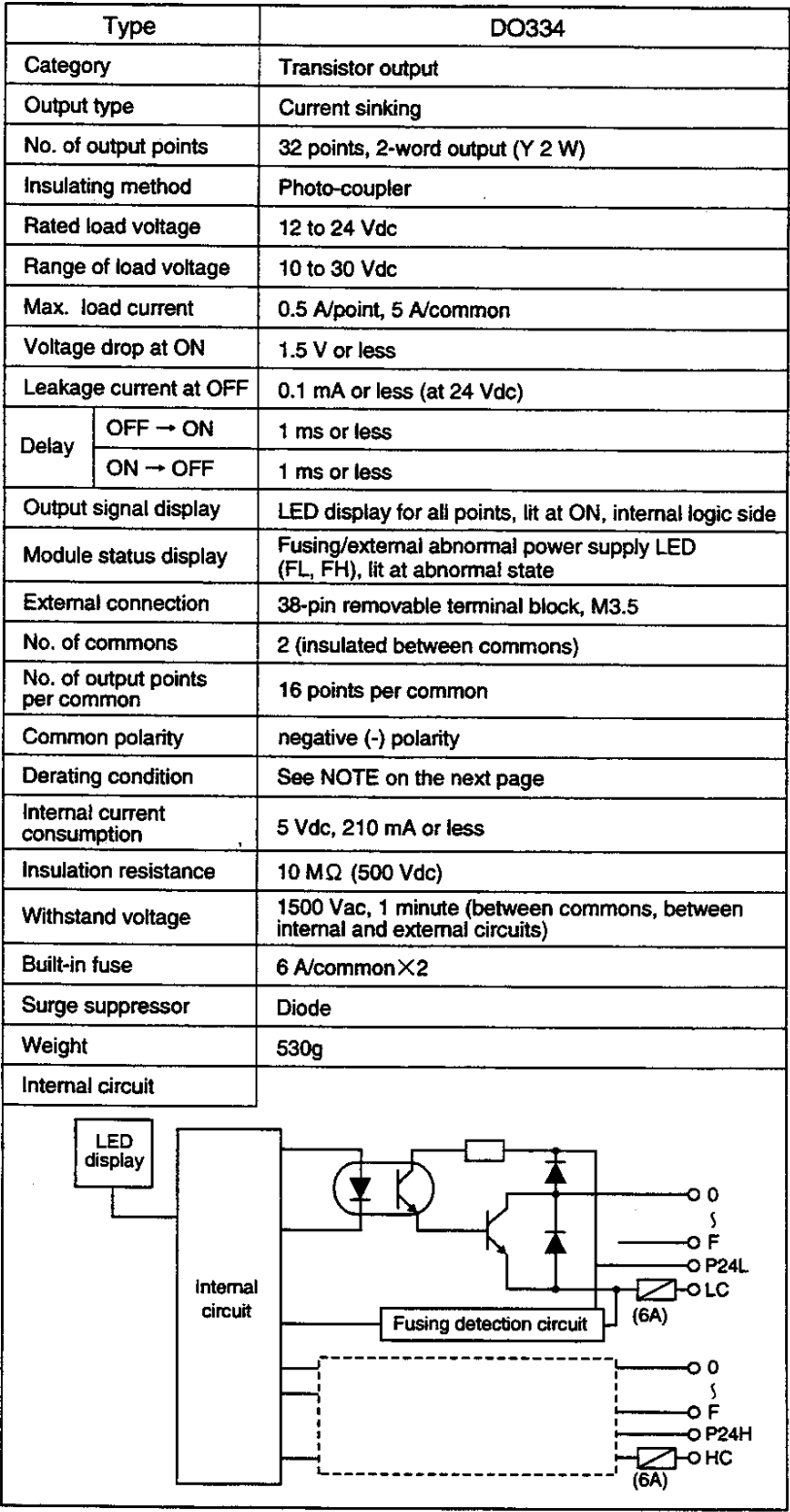

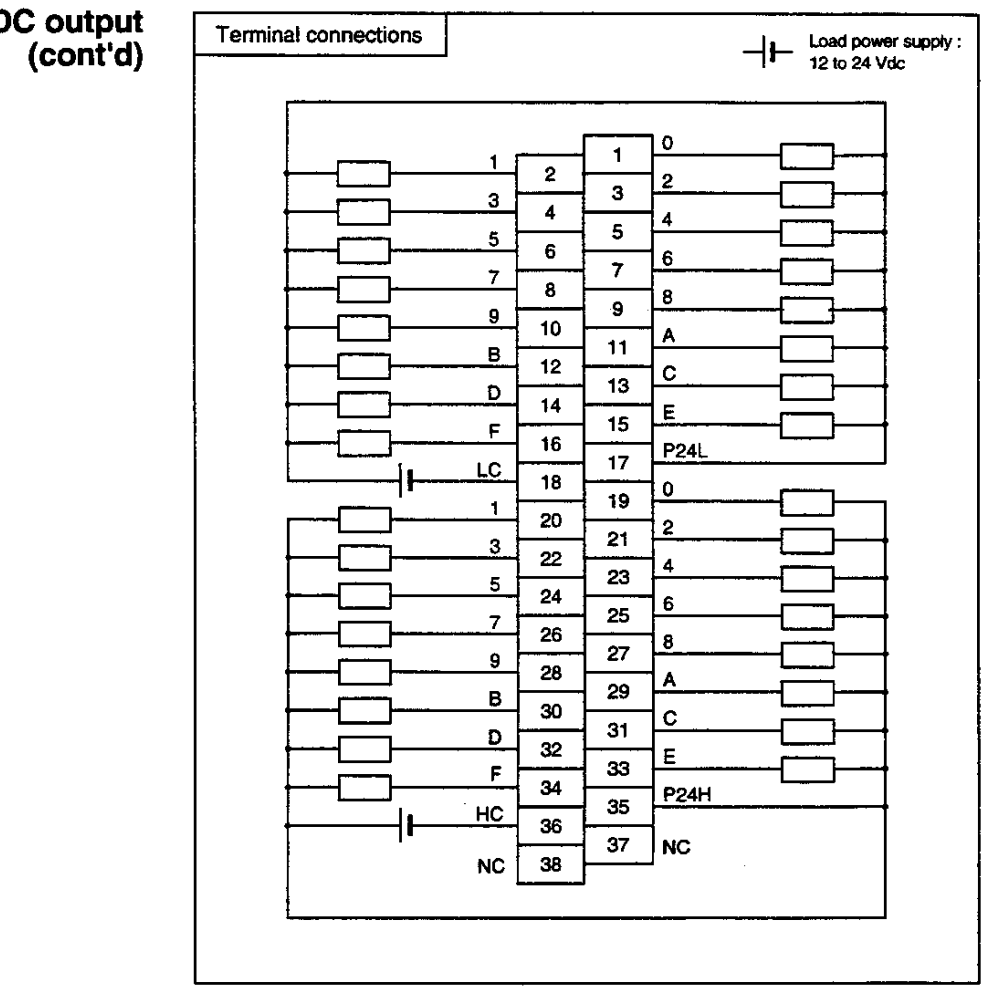

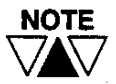

 $\mathbb{R}^2$ 

 $\hat{\boldsymbol{\epsilon}}$ 

Maximum load current has the following restrictions, depending on the ambient temperature.

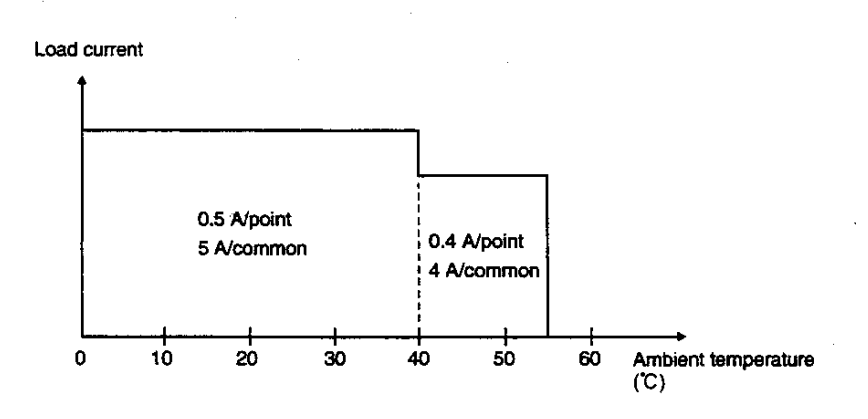

## 32-point DC output<br>(cont'd)

User's manual - Hardware 37

### 64-point DC output

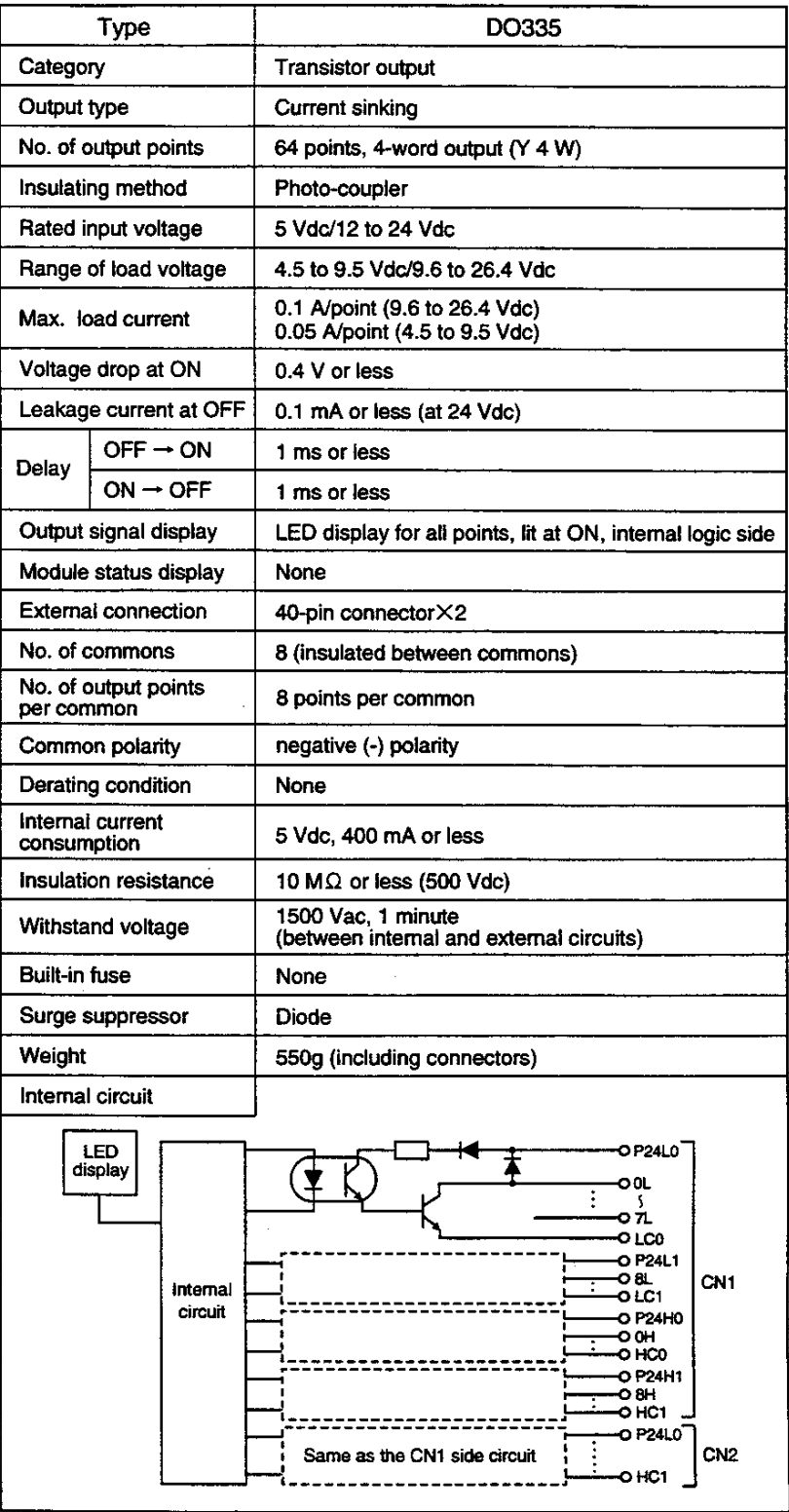

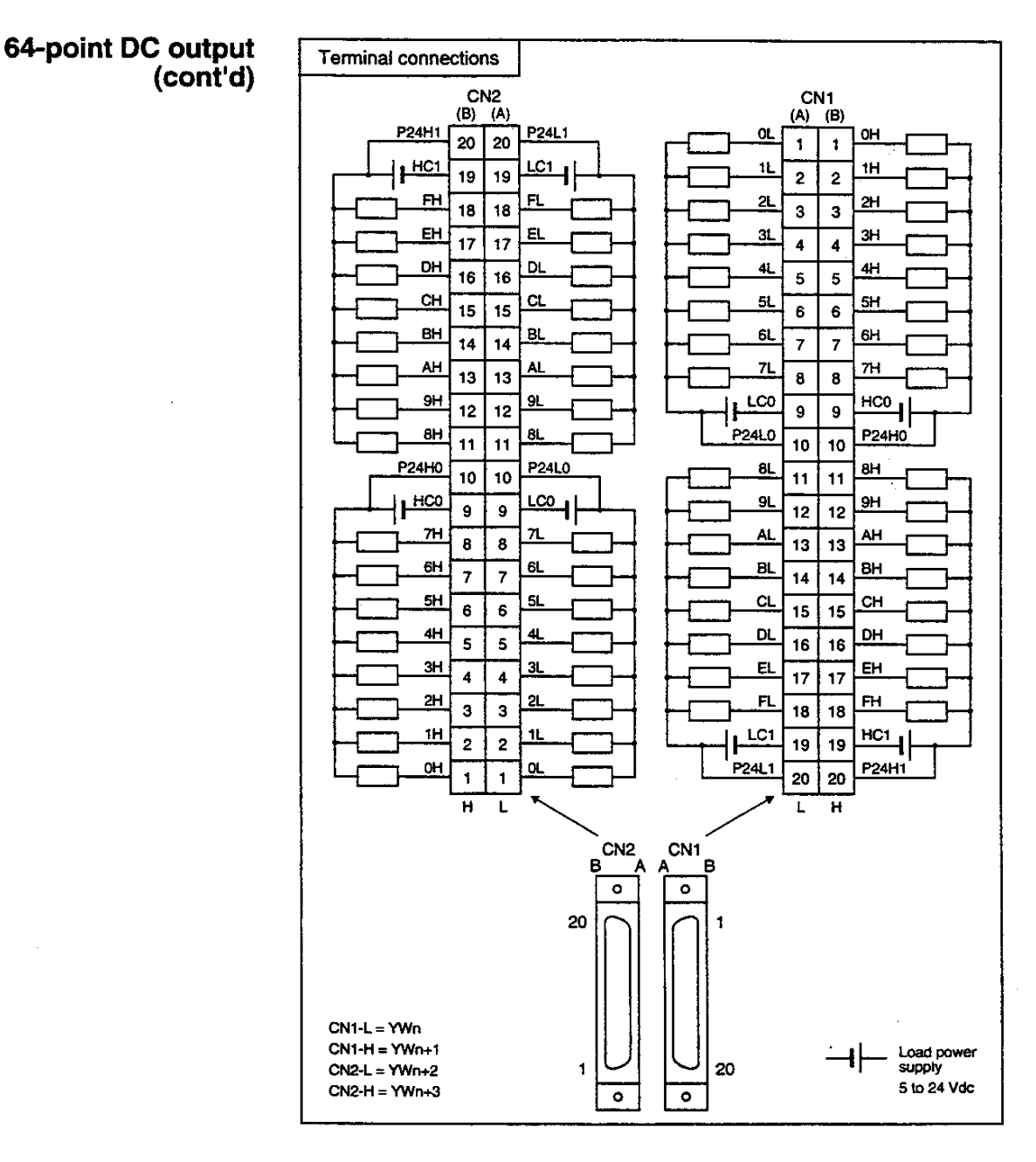

<u>NOTE</u>  $\sum$ 

Type of the connector on the module side :

FCN-365P040-AU (Fujitsu)

The connectors (two, soldering types) of the cable side are attached as standard.

### 16-point AC output

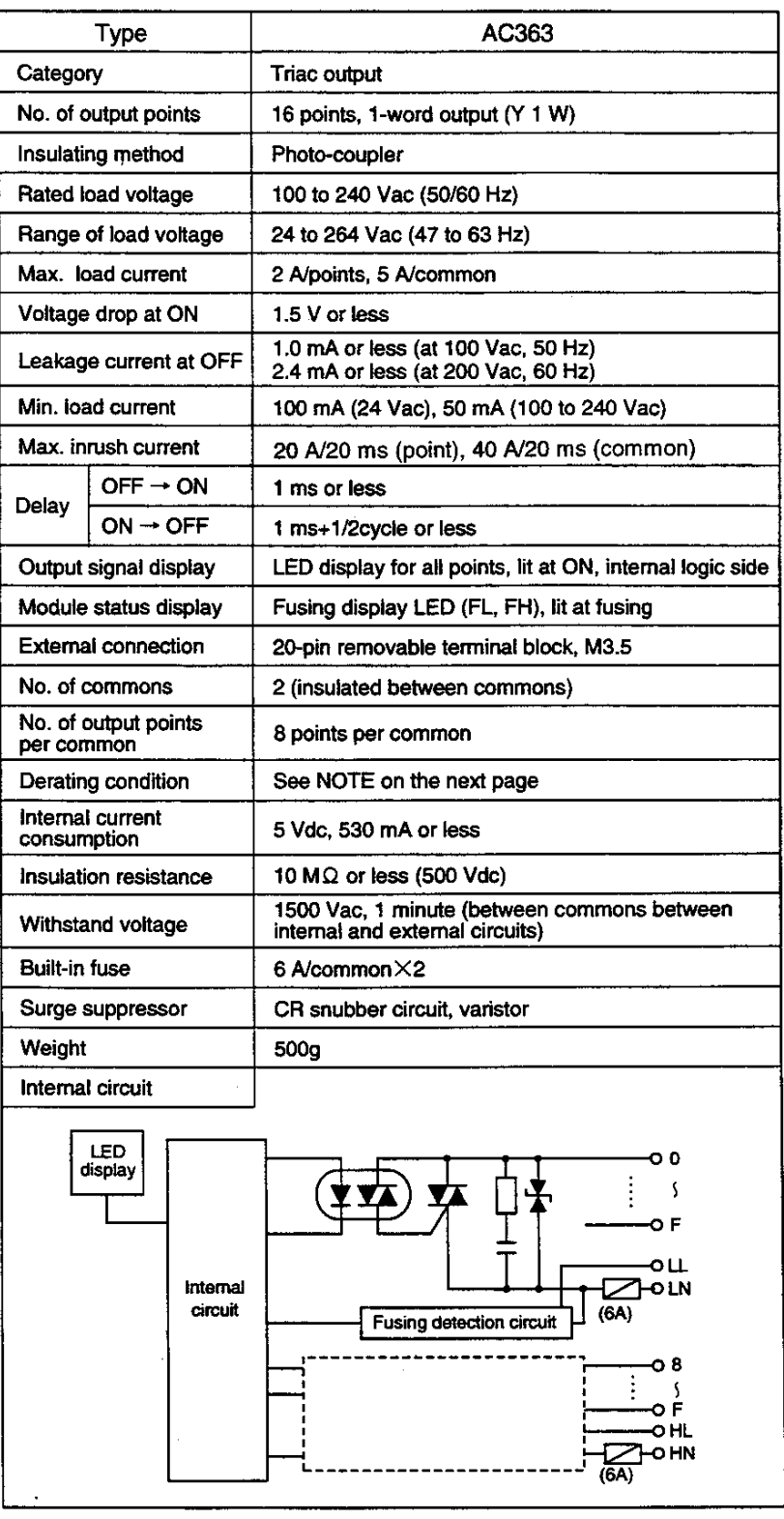

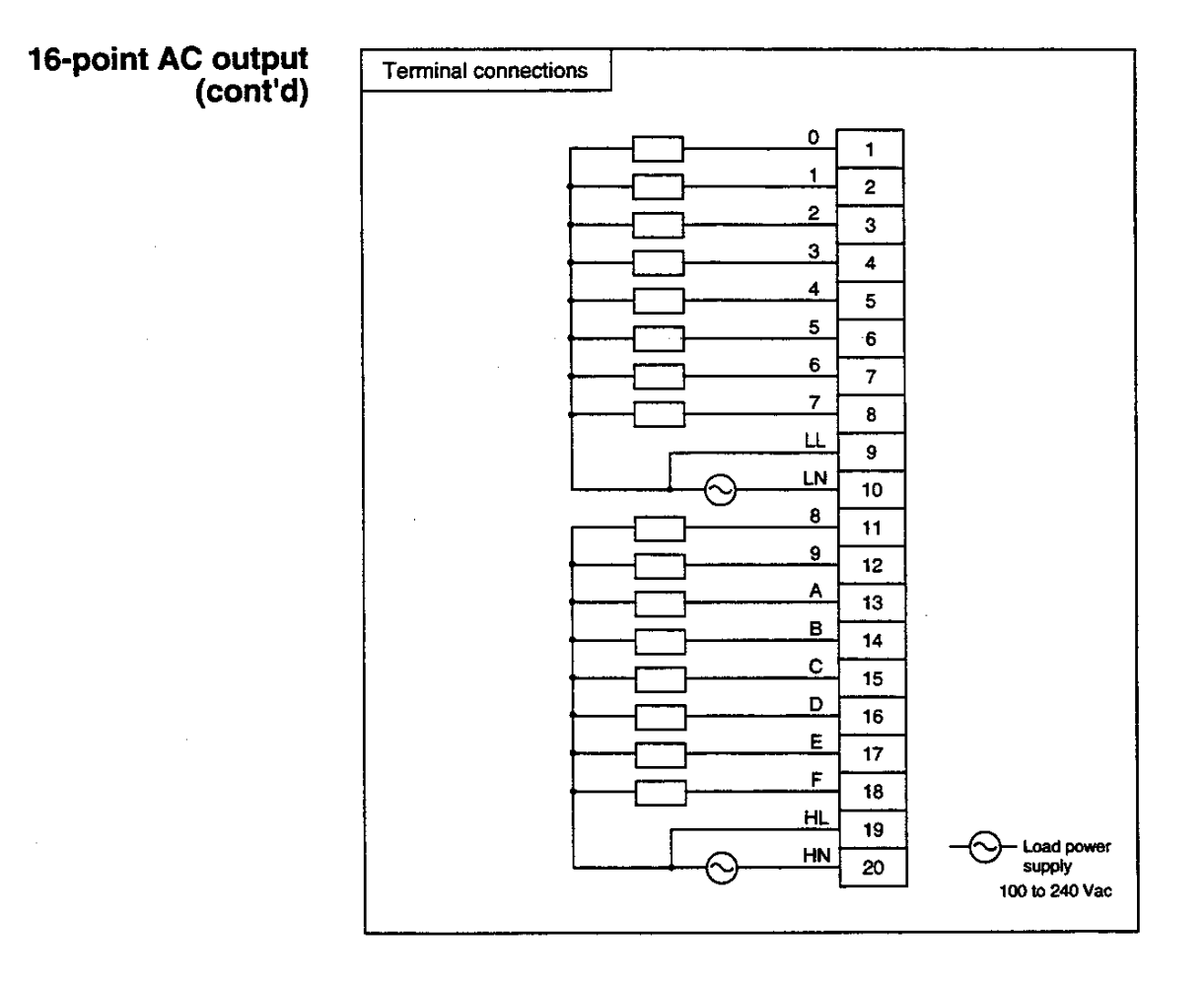

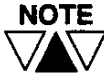

Maximum load current has the following restrictions, depending on the ambient temperature.

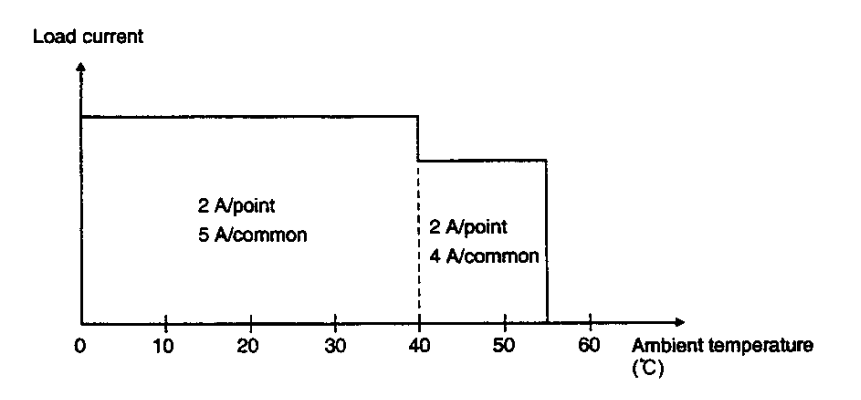

### 32-point AC output

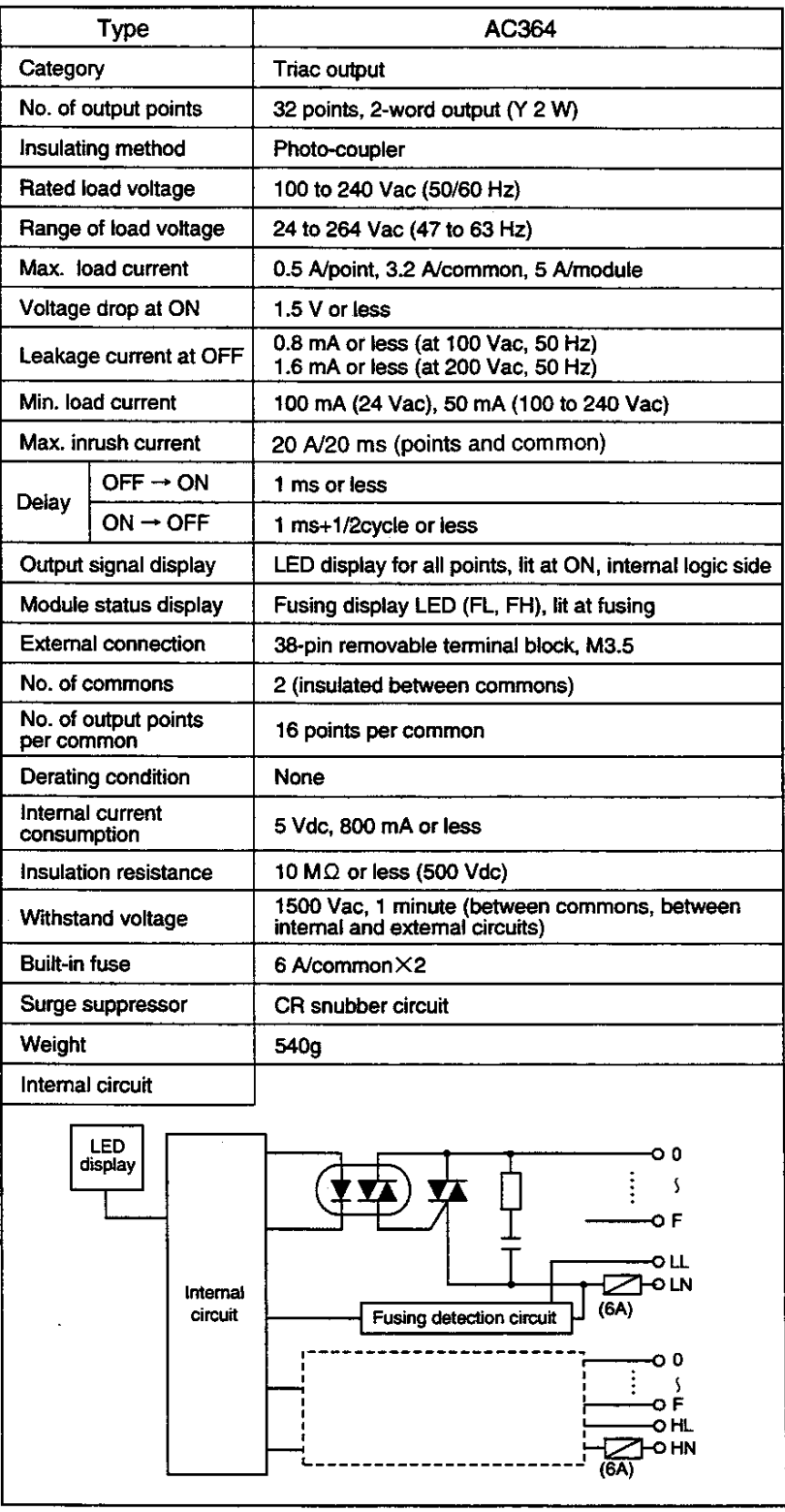

 $\ddot{\phantom{a}}$ 

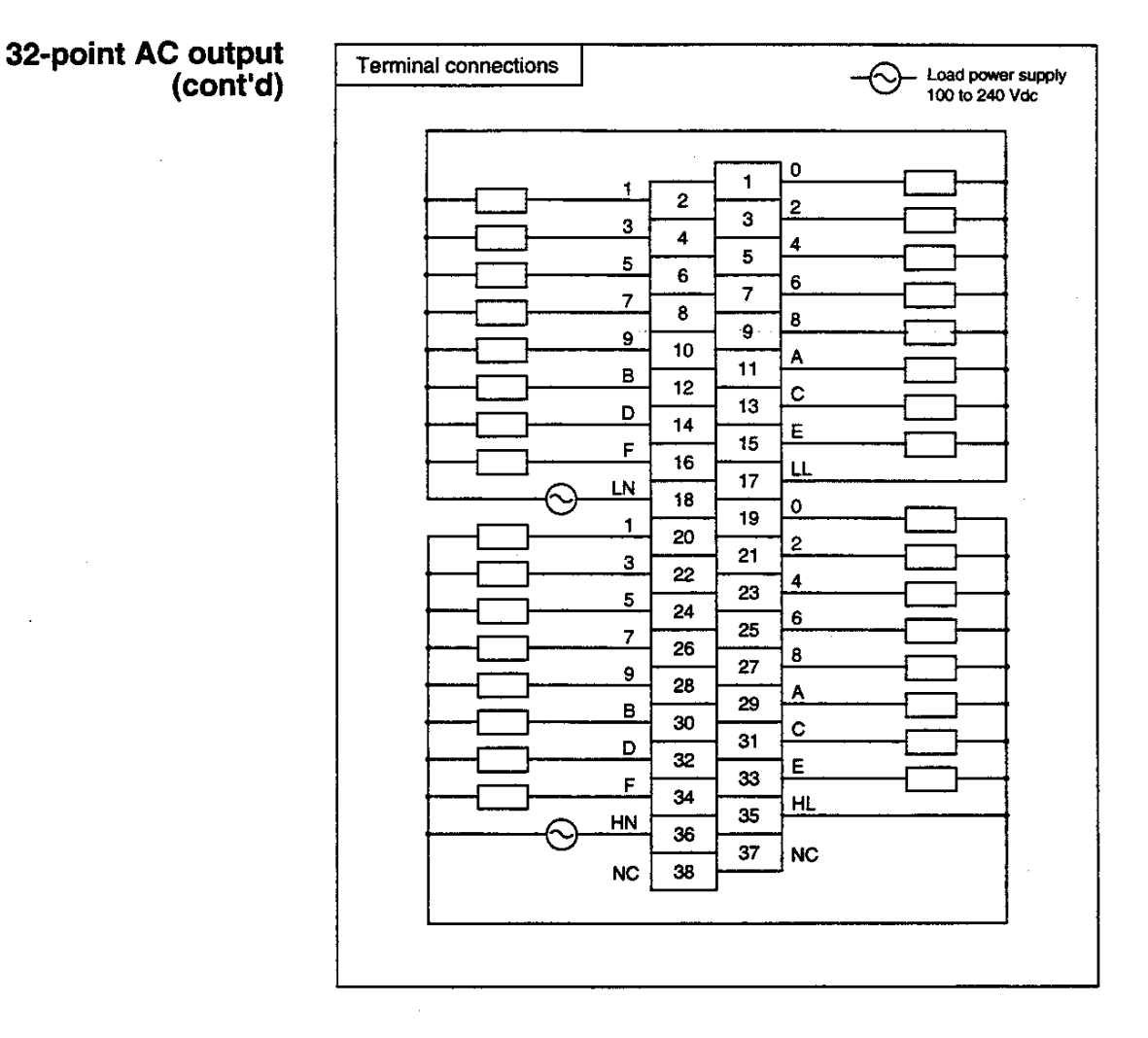

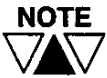

Minimum 24 Vac can be used as the load voltage. However, if load voltage becomes 85 Vac or less, the fusing detection circuit may work. In this case, although AC output operation has no problem, the fusing display LED (FL, FH) will light.

 $\hat{\mathcal{L}}$ 

### 32-point relay output

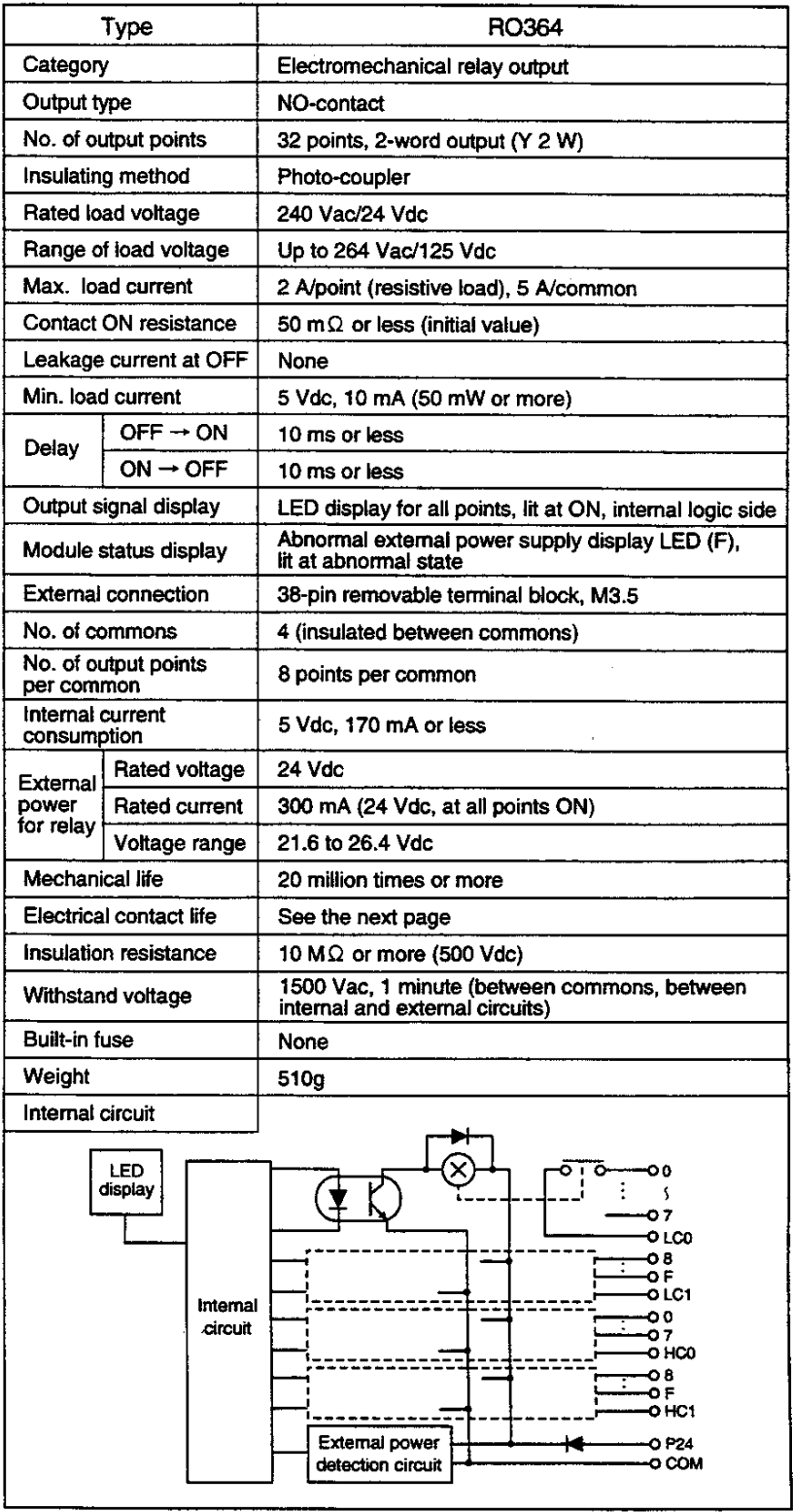

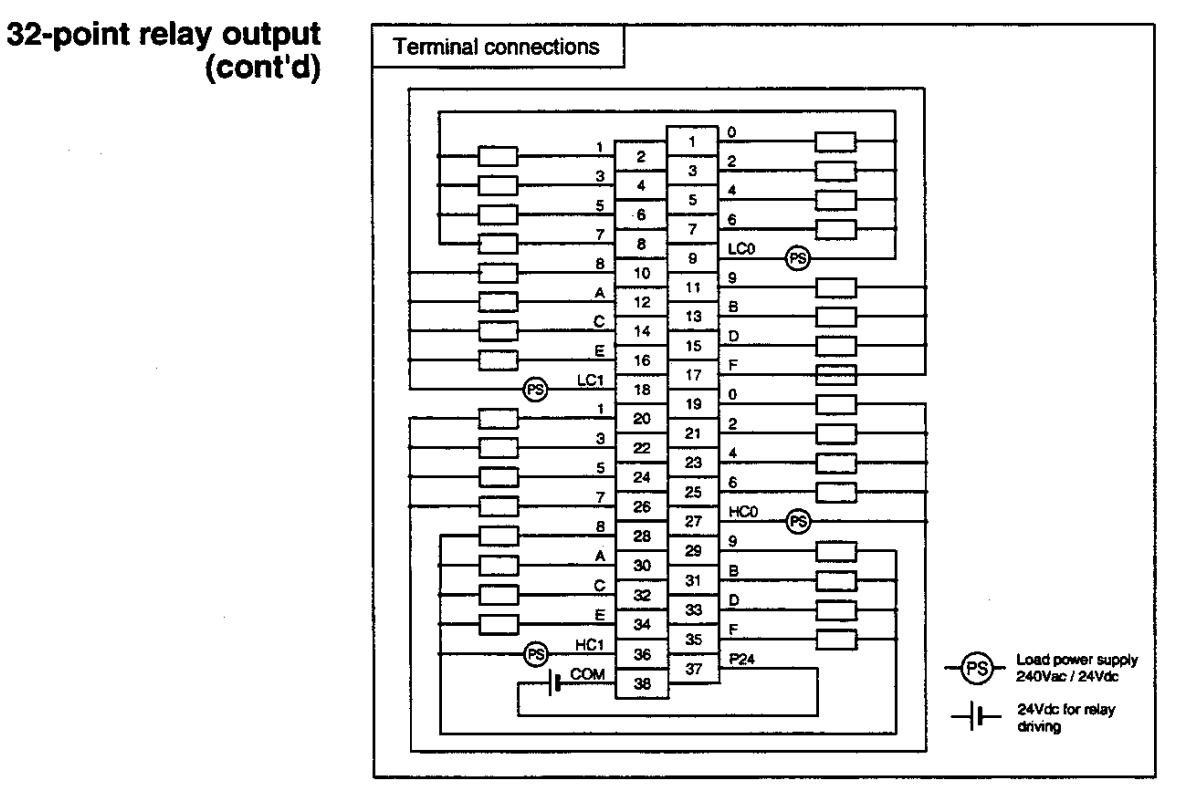

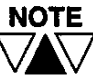

The following figures indicate life curves of the output relay. The data are based on 1800 switching times/hour. For more frequently operation, the life of the output relay will become shorter.

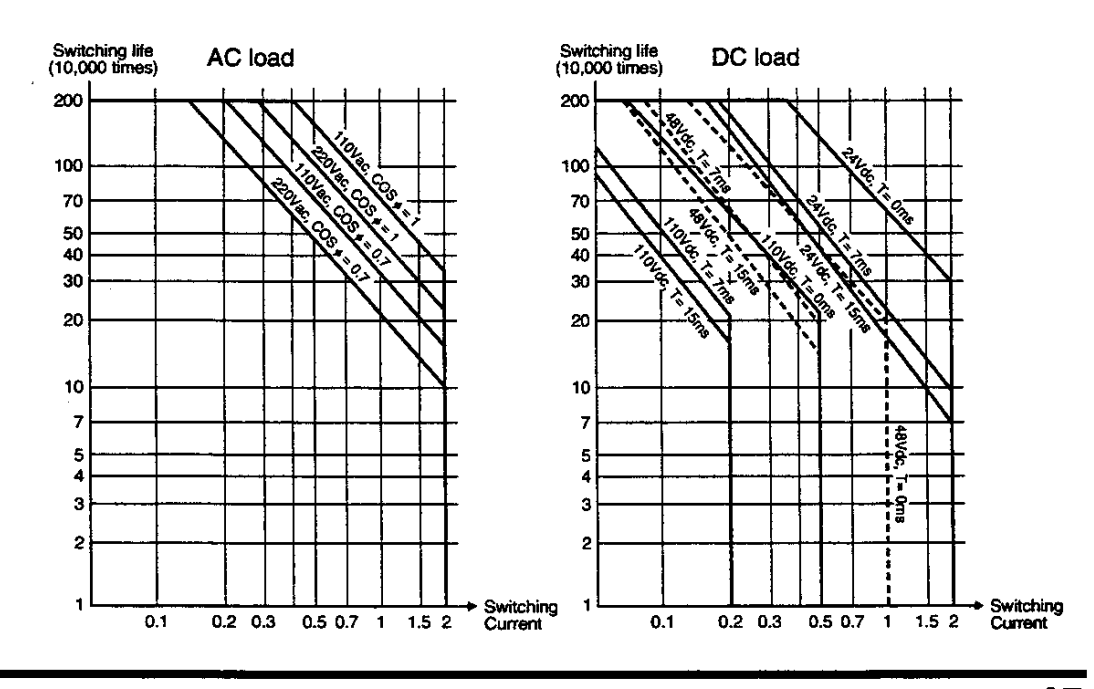

User's manual - Hardware 45

# 16-point isolated relay<br>output

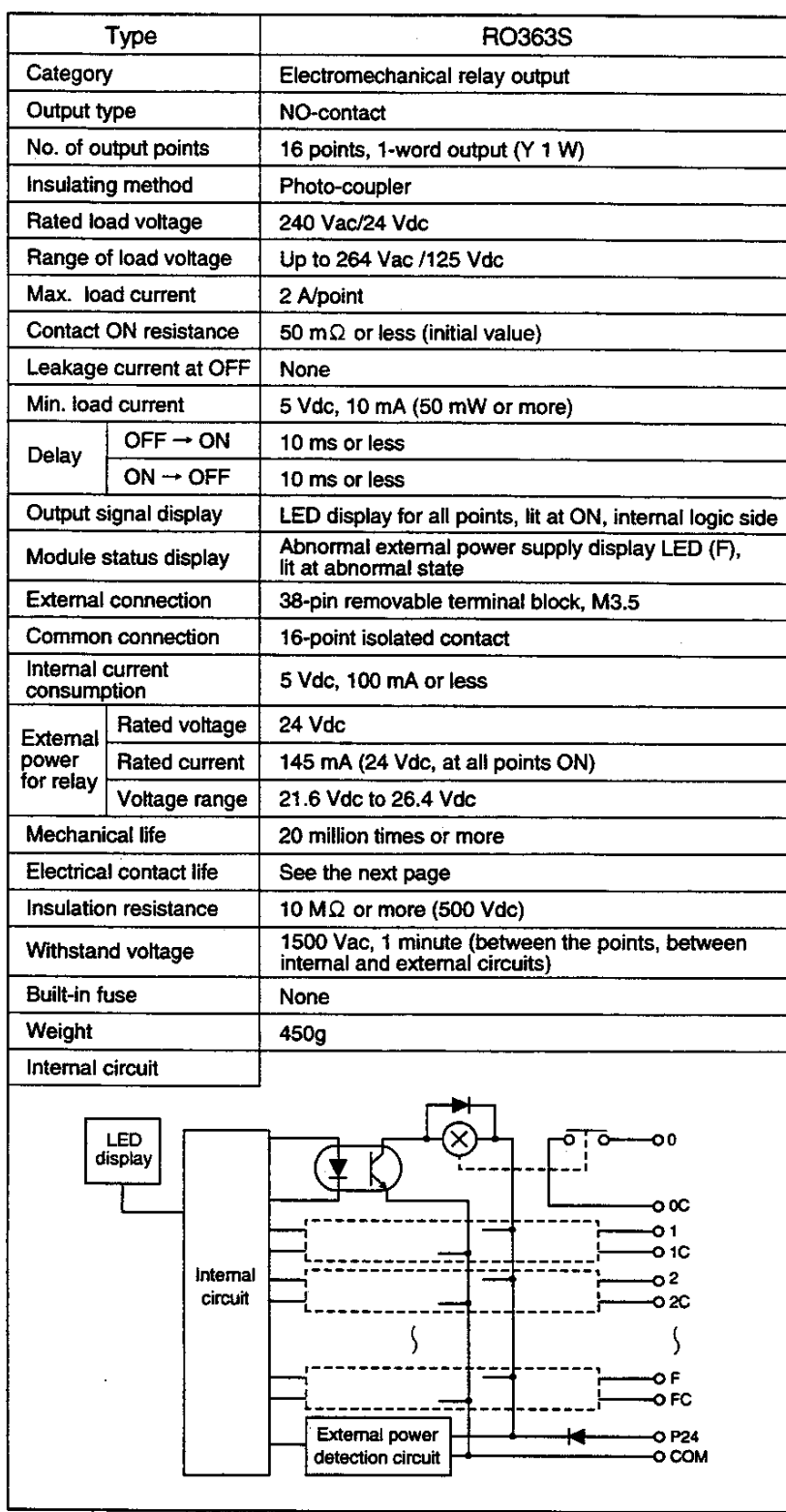

#### 16-point isolated relay output (cont'd)

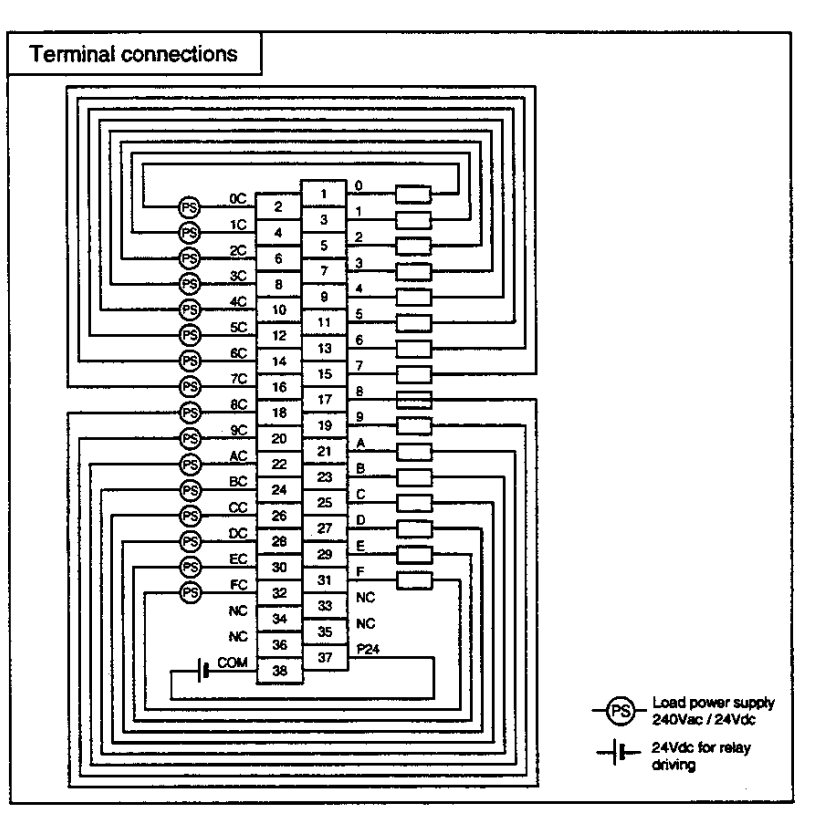

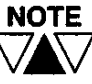

The following figures indicates life curves of the output relay. The data are based on 1800 switching times/hour. For more frequently operation, the life of the output relay will become shorter.

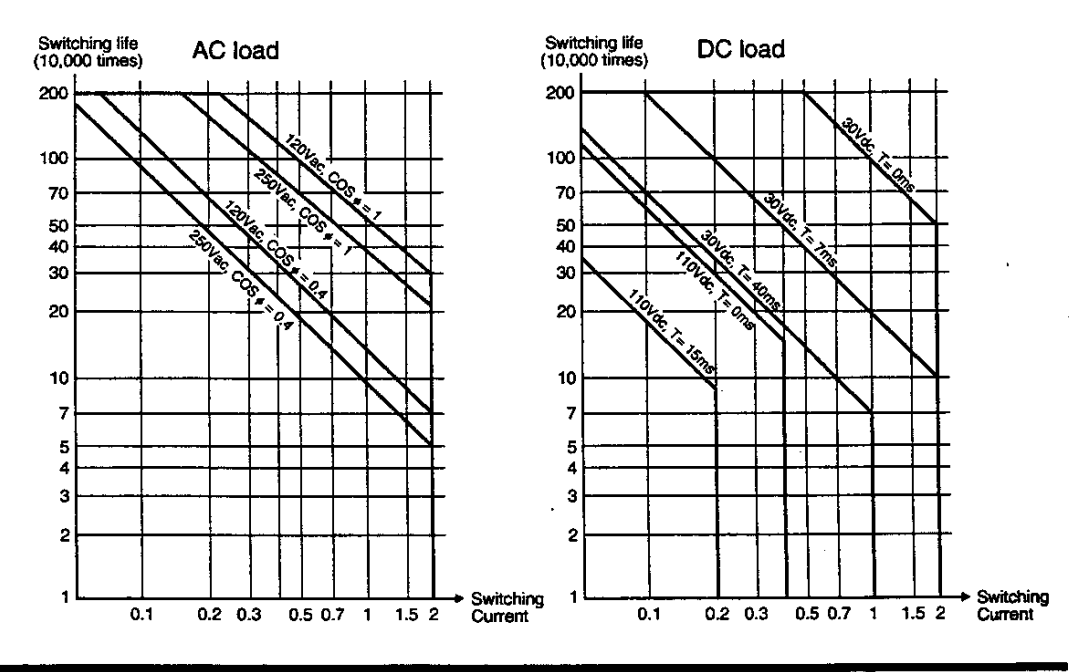

47 User's manual - Hardware

#### $3.1$ **Precautions for DC** input modules

(1) Read conditions for the ON/OFF changes of the input signals are: input ON time≧ON delay time (OFF->ON)+Input reading cycle Input OFF time≧OFF delay time (ON->OFF)+Input reading cycle

Where the "input reading cycle" means PLC scan cycle for the refresh input, or the execution interval of a direct input instruction when the instruction is used.

(2) For some external contacts, the input current (10 mA/24V for DI334; 5 mA/24V for DI335) of modules may not be able to maintain contact reliability. In this case, install a bleeder resistor between the input and common terminals to increase the contact current.

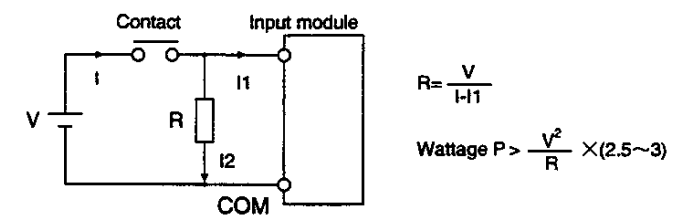

(An example of selecting a bleeder resistor R) Input voltage V=24 Vdc Input module DI334 (10 mA/24 Vdc) When the contact requires 50 mA current ; Resistance value R of a bleeder resistor=0.6[ $k\Omega$ ] Wattage P of the bleeder resistor=3[W]

(3) If a switch with an LED display is used, the current (leakage current) through the LED may cause the erroneous input (always ON). In this case, install a bleeder resistor to lower the input impedance.

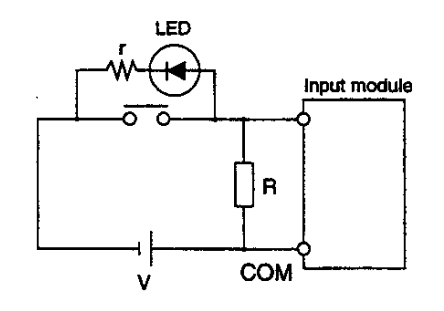

(Example of selecting a bleeder resistor R) When the voltage between input terminals is Vd at the switch OFF state (with no bleeder resistor), the resistance (R) and the wattage (P) of the bleeder resistor can be selected as follows.

$$
R < \frac{(V-Vd) Vo}{V(Vd-Vo)} \cdot Zi
$$

 $P = (2.5 \sim 3)$   $\frac{V}{R}$ 

V: Input voltage Vo: Max. OFF voltage of the input module Z i: Input impedance of the input module

In case of DI334,

V=24 Vdc, Vo=3.5 Vdc, Zi=2.4 kΩ If Vd=5 Vdc, R can be calculated as follows.

$$
R[k\Omega]<\frac{(24-5)\times3.5}{24\times(5-3.5)}\times2.4[k\Omega]
$$

As a result,

 $R < 4.4[k\Omega]$ ->3k $\Omega$  $(24[V])$  $P=(2.5\sim3)\times$  $0.5W$ 

Also, when the bleeder resistor is selected in the above manner. the contact current at the switch ON state should be checked.

$$
Content current = 24[V] \times \frac{2.4[k\Omega] + R}{2.4[k\Omega] \times R} = 18[mA]
$$

(4) If the two-wire proximity switch and other solid-state switches are used, be sure that there is no possibility of mis-inputting because of the leakage current, as in procedure (3). (See (3) for details on how to select a bleeder resistor.) Also in this case, because of the effect of the saturation voltage (voltage drop) at ON, regardless of whether the switch is ON, the input terminal voltage may not be able to reach the ON voltage, thereby failing to read as input ON.

If input voltage is low or if input wiring is too long, special measures are necessary.

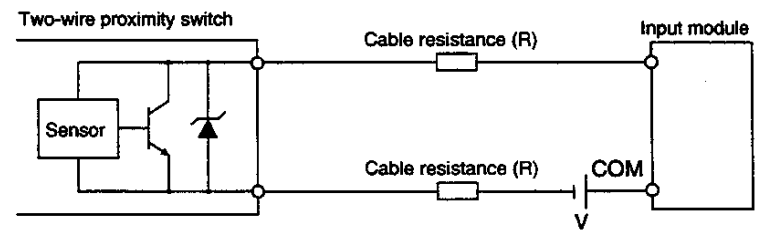

If the cable resistance value is expressed as  $R[\Omega]$ , Vd[V] for the voltage drop of the proximity switch, and  $\mathsf{Zi}[\Omega]$  for the input impedance of the input module, the voltage Vi[V] applied between the input module terminals will be as expressed below (when the proximity switch is ON):

$$
\mathsf{Vi} = \frac{\mathsf{V}\text{-}\mathsf{V}\mathsf{d}}{2\mathsf{R}+\mathsf{Z}\mathsf{i}} \quad \mathsf{Z}\mathsf{i}
$$

If the above Vi is lower than the minimum ON voltage of the input module, input voltage V must be raised or the value of the cable resistor R must be made smaller.

- (5) Because the input filter time constant of the high-speed response input module (DI334H, DI335H) is set to small, the input module may read the wrong input due to chattering of the contact. Use the high-speed response input module to connect with solid-state devices. Also, take measures to suppress noise.
- (6) If input wiring is too long, take measures to prevent erroneous input caused by noise, as follows.
	- . Wiring length must be minimized. Do not make unnecessary loops.
	- •Keep the input wires away, at least 200 mm, from power cables and high frequency lines, or shield the input cables with a metal plate.
	- . If possible, use relays at the leading in the control panel.
	- . For some cases, use a shielded cable or twisted-pair cable.
	- . Install a bleeder resistor to reduce input impedance.
- (7) If dynamic scan input is configured using a DC input module and a DC output module, in addition to the response-delay of output and input, consider the difference of timing caused by the PLC scan. Moreover, diodes must be installed to prevent erroneous input caused by detour circuit. (the figure below is an example of  $4\times4$  input)

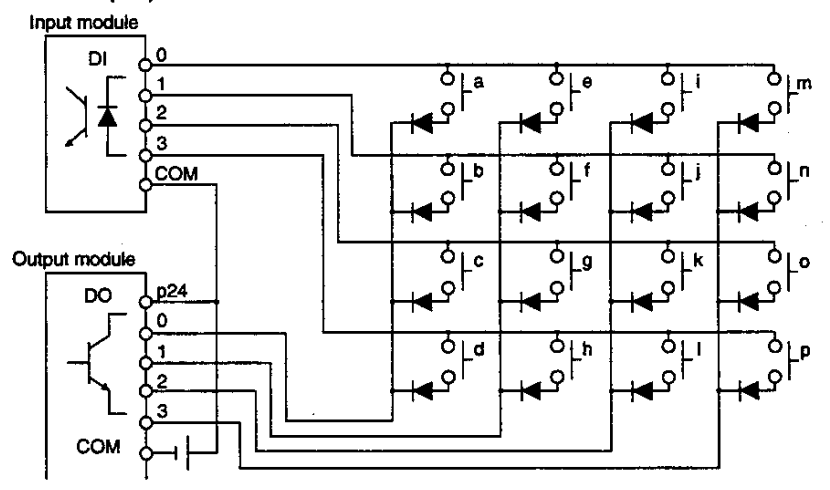

For example, when contact a is ON, the change timing between output 0 and input 0 is as follows :

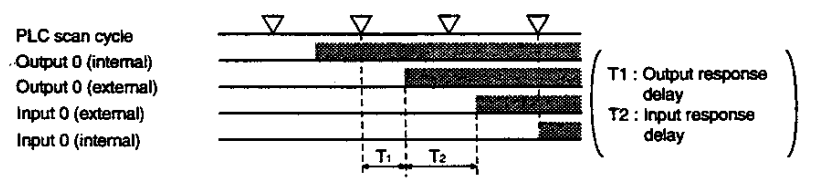

Note that the change timing of output 0 and input 0 will be affected with the scan time of the PLC and the response time of input and output.

#### $3.2$ **Precautions in applying AC input modules**

(1) The conditions to read the ON/OFF state of the input signal are as follows:

Input ON time≧ON delay time (OFF->ON)+Input reading cycle Input OFF time≧OFF delay time (ON->OFF)+Input reading cycle

The input reading cycle means PLC scan cycle for the refresh input, or the execution interval of the direct input instruction when using a direct input instruction.

(2) When an AC output sensor is connected to the I/O module, due to the leakage current from the sensor at OFF, there may be a voltage which exceeds the maximum OFF voltage between the input terminals. This will make the PLC unable to read input OFF when the sensor is OFF. In this case, install a bleeder resistor between the input terminals to lower the input impedance.

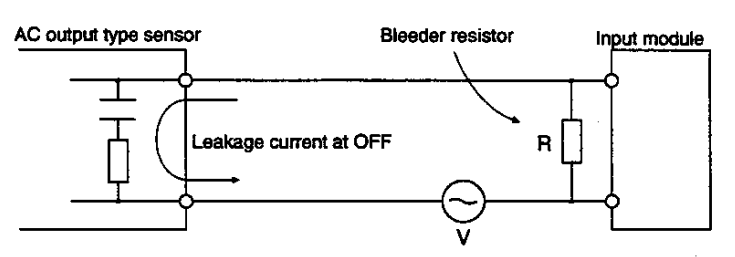

For selecting a bleeder resistor, refer to 3.1 (3).

(3) If external lines for AC input become longer with using a multicore cable, induced current may flow to an open wire from charged wires due to the electrostatic capacity of the cable, causing an erroneous ON input. In this case, install a bleeder resistor between the input terminals to lower the input impedance. Or, you had better apply the DC input.

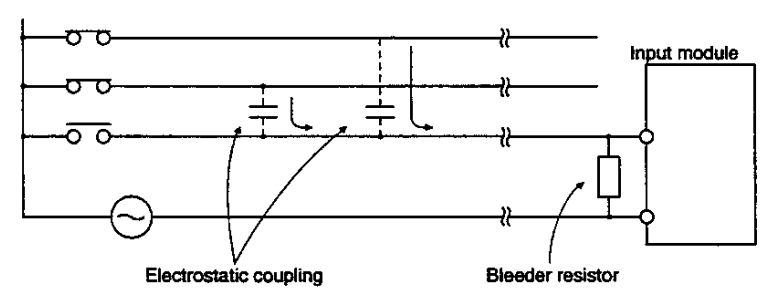

- (4) If the AC lines are installed in parallel with high frequency or power lines, induced current may cause erroneous input. In this case, take necessary countermeasures as follows:
	- Change the installation route of AC input lines so that  $\bullet$ they are not parallel with power lines and high frequency lines.
	- Use twisted-pair cables as input lines.
	- Use shielded cables as input lines.
	- Use relays at the leading in the control panel (the relay  $\bullet$ must satisfy larger ON current).
	- Install a bleeder resistor to lower the input impedance.  $\bullet$
- (5) If the input module and an inductive load are connected in parallel, a surge voltage generated at both-ends of the load when the contact is changed to OFF may cause a malfunction of the PLC. In this case, install a surge absorption element in parallel with the load to suppress the surge voltage.

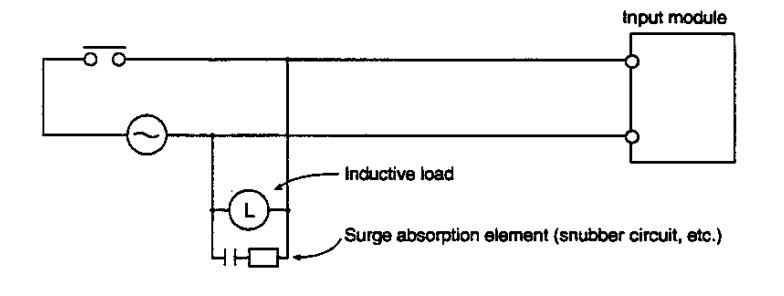

#### $3.3$

#### **Precautions for DC** output modules

(1) The DC output module needs an external power supply to drive output transistors. For each common, connect the load power to the appropriate terminal. (For details, see 2.3, I/O module specifications)

If the wrong polarity of the power supply to the terminal is connected, the module will be damaged. Check the polarity before connection.

For the DO333 and DO334 modules, if their built-in fuse is blown out or if the external power supply is not supplied, the front LED (FL, FH) of the module lights.

(2) Protection coordination against over-current of DC output module

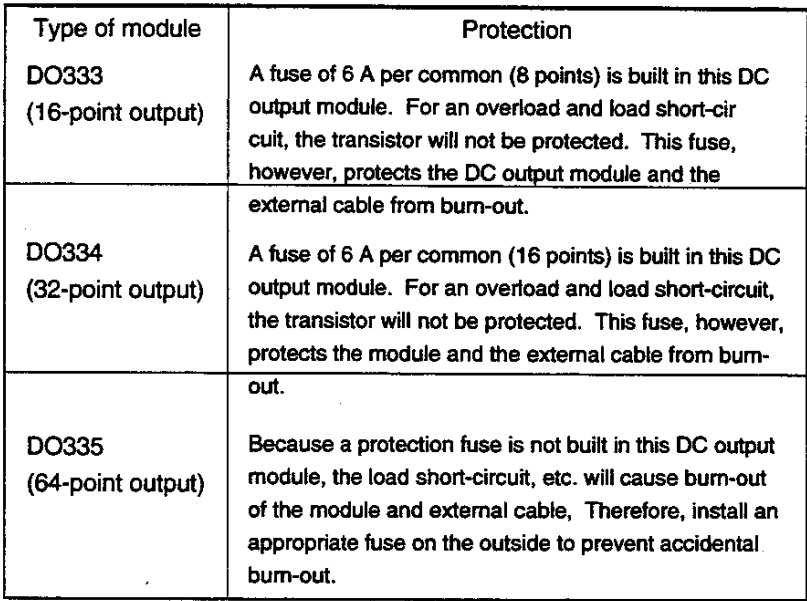

(3) A diode as shown in the figure below is built in to protect the transistor from transient overvoltage.

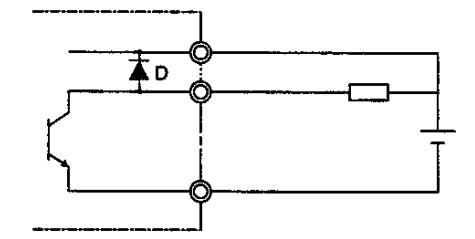

D: Bypasses transient overvoltage to the power supply and suppresses the voltage between the collector and emitter of the transistor.

the load.)

- (4) If a capacitive load is connected, rush current will flow when output is changed to ON. At that time, necessary measures must be taken to protect the output transistor from being destroyed by the rush current. To limit the rush current there are two effective measures. One is to connect a resistor to the load in series. The other is to apply dummy current to the load by connecting a resistor between the output terminals.
- (5) If an inductive load is connected, transient overvoltage will occur when the output is changed to OFF. This surge voltage will be absorbed into the diode D mentioned before so that the transistor will be protected. However, if the output cable is installed closely to other signal lines, the surge voltage may cause other problem. In this case, install a flywheel

diode in parallel with the inductive load (as near as possible to

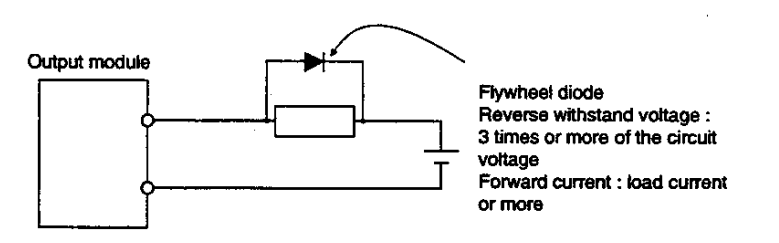

If a flywheel diode is connected, the OFF restoration time of the load will become longer. If this becomes a problem, connect a CR snubber circuit to the load, similar to the countermeasure taken for surge voltage in AC output.

#### $3.4$

#### **Precautions for AC** output modules

(1) The AC output module (AC363, AC364) has a built-in fuse of 6A per common. For a load short-circuit, fusing will protect the triacs. However, in this case, semiconductor devices may be damaged to some extent. Therefore, take measures to prevent it.

In the case of fusing, or when the external power is not supplied, the LED (FL, FH) on the front of the module will light.

(2) If a capacitive load is connected, rush current will flow when the output is changed to ON. Take necessary measures to suppress this rush current at a value lower than the allowable limit of the module.

Allowable inrush current:

AC363 ... 20 A/20 ms (point), 40 A/20 ms (common) AC364 ... 20 A/20 ms (point and common)

(3) If an inductive load is connected, transient overvoltage will be generated at the output is changed to OFF. To prevent malfunction caused by this surge voltage, a CR snubber circuit is installed in the AC output module. However, to prevent the problem for other signal systems, install a surge absorption element in parallel with the inductive load (install a surge absorption element as near as possible to the inductive load).

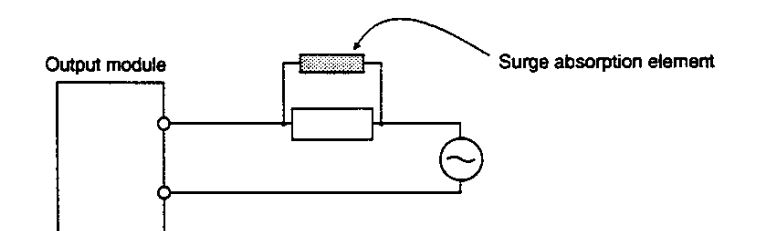

Surge absorption element :

- Varistor (for the voltage clamp)
	- Bi-directional overvoltage absorption element  $\bullet$ with a rated voltage of approx. 1.2 times of the max. voltage (peak voltage)
- Snubber (CR) circuit (for high-frequency attenuation) R  $(\Omega)$ =DC resistance value of the load
	- O-H- $\overline{---}$  C  $(F)$  =  $\frac{f^2}{10}$   $\sim \frac{f^2}{20}$  (I : peak value of load
- (4) Because the AC output module does not have a zero-cross function, the OFF->ON occurs regardless of the load voltage phases. However, the ON->OFF change occurs when load current is near zero. Check this point in load response.

#### $3.5$

#### **Precautions for relay** output modules

- (1) The relay output module (RO364, RO363S) needs external 24 Vdc power for driving relays. (For details, see 2.3, I/O module specifications.) If external 24 Vdc power is not supplied, the LED (F) in the front of the module will light.
- (2) Because the relay output module does not have an built-in fuse to protect from overcurrent, install a fuse appropriate to the load current on the external wire. If the protective fuse is not inserted, module patterns could be burn out when a load is shorted.

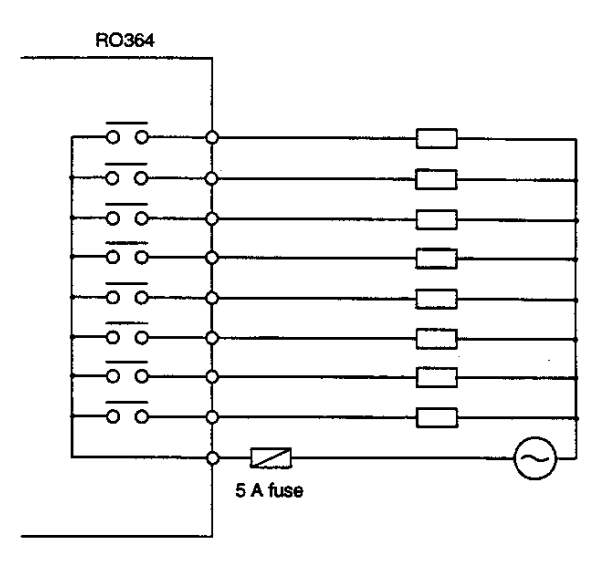

(3) The relay output module does not have a built-in surge absorption element. To connect an inductive load, always install a surge absorption element in parallel with the load. For details on selecting a surge absorption element, see 3.3 (5) and 3.4 (3).

#### 4.1 **Operating environment**

Do not install the T3 in the following locations :

- Where the ambient temperature drops below  $0^{\circ}$ C (32 $^{\circ}$ F)  $\bullet$ or exceeds  $55^{\circ}$  (131 $^{\circ}$ F)
- Where the relative humidity drops below 20% or exceeds  $\bullet$ 90%
- Where there is condensation due to sudden temperature changes
- Where there are vibrations that exceed the tolerance of the T<sub>3</sub>
- Where there are shocks that exceed the tolerance of the T3
- Where there are corrosive or inflammable gases (The installation location should be below 0.05 ppm of sulfurous acid gas, below 0.01 ppm of hydrogen sulfide.)
- Where there are dust, machining debris or other particles  $\bullet$
- In locations exposed to direct sunlight

Observe the following precautions when installing enclosures for mounting the T3 :

- Provide the maximum possible distance between high- $\bullet$ voltage or high-power panels. This distance must be at least 200 mm (8 in).
- If the enclosures are installed near high-frequency equipment, be sure to ground the enclosures correctly.
- When sharing the channel base with other panels, check for leakage currents from the other panels or equipment.

#### $4.2$

**Installing units** 

Installation precautions:

- $\bullet$ Because the T3 is not dust-proof, install it in a dust-proof enclosure.
- Do not install the unit directly above equipment that generates a  $\bullet$ large amount of heat, such as a heater, transformer, or largecapacity resistor.
- Do not install the unit within 200 mm (8 in) of a high-voltage or  $\bullet$ power cable.
- Allow at least 100 mm distance (4 in) on all sides of the unit for ventilation.
- For safety during operation and maintenance, install the unit as  $\bullet$ far as is possible from high-voltage or power equipment. Alternatively, isolate the unit using a steel plate or similar separator.
- If the unit is installed on a horizontal panel, ambient  $\bullet$ temperature should be less than 40° C.
- Decide the units mounting position with considering the length of  $\bullet$ the expansion cables.
- Install the units in fully contacting with the mounting frame in  $\bullet$ order to equalize the potentials of basic and expansion units.

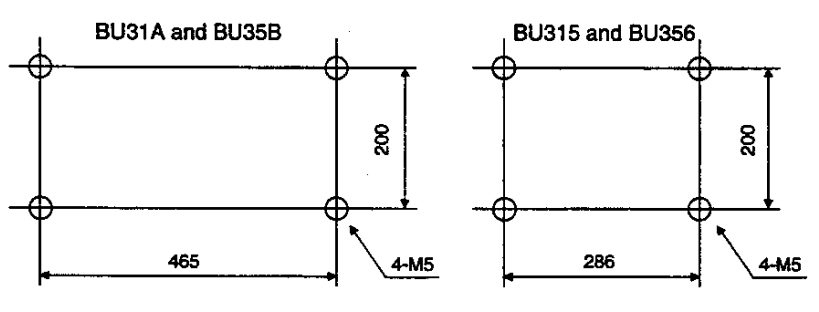

The unit mounting dimensions are as follows :

Rack mounting hole

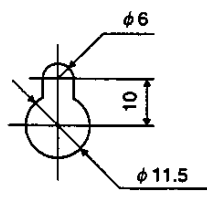

[units: mm]

#### 4.3 **Mounting modules**

The power supply module must be mounted in the slot at the extreme left of the rack. Install the expansion interface module in the slot next to the power supply module, and the CPU module (for the basic unit only) and I/O modules in the following slots : The modules, except for the expansion interface module, must be installed as follows:

- 1. Slide back the slide lock on the top of the module to release the lock lever.
- 2. Hang the bottom of the module on the rail of the rack and push up the lock lever.
- 3. While setting the bottom of the module as the supporting point, install the module in the slot to match the connector.
- 4. Release the lock lever and lock the module in the rack. Pull the slide lock towards you and lock the lever.

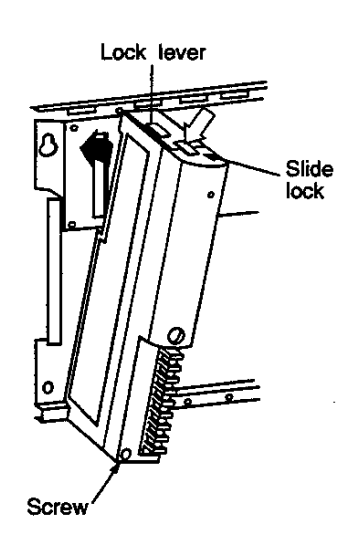

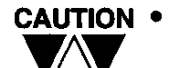

While operating, fix the module with a screw at the bottom of the module.

- Remove the module in the reverse procedure for installation.
- Connector covers are attached to the rack and module connectors. Remove the connector covers when a module is installed.

Mount an expansion interface module by using a screw in the slot next to the power supply module slot as follows :

1. Insert the expansion interface module into the connector next to the power supply module.

2. Tighten screws on top and bottom of the module.

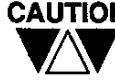

CAUTION For safety, turn off power to the T3 before installing or removing a module. Also, refer to Section 6.8 I/O module replacement during operation.

### 4. Installation and Wiring

4.4

**Connecting expansion** units

Up to three expansion units can be connected to the T3 basic unit. Either the standard type or the long-distance type of expansion configuration can be selected. For details, see 1.2 Unit configuration.

**Standard expansion** 

This type of expansion configuration uses the standard type expansion interface modules (IF311 for basic unit, and IF351 for expansion unit).

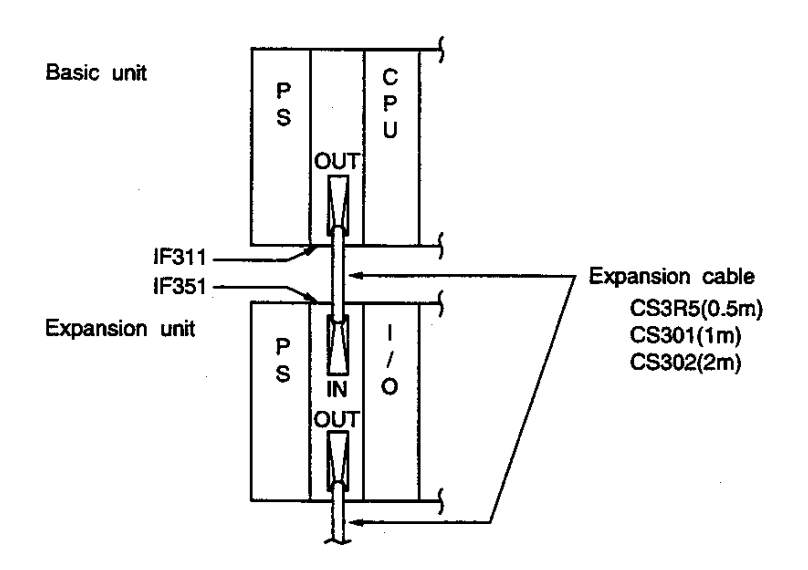

- The length of the expansion cable between the units is up to 2 meters, and 6 meters in total length.
- The expansion cable connects IN and OUT. Correctly connect  $\bullet$ IN and OUT.
- Keep the expansion cable away at least 50 mm (2 inch) from the I/O signal cables.
- For details on whether a power supply module for an expansion unit is necessary, see 1.9 Examining the power supply capacity. Change the power supply mode plug of the IF351, depending on the power supply being used. For details, see 1.6 Expansion interface module.

60 PROSEC T3

#### Long-distance expansion

The following figure outlines the long-distance expansion configuration using the long-distance type expansion interface modules (IF312 for basic unit, IF352 for middle expansion unit and IF353 for end expansion unit).

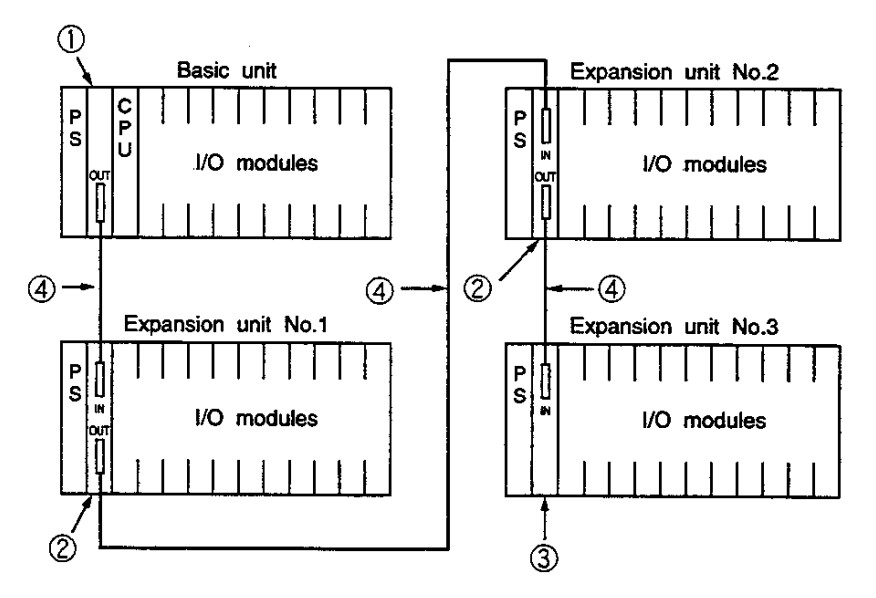

1212 DLong-distance type expansion interface module IF312 (for basic unit)

- 2Long-distance type expansion interface module IF352 (for middle expansion unit)
- 3Long-distance type expansion interface module IF353 (for end expansion unit)
- 4 Expansion cable (for long-distance expansion)
	- CL3R5 (0.5m)
	- CL301 (1m)
	- CL305 (5m)
	- CL310 (10m)
	- CL320 (20m)
	- CL340 (40m)
- Maximum total length of the expansion cables is 40m.
- Connect IN and OUT of the expansion cable. To prevent mis-connection, a colored mark is attached on each connector of the expansion cable and the module.
- The expansion cable must be separated as far as possible from power cables and I/O wires.
- Use the IF353 on the end expansion unit for termination.

#### 4.5

Grounding

To maintain the safety and stable operation of the T3, grounding is very important. Read and follow the check points below before grounding.

### **Check points for** grounding

Check the grounding against the following criteria:

- (1) The T3 must not become a path for ground current. Highfrequency current is particularly harmful.
- (2) Equalize the ground potentials of the basic and the expansion units. Ground them at a single point.
- (3) Do not connect the ground of the T3 to that of high-power systems.
- (4) Do not use a ground that has an unstable impedance, such as painted screws, or grounds subject to vibration.

#### **Grounding of** control panel

In some cases, the T3 unit becomes a path of ground current from a power panel or high-frequency equipments.

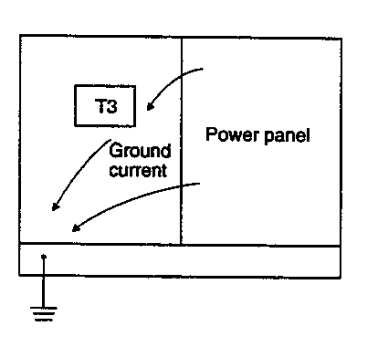

Change ہا ل

Sy Change

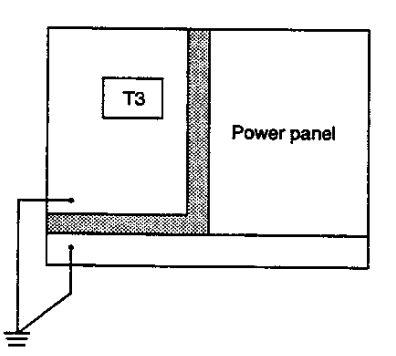

Isolate the T3 mounting panel and connect to the ground point separately.

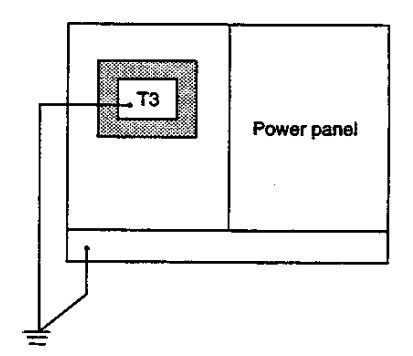

Isolate the T3 from the mounting frame and connect to the ground point separately.

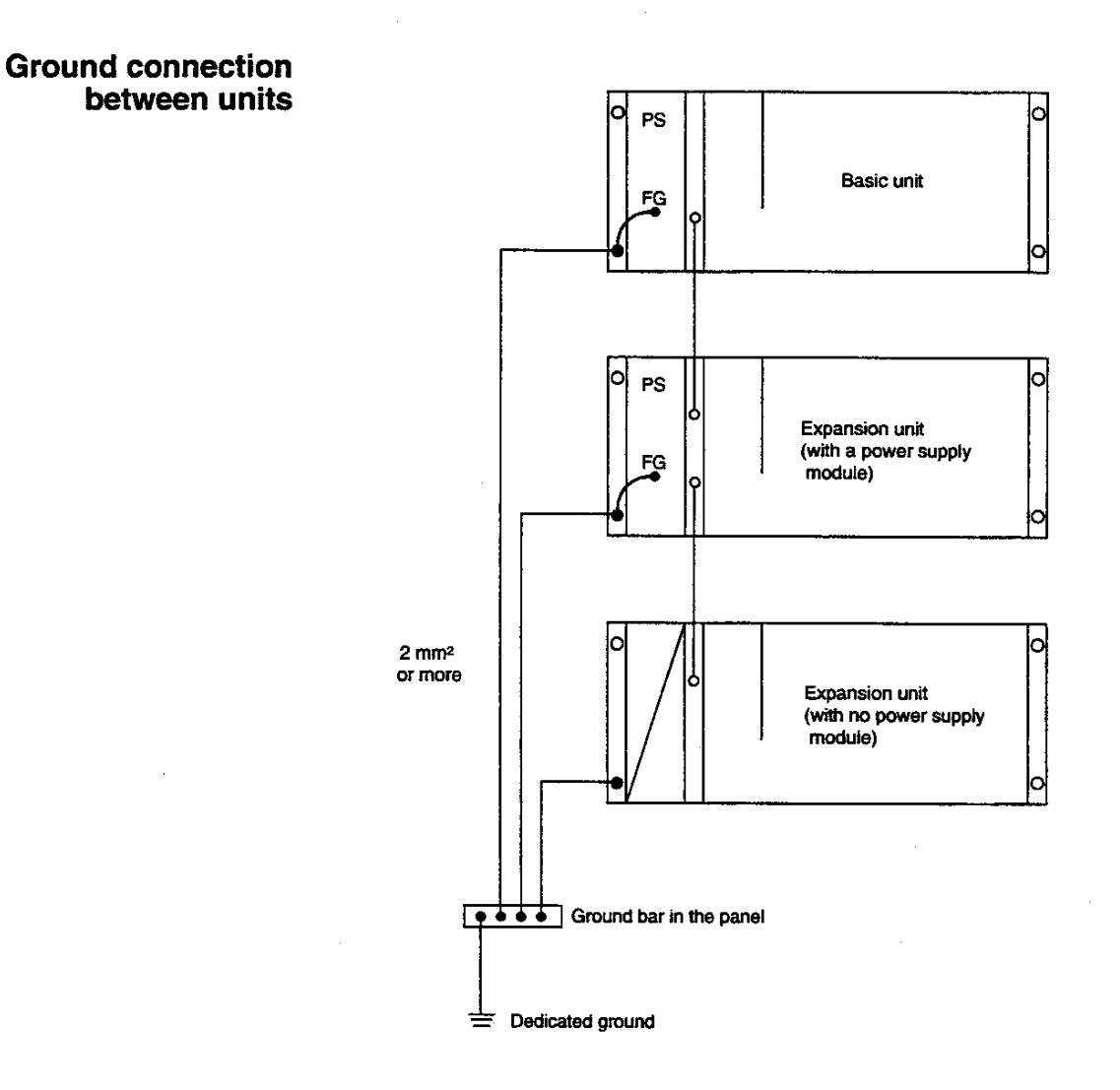

- Connect the FG terminal of the power supply module to the unit mounting screw, and to the ground bar in the panel by 2 mm<sup>2</sup> or larger wire in shortest possible distance.
- Use a dedicated ground for the control circuit, and keep the ground cable away from that for high-power systems.
- 100 $\Omega$  or less to earth is recommended.  $\bullet$

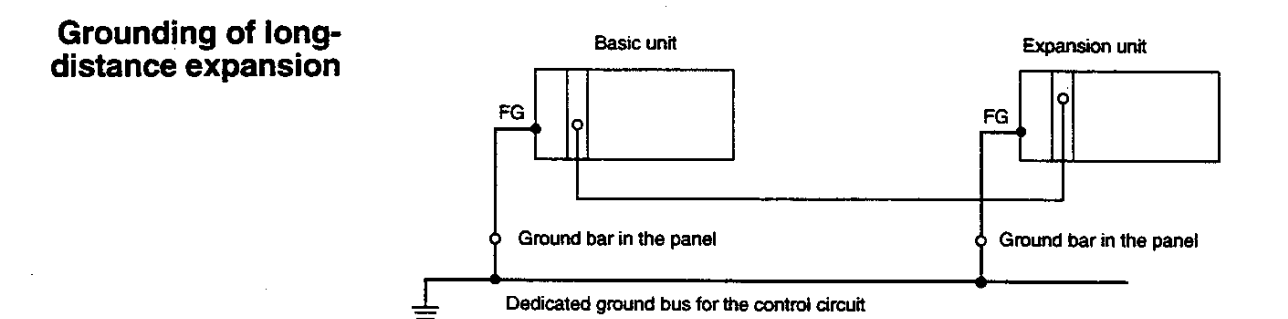

In principle, ground a long-distance expansion unit as shown in the above figure. If the potential changes at the grounding point, causing malfunctions of the T3, isolate the expansion unit from the mounting frame, and ground it with a dedicated cable (2 mm<sup>2</sup> or more).

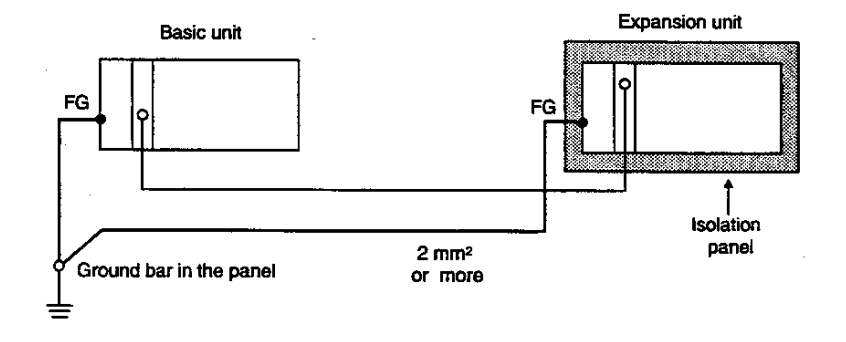

#### Line filter ground (LG) terminal

The LG terminal is a neutral point of the primary power supply line filter. It can suppress the effect caused by the noise from the power supply line, by grounding the LG terminal.

Therefore, normally, ground the LG terminal together with the FG terminal.

However, depending on the power system, leakage current to the ground from the LG may cause problems. In this case, install an isolated transformer in the power line, or open the LG terminal. If the unit is installed in isolation, open the LG terminal.

Do not connect the LG and FG terminals without grounding them.

#### 64 **PROSECT3**
## Wiring of the power supply

Wire the external power supply to the T3 power supply module. When using the expansion unit, supply the power simultaneously to the basic and expansion units.

#### (1) Power conditions

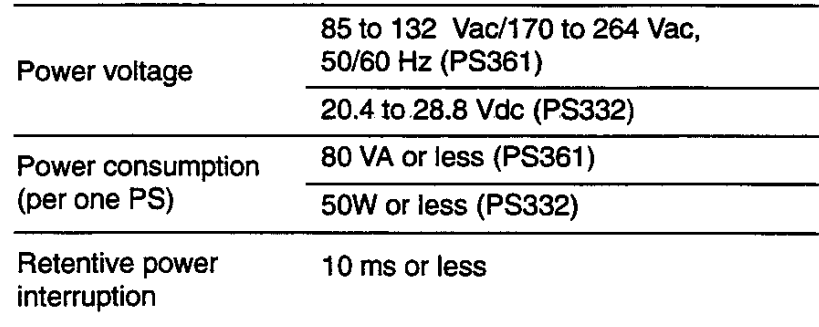

- (2) Correctly set the voltage switch terminals of the PS361 according to the power voltage. (100 to 120 Vac: short, 200 to 240 Vac: open)
- (3) Install an electrostatic shielded transformer or a noise filter if the power contains noise. See the figure at the bottom.
- (4) Use twisted-pair cables (1.25 mm<sup>2</sup>) as the power supply cable. Keep the cable as far as possible from the I/O cables.
- (5) If the expansion unit with a power supply module is used, the power for the basic and expansion units should be supplied from the same source. Apply power at the same time or in the order of the expansion unit then the basic unit.
- (6) If a CVCF or UPS supplies power to the T3, observe waveforms of the power supply; the peak voltage must be more than 130V for the 100 to 120 Vac setting or 260V for the 200 to 240 Vac setting.

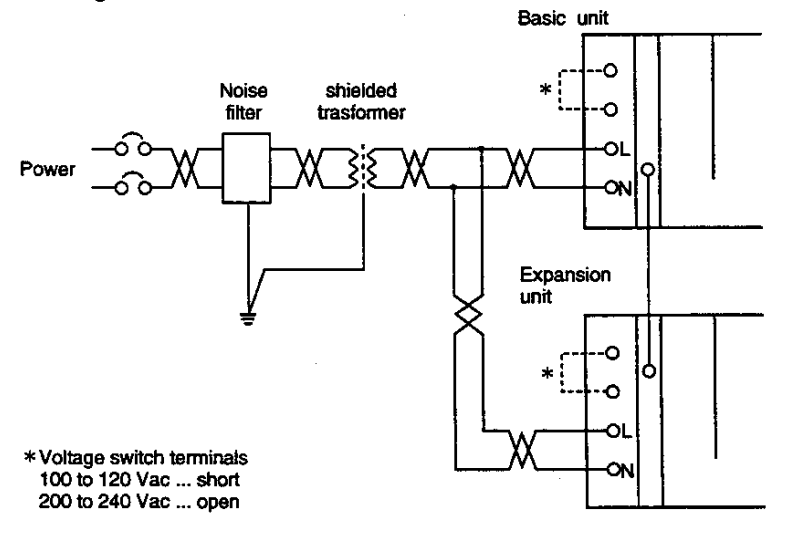

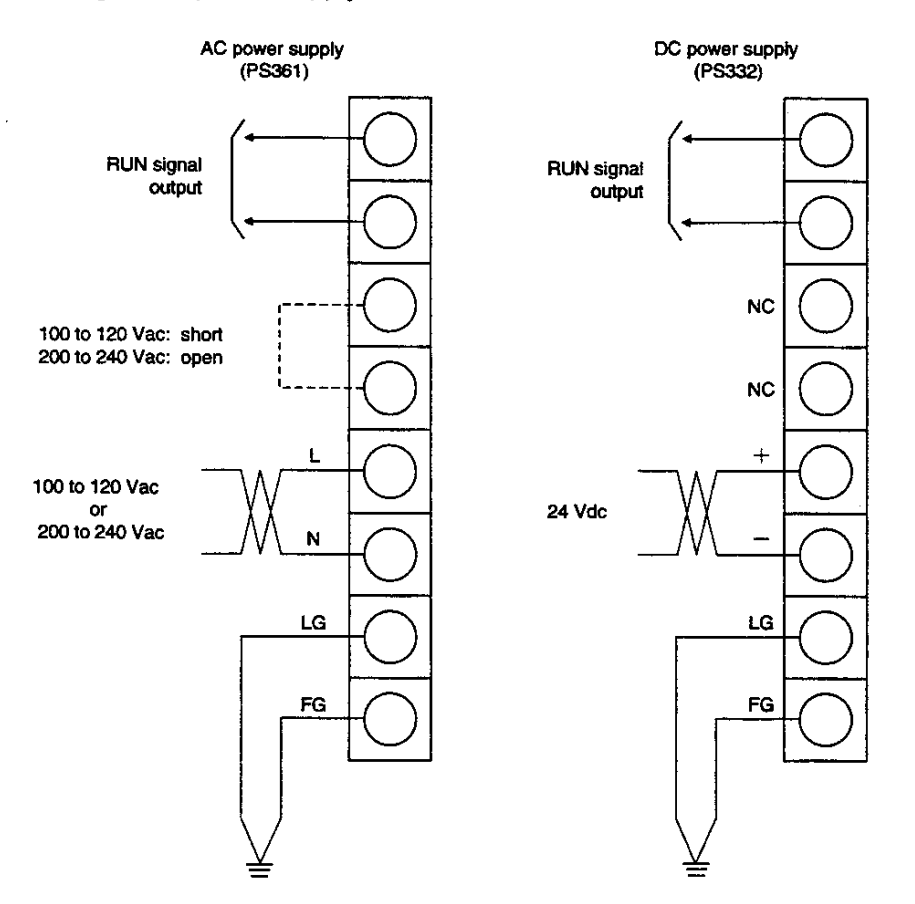

Wiring of the power supply module

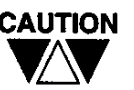

- CAUTION (1) The size of the terminal screw is M3.5. Use an appropriate crimp-style terminal with a width of 7 mm (0.27 in) or less for the M3.5 screw.
	- (2) The terminal block can be removed. Turn OFF the power before removing the terminal block for safety.
	- (3) The recommended cable size for the power supply module is  $1.25$  mm<sup>2</sup>.

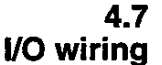

The following module layout is recommended for noise immunity.

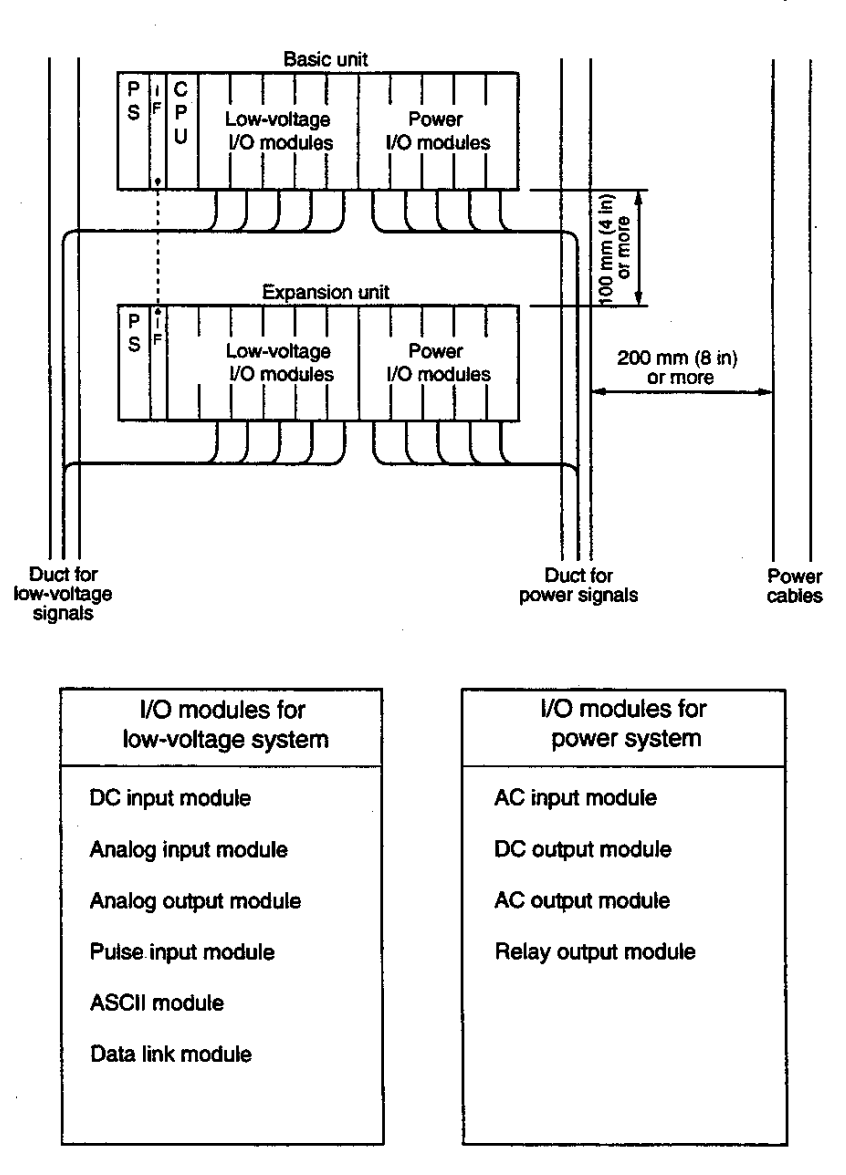

- (1) To improve the unit's resistance to signal interference, install modules for low-voltage signals toward the left of the unit, and modules for power signals toward the right. Also, separate the wires of each.
- (2) Allow at least 100 mm (4 in) clearance between the units and between other control equipment to allow access for maintenance and ventilation.
- (3) When installing the unit near high-voltage or high-power equipment, leave at least 200 mm (8 in) clearance, or shield the unit with a steel plate.

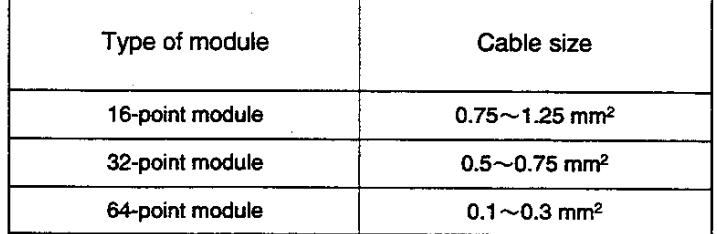

(4) Refer to the following table for the size of I/O cables.

Use a larger size cable for the common line. For the field-wiring cable, 1.25 mm<sup>2</sup> or larger cable is recommended.

- (5) The M3.5 screw is used as a terminal screw. Use an appropriate crimp-type terminal with a width of 7 mm (0.28 in) or less for the M3.5 screw.
- (6) Do not bind the I/O signal cables and high-voltage or power cables. Separate them as far as possible. If separation is difficult, use shielded cables for the I/O signals and ground the shield at the leading-in point of the control panel.

## Daily checking items

To maintain the system and to prevent troubles, check the following points on daily basis.

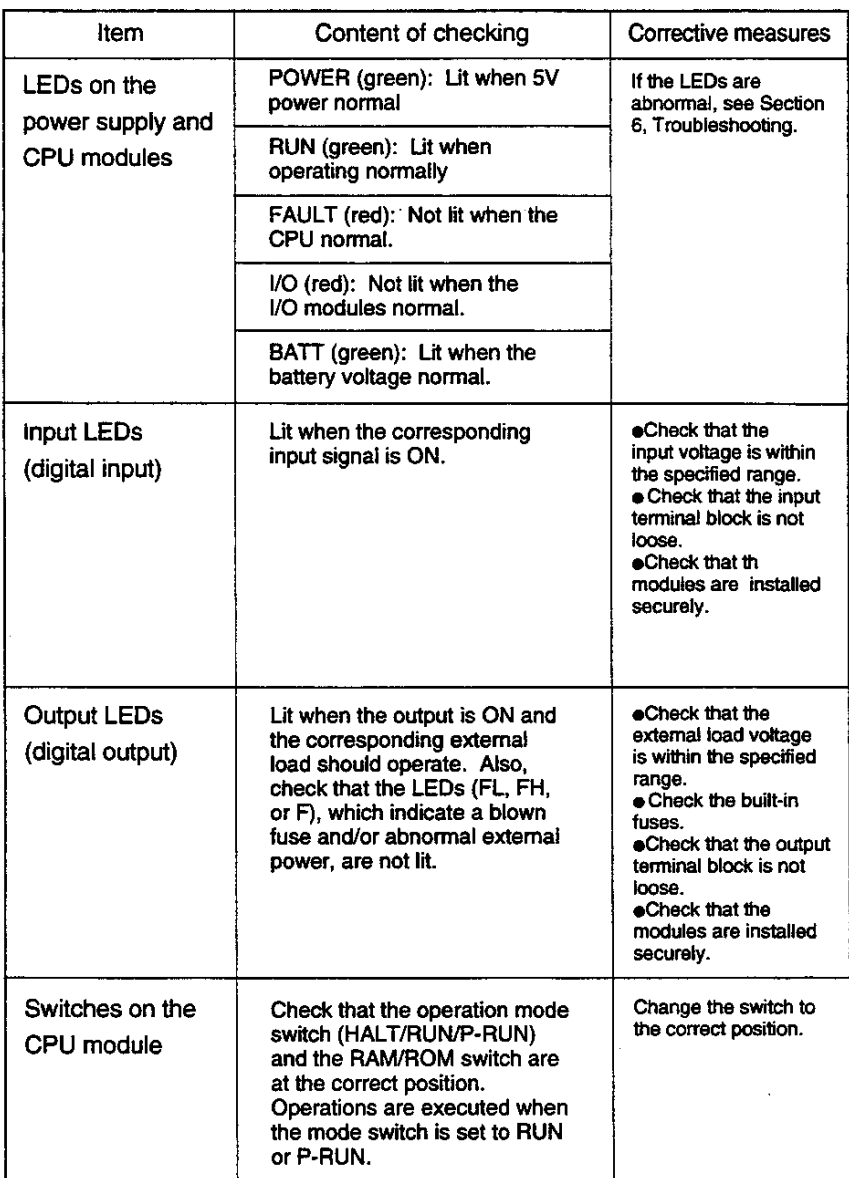

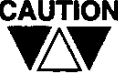

CAUTION If a serious error (e.g., the system RAM abnormal) is detected when the power is turned ON, the FAULT and I/O LEDs will blink. In this state, communication with the programmer is not possible. If that error continues even if the power is again turned ON, replace the CPU module.

## **Periodical checking** items

Check the T3 based on the following points every six months.<br>Also perform checks when the operating environment is changed.

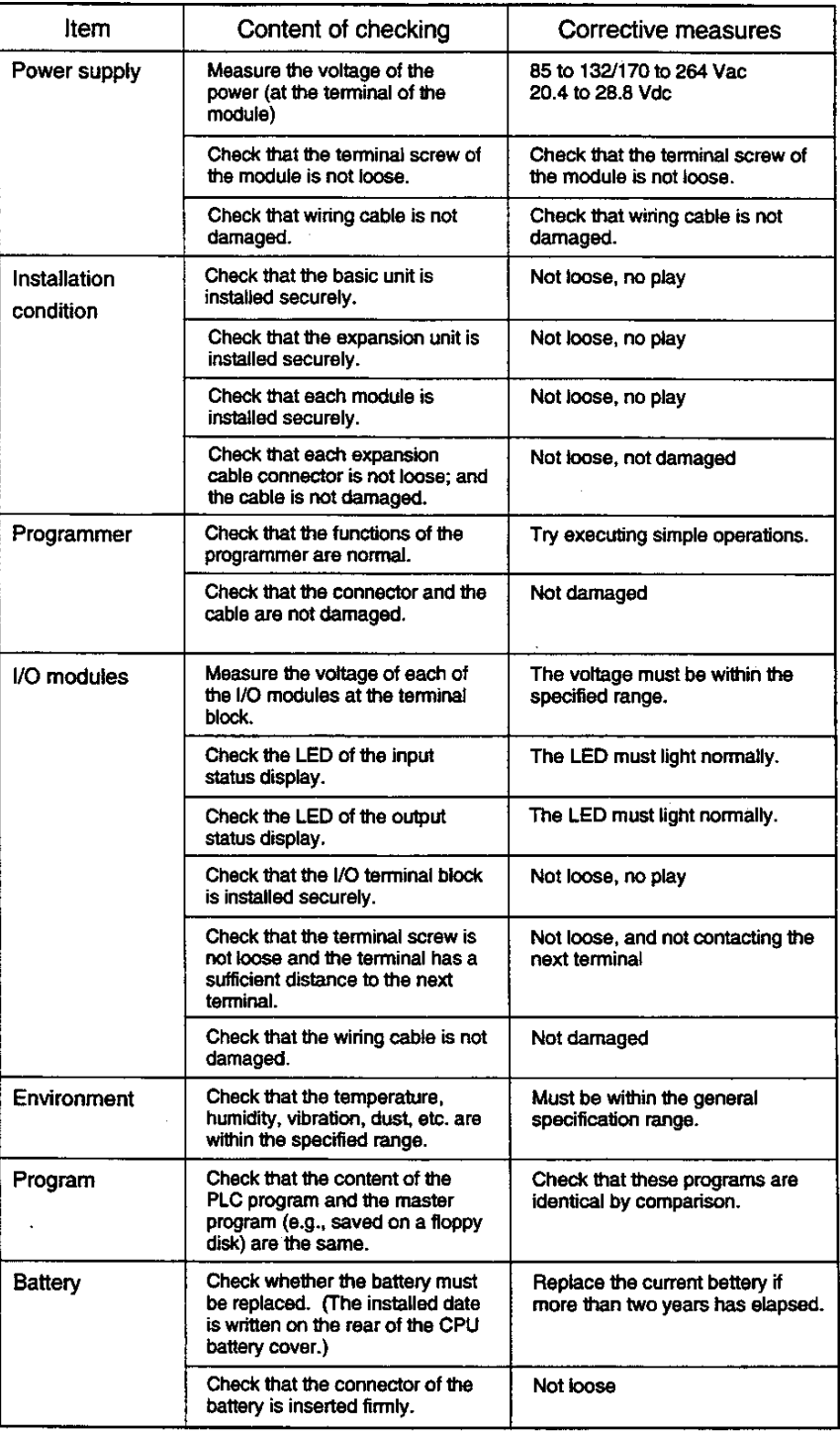

70 PROSEC T3

#### $5.3$ **Maintenance parts**

To recover from failure quickly, it is recommended to keep the following spare parts:

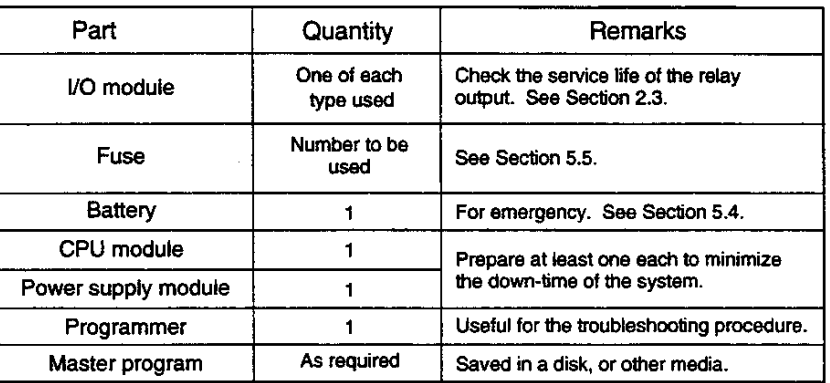

Do not store spare parts in high temperature and humidity locations.

Keep the temperature at ordinary room temperature or below because the battery discharges when the ambient temperature is high.

## 5.4

## **Replacing battery**

The lithium battery is used for maintaining the T3's RAM memory during power OFF. The battery is installed at factory shipment. The installed date of the battery is marked on the rear of the battery cover of the CPU module. Under normal service conditions, it is recommended to replace the battery every two years. Check the installed date and replace the battery with a new one if two years have elapsed.

The LED (BATT), which indicates the battery voltage is normal, is installed in the front of the CPU module. The LED lights when the battery voltage is normal. If this LED does not light or blinks, the service life of the battery has ended. Replace the battery within 14 days. To maintain the RAM program, it is recommended to keep the power ON until the battery is replaced.

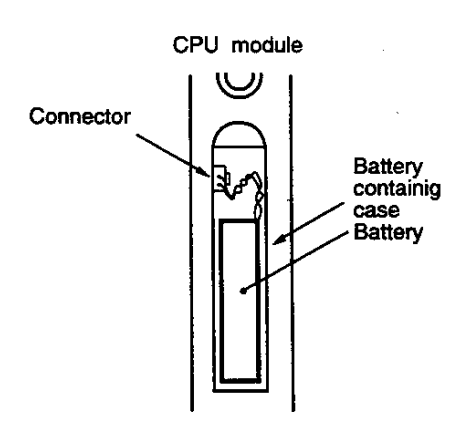

1 Remove the battery cover.

- 2 Remove the battery from its case. 3) Unplug the connector of the
- battery.
- 4 Connect a new battery connector.
- 5 Insert a new battery into its case. 6 Mount the battery cover on its case.

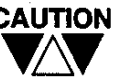

CAUTION 1. The battery can be replaced either with power ON or with power OFF.

However if the battery is replaced with power OFF, insert a new battery within five minutes after the old battery is removed. If the new battery is not inserted quickly, the data in RAM memory will be lost.

- 2. Keep the following points in mind when handling batteries.
	- Do not replace a lithium battery with a manganese dry cell or an alkaline battery since their voltages are not compatible with the former.
	- Do not short the  $+$  (positive) and the  $-$  (negative) terminals of the battery.
	- Do not dismantle, or apply heat to, or throw the  $\bullet$ battery into fire.
	- $\bullet$ Do not try to charge a battery. This is dangerous.
- 3. The battery is dedicated for Toshiba PLC. Order it from Toshiba. (Part code: TBT911\*AS)

## 5.5 **Replacing fuses**

The following modules have built-in protection fuses.

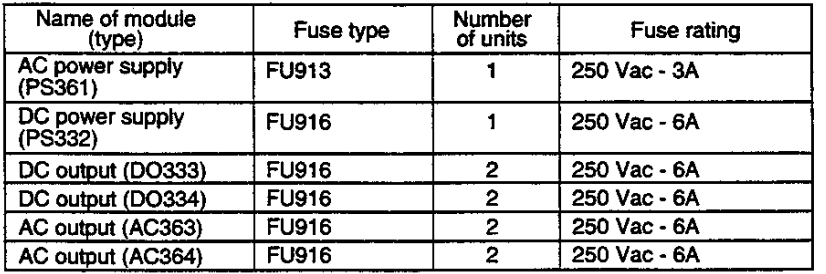

The AC and DC power supply modules have a built-in protective fuse to prevent burn-out of internal circuits of the modules. Over long term use, ON/OFF changes of the power may cause fatigue; check the fuse periodically (a spare fuse is attached). The above output modules have protective fuses to prevent their internal circuits from burn-out when short-circuit occur. In the front of each output module, the LEDs (FL, FH or F) which indicate the status of fuses are provided. When a fuse is blown, these LEDs light.

Replacing the fuse of the power supply module  $\bullet$ 

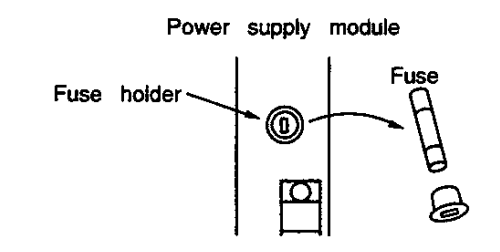

- 1 Pemove the fuse holder from the front of the module.
- 2 Remove the blown fuse.
- 3 Install a new fuse.
- 4 Attach the fuse holder.

## IC memory card handling

By inserting the IC memory card (type: ME914) into the CPU module, program loading/saving between the IC memory card and T3's memory or use of expanded file registers become available. (For details, refer to the "T3 User's Manual - Functions" in a separate volume.) By inserting the IC memory card which stores a user program, the program can be transferred to the RAM of the CPU without using the programmer. Use the following procedure:

- $\mathbb O$  Turn OFF power. Insert the IC memory card into the CPU module.
- 2 Set the RAM/ROM switch of the CPU module to ROM, and set the operation mode switch to HALT.
- **3 Turn ON power.**

The above procedure enables the program stored in the IC memory card to transfer the RAM memory of the T3.

Note the following points when handling the IC memory card.

- (1) The IC memory card can be inserted or ejected while power ON.
- (2) To maintain the memory, the IC memory card has a built-in battery (coin type lithium battery CR2325, approx. one year of service life at 20°C).

If power is applied to the IC memory card for more than ten minutes before removing the card, it can maintain the memory for approx. 30 minutes after the lithium battery is removed. However, memory on the IC memory card disappears if a longer time has elapsed.

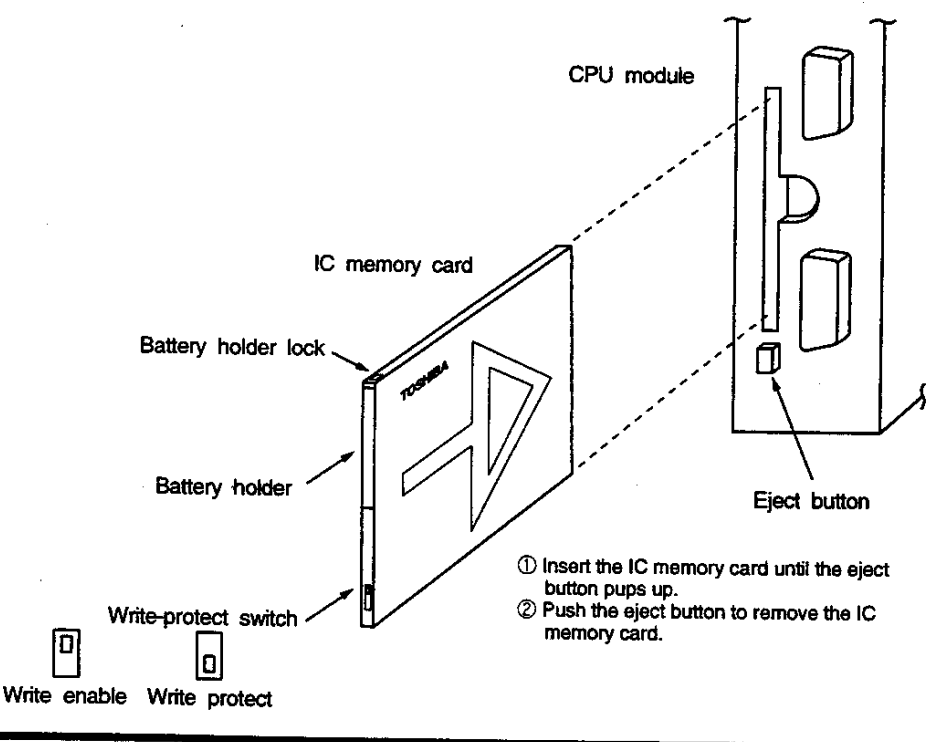

74 PROSEC T3

### $6.1$ **Troubleshooting** procedure

If a trouble occurs, determine whether the cause lies on the mechanical side or on the control system (PLC) side. A problem may cause a secondary problem, therefore, try to determine the cause of the trouble by considering the whole system. If the problem is found in the T3 or in the T3's I/O operation, check the following points:

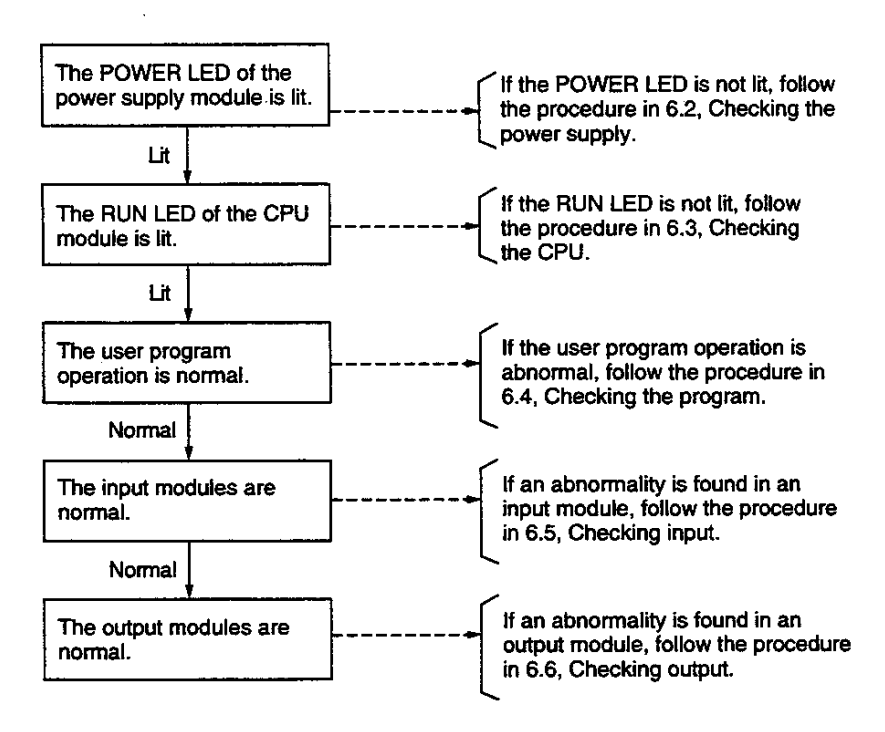

If the problem appears temporary and is synchronous with the operation of the system/equipment, the external environment (noise, voltage fluctuations, etc.) may have caused it. For details, follow Section 6.7.

#### **Checking the power** supply

If the POWER LED in the front of the power supply module does not light after power ON, check the following points:

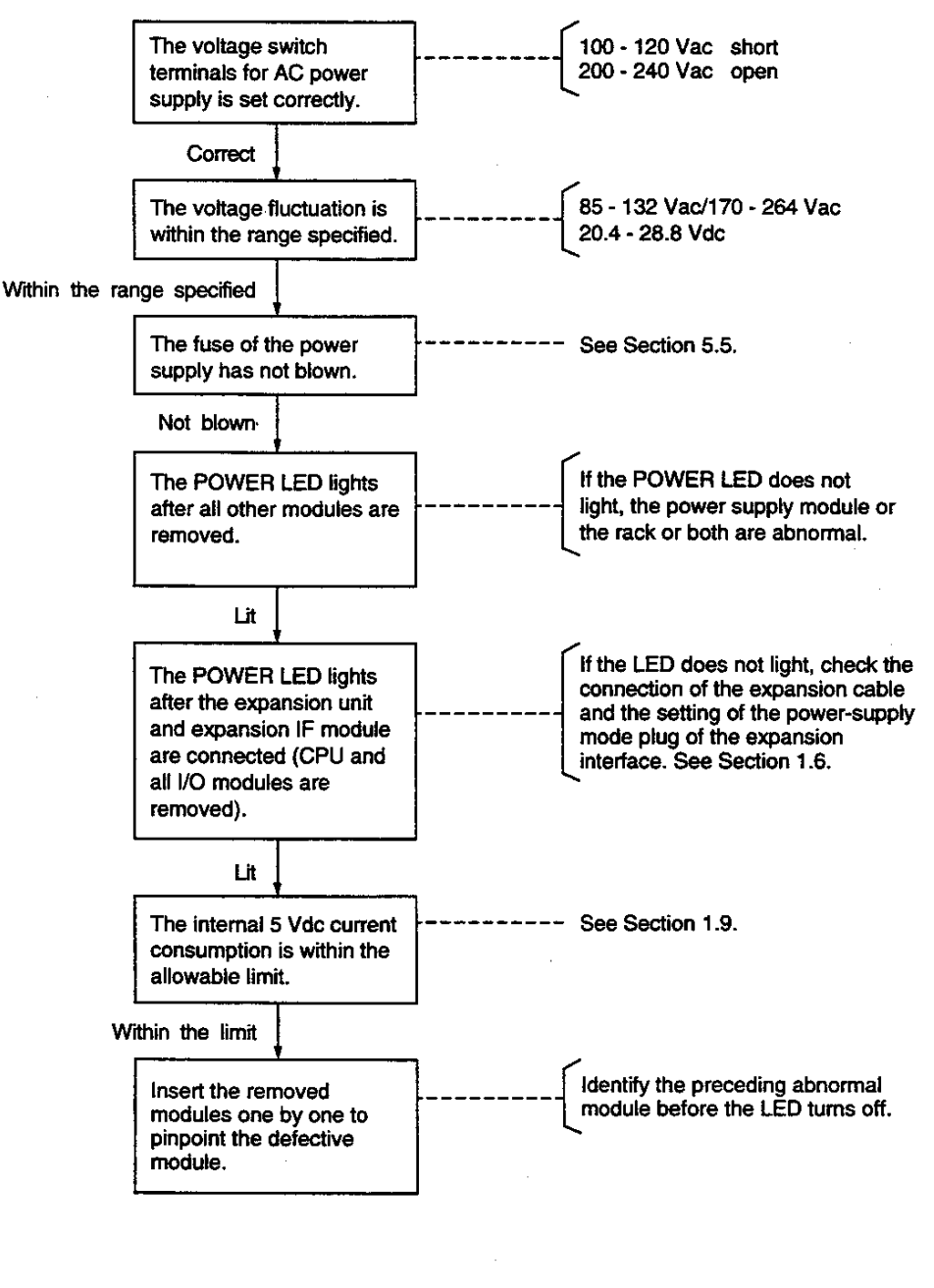

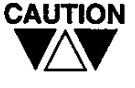

- (1) Turn OFF power before disconnecting cables and removing modules.
- (2) The blown fuse of the power supply may be caused by a failure of an internal circuit.

 $6.2$ 

#### $6.3$ **Checking the CPU**

If the POWER LED is lit, but the RUN LED is not lit, check the following points:

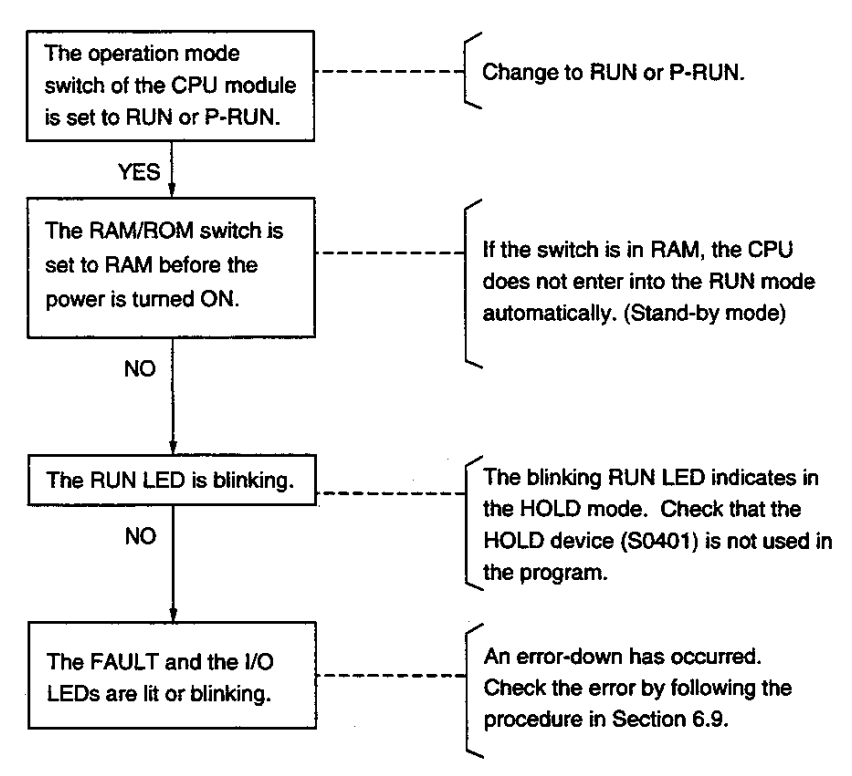

#### $6.4$

#### **Checking program**

Check the program based on the following points if it is running but the operation does not work as intended.

- (1) Output is not carried on the same coil or register of two or more locations during one scanning; the devices for coil instructions and for function instructions are not overlapping.
- (2) The signal which changes faster than the scanning cycle is not input.
- (3) Timer register or counter register is not duplicated.
- (4) When an interrupt is used, the device/register which is used in the main program is not operated erroneously in the interrupt routine.

## **Checking input**

If the program is running, but the input signal is not read normally, check the following points:

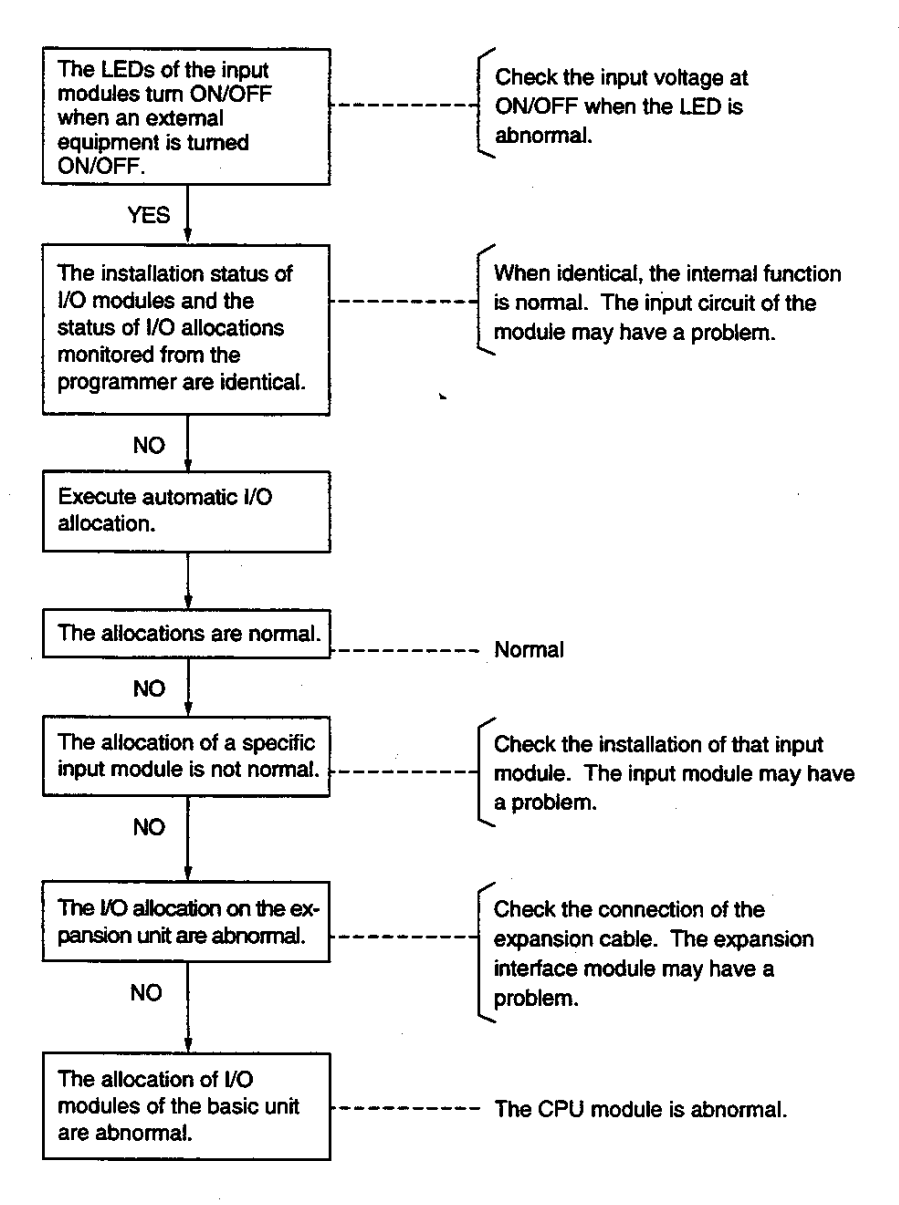

#### 6.6 **Checking output**

If the output to registers and devices is normal, but the actual output to equipment is abnormal, check the following points:

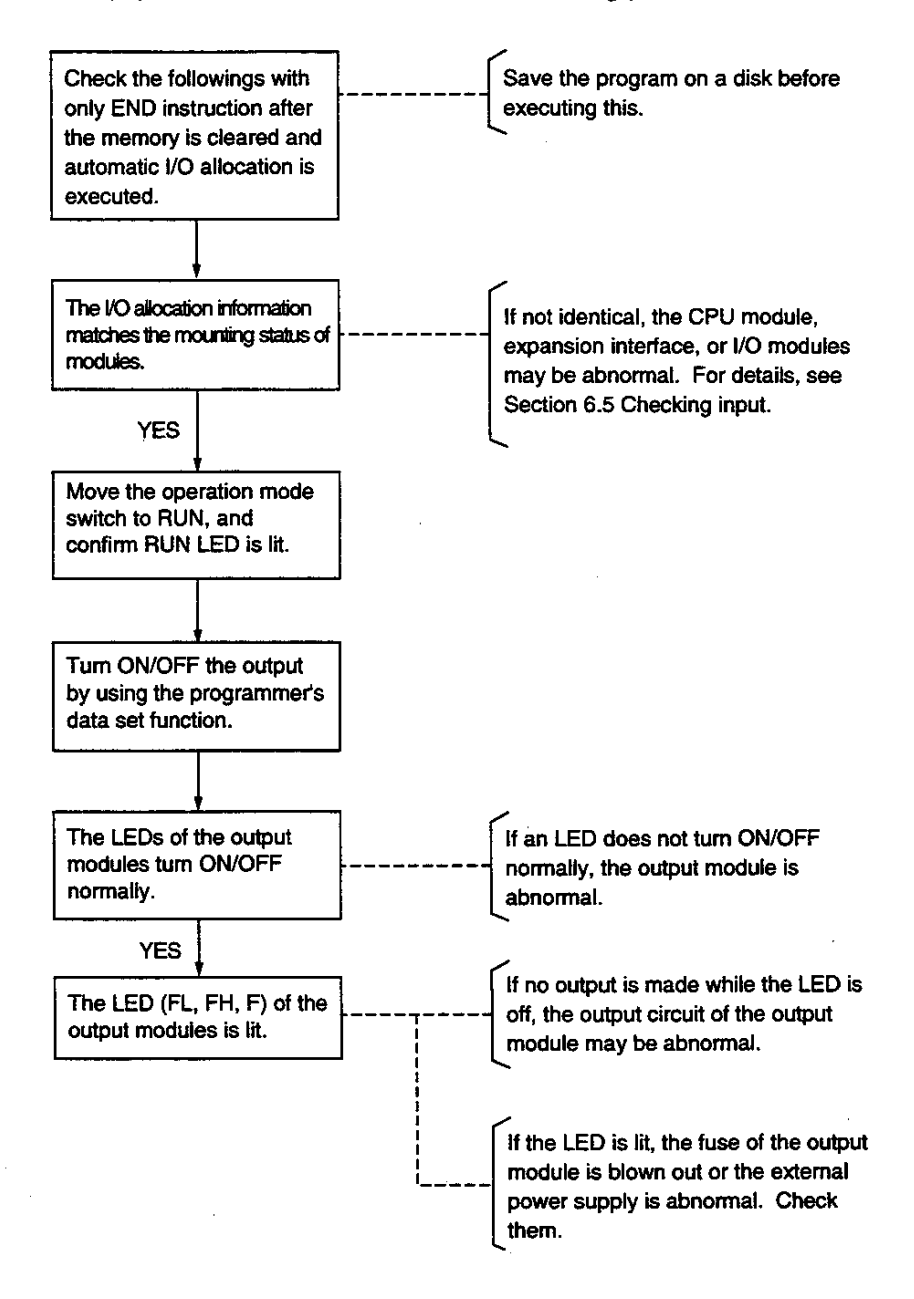

**Troubles due to** external factors

If one of the following abnormalities occurs in the system, check possible external factors.

(1) If an abnormality occurs synchronously with the operation of I/O equipment:

The noise caused at ON/OFF of the output equipment may be the source of the abnormality. Take necessary measures mentioned in Section 3 Precautions for I/O modules.

(2) If an abnormality occurs synchronously with the operation of surrounding equipment or high-frequency equipment: The noise induced on I/O signal lines may be the source of the abnormality. The surge voltage, voltage fluctuations, or differences of grounding potentials may have caused the abnormality, depending on the power supply system or the grounding system.

Check the abnormality in accordance with the precautions in Section 4 Installation and Wiring. For some cases, isolation from the ground may lead to the stable operation.

(3) If an abnormality occurs synchronously with the operation of machinery:

The vibration of the equipment may have caused the abnormality.

Check that the installation status of the units and modules and take necessary measures, including the use of vibration-proof installation.

(4) If a similar failure is repeated after the module is replaced: Check that no metal debris or water drops have been entered into the unit/module.

Apart from the above points, consider environmental conditions. If the ambient temperature is beyond the specified range, stable operation of the system is not guaranteed.

#### I/O module replacement during operation

If an I/O module becomes abnormal during operation, the module can be replaced with a new one during the system operation. The procedure is as follows:

1 Connect the programmer to the CPU module.

- 2 From the programmer, specify the module for removal. (The module is disconnected from the T3 operation.)
- 3 Remove the failed module.

4 Insert a new module.

5 By using the programmer, cancel the function for removal.

This function can be applied to the following failures of discrete I/O modules.

- An input module does not read the specific signal (failure of the input photo-coupler, etc.).
- An output module does not output a specific signal (failure of the output device, etc.).
- The fuse of an output module has blown out.

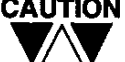

- CAUTION (1) Except when using this function, turn OFF power before replacing a module. Exercise caution when this function is used for safety.
	- (2) Effective I/O modules for this function are the discrete I/O modules.

(See separate T3 User's Manual-Fanctions, for details.)

(3) Refer to 4.3 Mounting modules, for replacing I/O modules.

#### List of self-diagnostic **items**

If an error is found through the self-diagnostic check of the CPU of the T3, error messages (and related information) shown in the tables on the following pages will be recorded in the T3's event history table. If the error is so severe and continuation of operation is not possible, the T3 turns OFF all outputs and stops the operation (error-down).

The latest 30 error messages and the time and date of the errors are stored in the event history table. Those error messages can be displayed on the programmer. (Power ON/OFF is also registered.)

If the T3 has entered to error-down, connect the programmer to the T3 to confirm the error message in the event history table. The procedure to display the event history is as follows:

- 1 Connect the CPU module of the T3 and the programmer (T-PDS) via dedicated cable.
- 2 Turn ON the power of the programmer (T-PDS). The power of the T3 must be turned ON in advance.
- 3 Type "TPDS  $\boxdot$ " from the programmer (T-PDS) to start the T-PDS.
- 4 Press any key to display the main menu of the T-PDS. At this time, check that "Receive timeout" is not displayed on the screen.
- 5 In this state, type the S and E keys to display the event history.

(An example of the event history display)

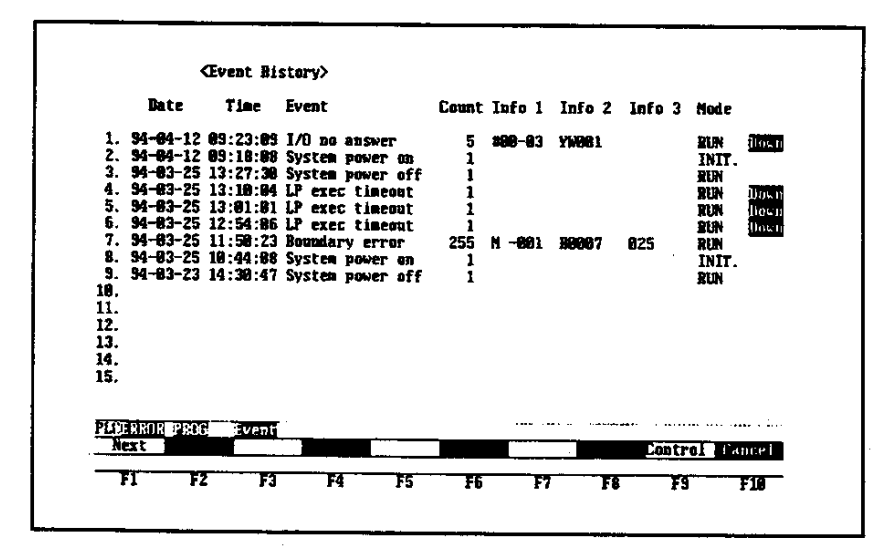

When "Receive timeout" is displayed on the screen, communications between the programmer (T-PDS) and T3 are not established. Blinking FAULT or I/O LEDs indicates a failure of the CPU. If this state continues even after the power turned ON again, replace the CPU module with a new one. If "Receive timeout" is displayed on the screen while FAULT or I/O is ON and not blinking. check the setting environment of the programmer (T-PDS) and the connection cable. If these are correct, the communication circuit of the CPU module or programmer may have become abnormal.

When the event history is displayed, check the error messages registered. Error message No.1 indicates the latest event registered.

The following pages of this manual explain, error messages and related information, relevant special relays, the status of LEDs after event occurrences, and their meanings. If an error occurs, identify the cause of the error based on the error message on the screen and take necessary measures.

In the error-down state, operations to correct the program are not accepted. In this case, execute Error reset from the programmer to return to the HALT mode before starting the correction operation. To activate RUN again, turn the operation mode switch to HALT and change to RUN (or P-RUN), or execute an operation command from the programmer.

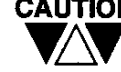

CAUTION If the CPU module has an EEPROM or an IC memory card, the program of the EEPROM or the IC memory card will be transferred to RAM when the RAM/ROM switch is set to ROM and RUN is activated (except when the operation mode switch is set to P-RUN); in this case, the corrections on RAM memory will be lost. Therefore, to check the operation of a program corrected in the RUN mode, turn the RAM/ROM switch to RAM before activating RUN.

The meanings of LED displays shown in the tables on the following pages and onward are as follows:

- $\bullet$ : Lit
- $\bigcirc$ : Not Lit
- $\mathbf{\Theta}$ : Blinking
- -: No effect on state

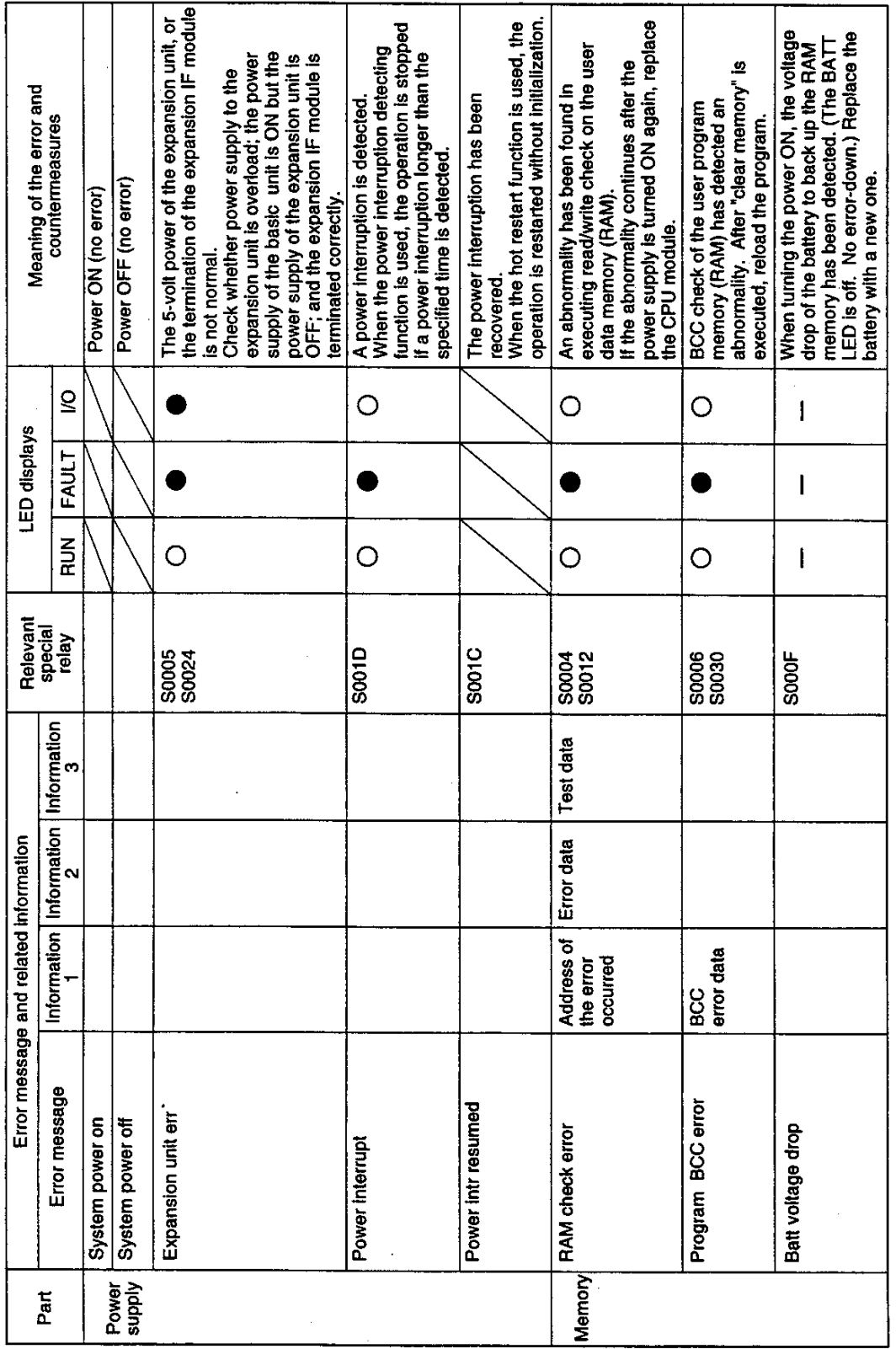

84 PROSEC T3

 $\bar{z}$ 

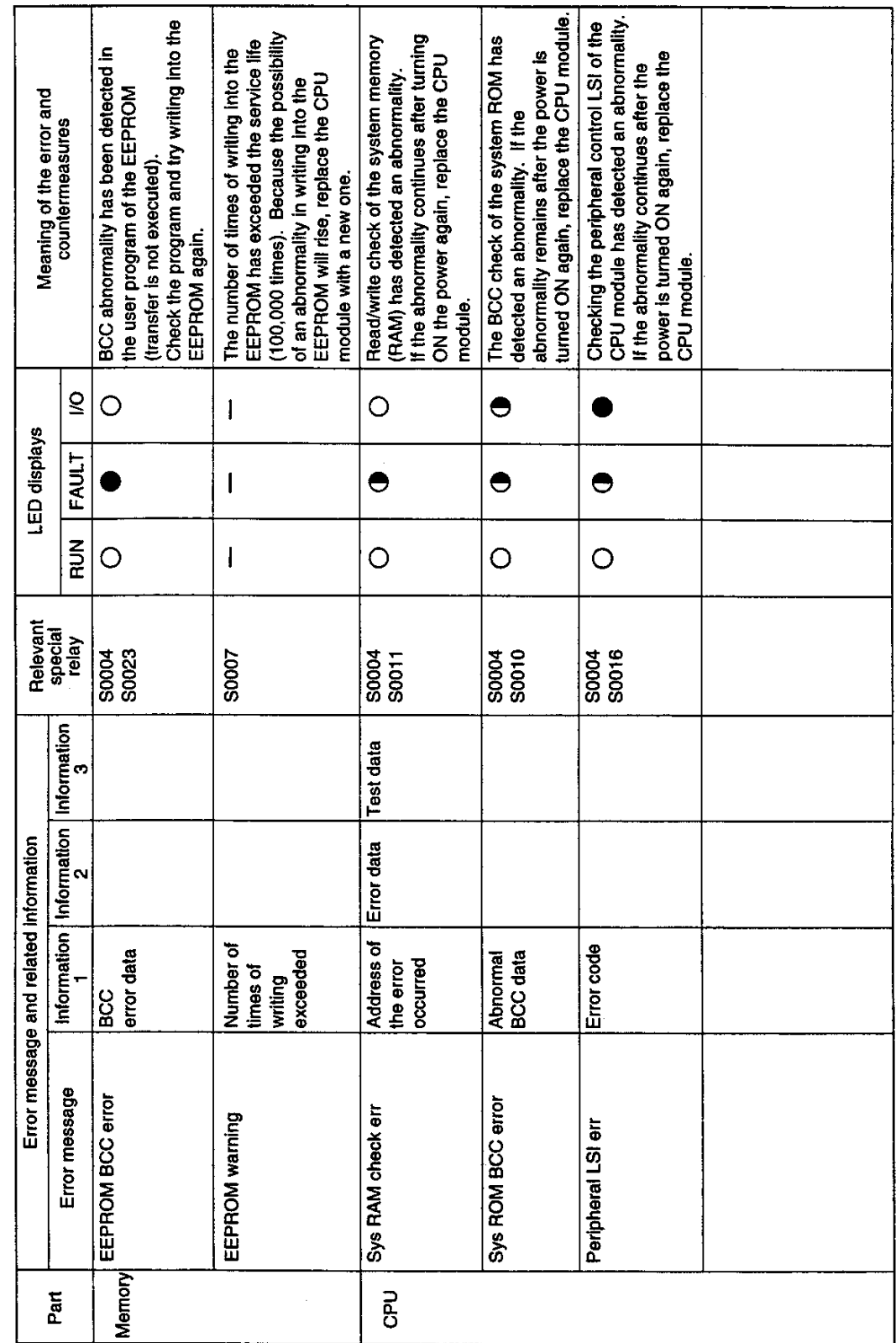

 $\bar{\boldsymbol{\cdot} }$ 

User's manual - Hardware 85

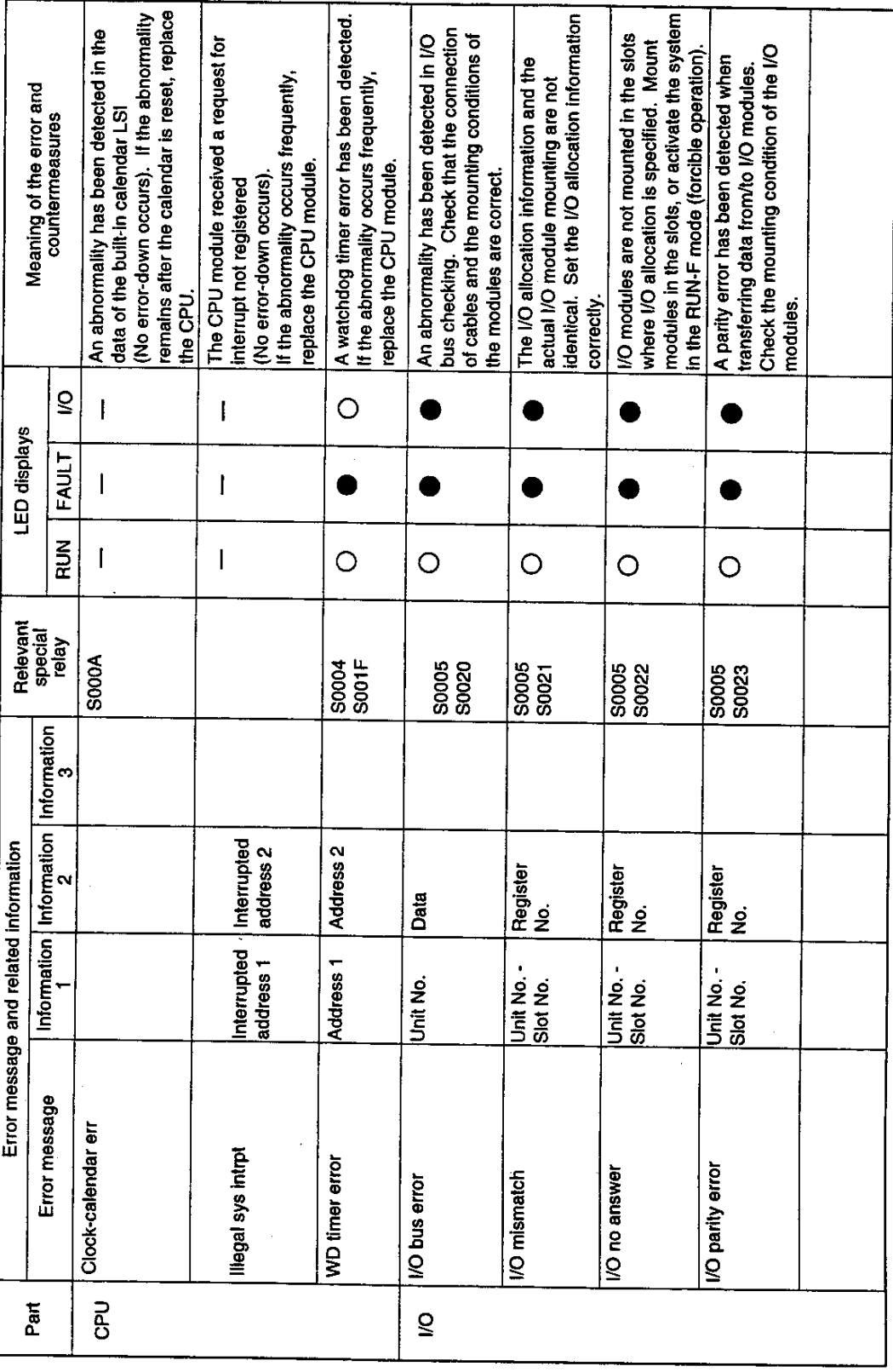

6. Troubleshooting

86 PROSEC T3

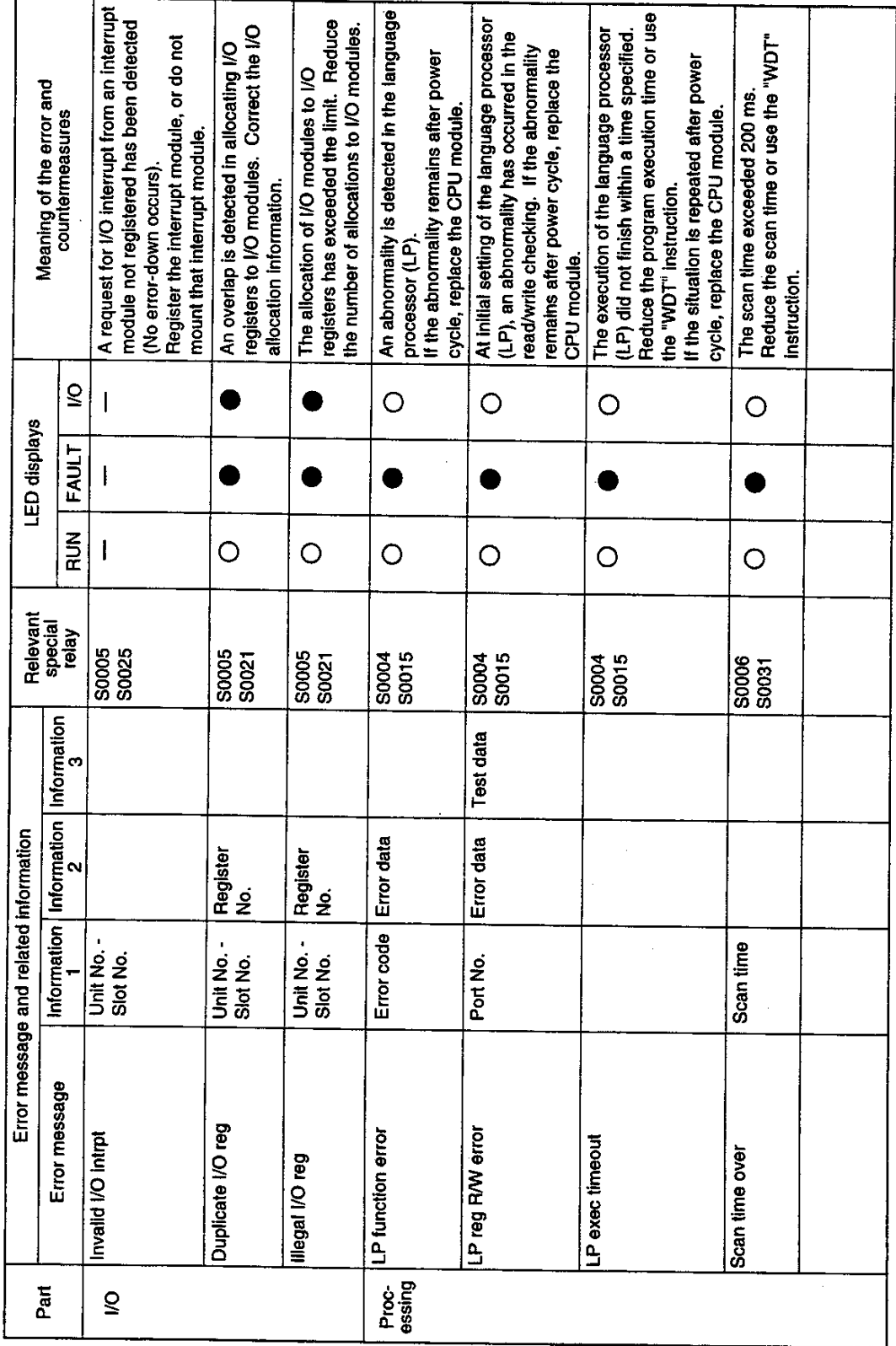

 $\hat{\mathcal{A}}$ 

User's manual - Hardware 87

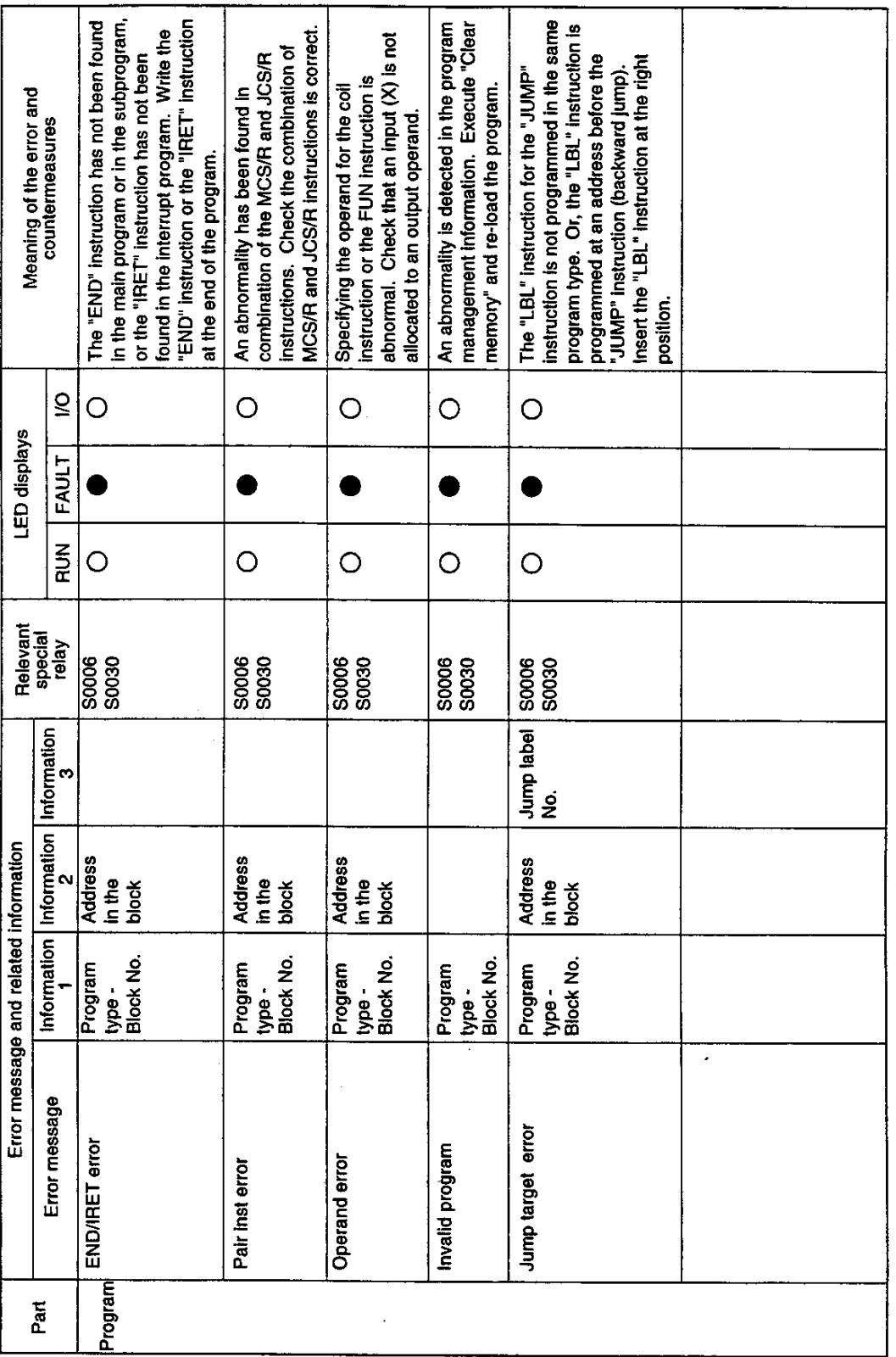

88 PROSEC T3

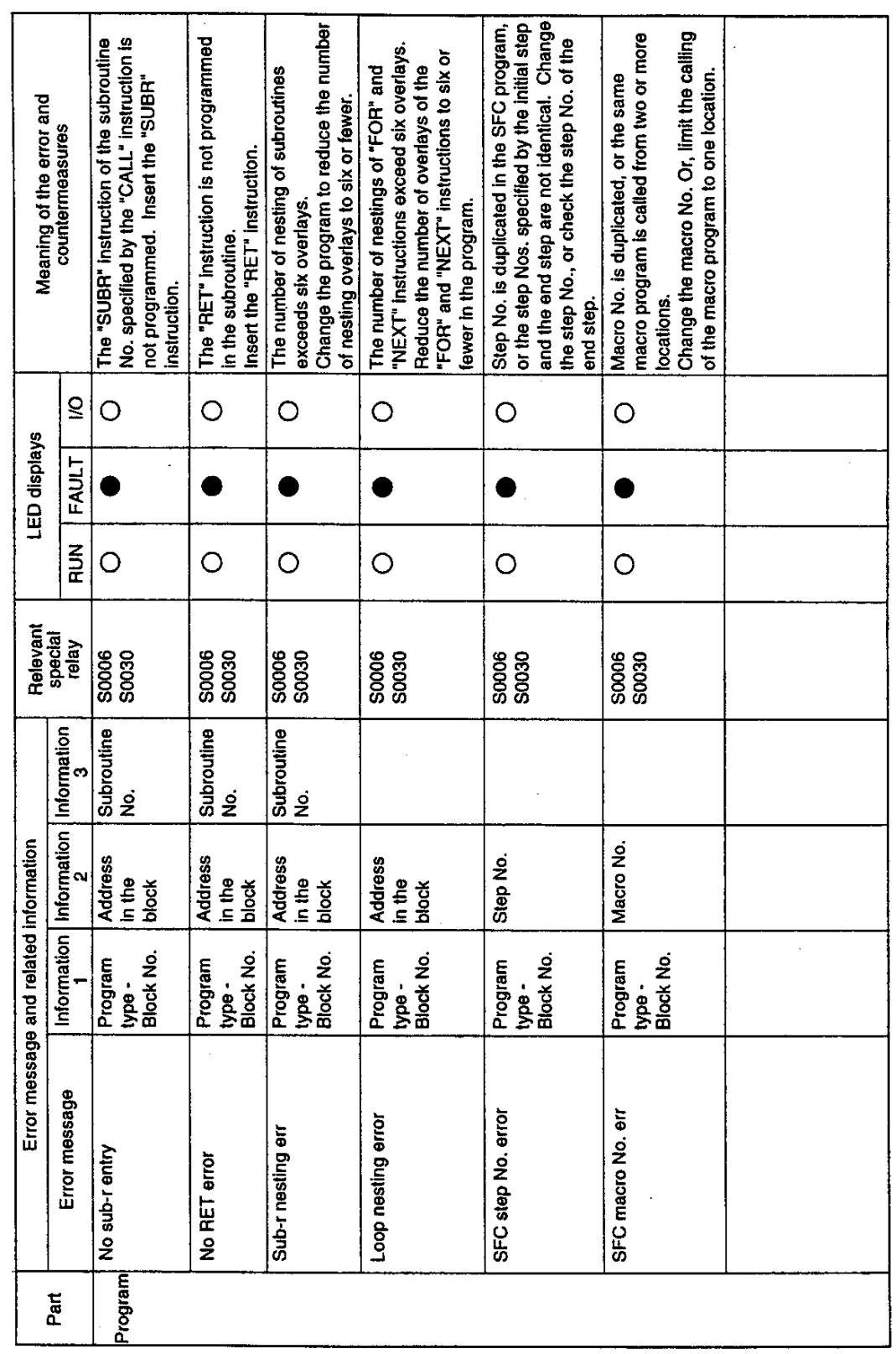

 $\overline{\phantom{a}}$ 

User's manual - Hardware 89

 $\sim$ 

 $\bar{\mathcal{L}}$ 

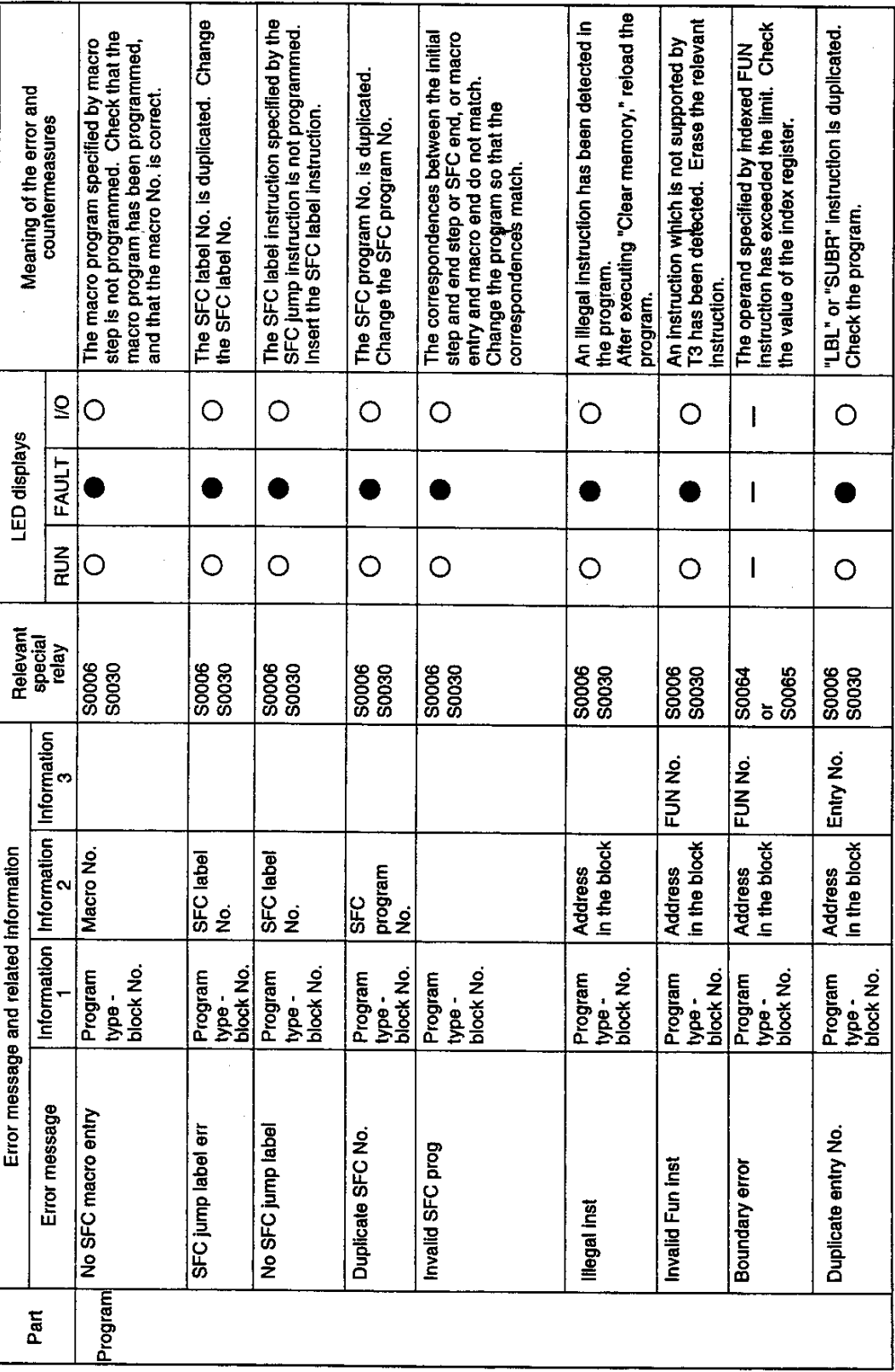

 $\bar{z}$ 

 $\sim$ 

90 PROSEC T3

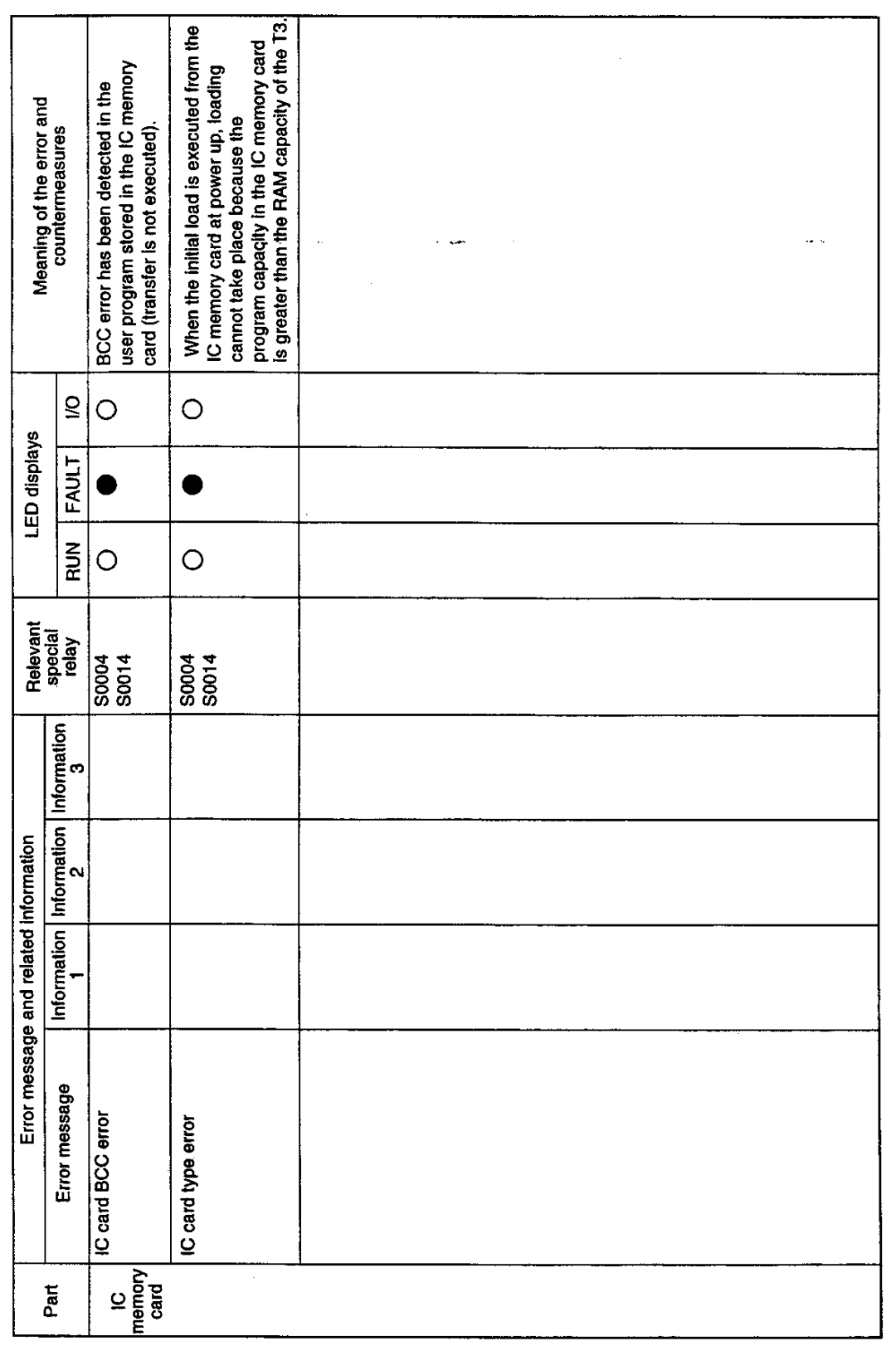

User's manual - Hardware 91

# **TOSHIBA**

## TOSHIBA INTERNATIONAL (EUROPE) LTD.

1 Roundwood Avenue Stockley Park, Uxbridge Middlesex, ENGLAND UB11 1AR Tel: 0181-848 4466 Fax: 0181-848 4969

## TOSHIBA INTERNATIONAL CORPORATION

**Industrial Division** 13131 West Little York Road Houston, TX. 77041, U.S.A. Tel: 713-466-0277 Fax: 713-466-8773

## **TOSHIBA INTERNATIONAL CORPORATION PTY. LTD.**

Unit 1, 9 Orion Road, Lane Cove N.S.W. 2066, AUSTRALIA Tel: 02-428-2077

## **TOSHIBA CORPORATION**

**Industrial Equipment Department** 1-1, Shibaura 1-chome, Minato-ku Tokyo 105, JAPAN Tel: 03-3457-4900